사용하여 주십시오. (1~5쪽) 품번 | MMBB0166301(1.2) 날짜 | 2006. 3.3 G

- 휴대폰의 불량은 책임을 지지 않습니다. • 사고나 위험을 미리 막기 위해 사용 전에 '안전을 위한 주의사항'을 반드시 읽고 정확하게
- 별매품은 LG전자에서 제공하는 정품을 사용하시기 바라며, 그렇지 않을 경우 발생하는

# CYON www.cyon.co.kr | LG-LP4500 | 사용설명서

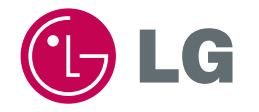

본 그림이나 사진은 실물과 다를 수 있습니다.

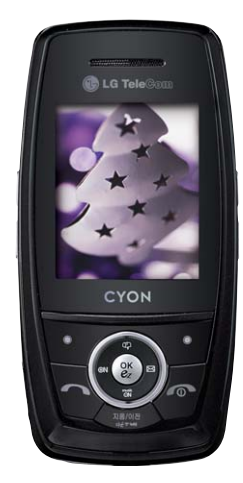

# 안전을 위한 주의사항

'안전을 위한 주의사항'은 제품을 안전하고 올바르게 사용하여 사고나 위험을 미리 막기 위한 것이므로 반드시 지켜 주시고, 사용설명서를 읽고 난 후 항상 볼 수 있는 장소에 보관하세요.

# 八 경 고 \_ 지시사항을 위반하였을 때, 심각한 상해나 사망이 발생할 가능성이 있는 경우

없으므로 휴대폰 사용시 주의하시기 바랍니다. (라벨은 제품 내부에 부착되어 있습니다.)

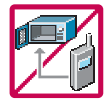

#### 휴대폰이 물에 젖었을 경우, 건조하기 위해 휴대폰을 가열시킬 수 있는 곳(난로, 전자렌지 등)에 넣지 마세요. 폭발하거나 변형 또는 고장의 원인이 될 수 있습니다. 휴대폰 또는 배터리가 물이나 액체 등에 젖은 경우 라벨의 색상이 바뀝니다. 이 경우 제품 고장시 무료서비스를 받을 수

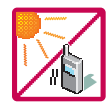

#### 온도가 높거나 습기가 있는 장소에서는 사용하지 마세요. (동작 온도 : -20 $^{\circ}$ C ~ 50 $^{\circ}$ C) 비에 젖거나 음료수 등을 흘리거나, 찜질방 등 고온/다습 환경에서 사용하게 되면 배터리 폭발의 원인이 되거나 고장의 원인이 될 수 있습니다. 배터리를 직사광선이 드는 자동차 유리창 부근 등 밀폐된 고온의 장소에 두지 마세요. 외관 변형, 고장 및 폭발 위험이 있습니다.

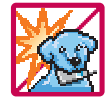

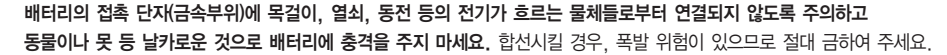

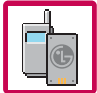

배터리와 액세서리는 반드시 지정된 전용 배터리와 액세서리를 사용하고 당사 휴대폰 이외에 다른 용도로 사용하지 마세요. 정품이 아닌 배터리와 액세서리 사용시 수명이 단축되거나 폭발할 위험이 있으며, 휴대폰에 손상을 줄 수 있습니다. 이 경우 무료서비스를 받을 수 없습니다.

1

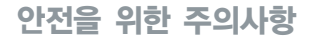

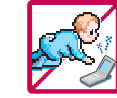

#### 휴대폰 및 충전기는 어린이 손에 닿지 않는 곳에 보관하세요.

배터리를 입에 넣거나 파손된 배터리를 사용할 경우 인체에 영향을 줄 수 있으며, 감전∙전자파 노출의 위험이 있을 수 있습니다. 제품의 덮개류(이어마이크, 휴대폰 하단의 접속부 등)를 비롯한 부품들을 어린이가 삼키지 못하게 주의하세요. 질식이나 식도 걸림 등의 위험이 있습니다.

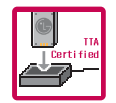

#### 배터리 충전은 반드시 TTA Certified 인증을 획득한 표준형 충전기를 사용하여야 합니다.

TTA Certified 인증을 받지 않은 충전기 사용시 배터리의 수명이 단축되거나 폭발할 위험이 있으며 휴대폰에 손상을 줄 수 있습 니다. 이 경우 무료서비스를 받을 수 없습니다.

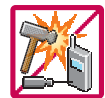

임의로 분해하거나, 충격을 주지 말고, 충전중인 상태로 전화를 걸거나 받지 마세요. 감전, 누전, 화재의 원인이 될 수 있습니다.

병원이나 비행기 등 휴대폰 사용이 금지된 장소에서는 사용하지 마세요. 병원 및 비행기 기기에 영향을 미칠 수 있습니다.

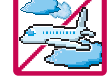

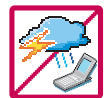

운전 중에는 매우 위험하오니 휴대폰을 작동하거나 전화번호를 찾는 등 휴대폰 및 이어마이크를 사용하지 마세요. 부득이한 경우 핸즈프리 카 키트를 사용하거나, 차를 세운 후 통화하세요. 자동차 탑승 시 에어백 근처에 휴대폰을 두거나, 핸즈프리 카 키트를 설치하지 마세요. 에어백이 터지는 경우에 심각한 상해를 입을 수 있습니다.

폭풍, 천둥, 번개가 심하게 칠 때는 휴대폰 사용을 자제해 주시기 바라며, 전원코드와 충전기를 함께 뽑아 두세요. 낙뢰로 인해 심각한 상해를 입을 수 있으며, 화재가 발생할 수 있습니다.

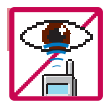

적외선 통신을 할 때 적외선 창을 직접 쳐다보지 마세요. 적외선 창을 눈으로 보는 경우 시력 손상의 위험이 있습니다. 카메라 플래시 사용 시, 눈에 직접 빛을 쏘일 경우 눈에 무리가 오거나 실명을 할 수 있으니 주의하세요. 귀에 직접 대고 전원을 켜거나 끄지 마시고, 이어마이크 음량을 크게 한 상태로 장시간 음악을 듣거나 보행 중에 특히 횡단 보도에서는 사용하지 마세요. 청각 장애의 원인이 될 수 있으며, 심각한 상해를 입을 수 있습니다.

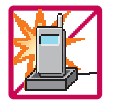

#### 전원 코드가 흔들리지 않도록 확실히 꽂아 주시고, 뺄 때는 코드를 잘 잡고 빼 주세요.

접속이 불안정한 경우, 심선의 일부가 단선된 경우는 발열 발화의 원인이 될 수 있습니다. 전원코드를 손상(가공하거나, 무리하게 구부리거나, 비틀거나, 잡아 당기거나, 틈사이에 끼우거나, 가열하거나, 절단하거나) 시키지 말고, 콘센트 끼우는 부분이 헐거울 때에는 사용하지 마세요. 코드가 파손되어 화재, 감전의 원인이 될 수 있습니다. 전원코드 위에 무거운 것을 놓거나 기기 밑에 깔려 눌리지 않도록 하세요. 화재나 감전의 위험이 있을 수 있습니다. 휴대폰이 젖은 상태에서는 절대로 전원 버튼을 누르면 안되며, 젖은 손으로 휴대폰이나 어댑터 또는 전원 코드를 만지지 마세요.

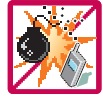

#### 폭발 위험 지역에서는 휴대폰을 사용하지 마세요.

고주파용 기기에 영향을 미칠 수 있습니다. 주유 중에는 휴대폰을 꺼두는 것이 안전합니다.

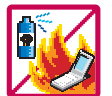

휴대폰을 청소하기 위해 화학물질(알코올, 벤젠, 시너 등)이나, 세제 등을 사용하지 마세요. 화재가 발생할 수 있습니다. 휴대폰이나 충전기를 청소할 때는 부드러운 헝겊으로 가볍게 닦아 주세요. 휴대폰용 목걸이나 이어마이크 등이 전철 문, 자동차 문에 낄 경우 매우 위험하오니 주의하세요.

# 안전을 위한 주의사항

#### 소주의 지시사항을 위반하였을 때, 경미한 상해나 제품 손상이 발생할 가능성이 있는 경우

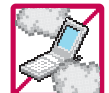

먼지가 많은 장소에 설치하지 마시고, 전원 코드를 열기구에 근접하지 않도록 하세요. 청소 시 전원 코드를 빼고, 전원 플러그의 핀 부위에 먼지 등이 묻어있을 때는 깨끗이 닦아 주세요. 제품의 덮개류는 꼭 끼워 이물질(모래, 먼지, 담뱃재 등)이 들어가지 않도록 하세요.

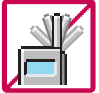

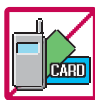

통화 중에는 안테나를 손으로 잡거나 신체 부위에 닿지 않도록 하세요. 장시간 통화 시 휴대폰에서 열이 발생되며, 통화 성능이 나빠질 수 있습니다.

신용카드, 전화카드, 통장, 승차권 등의 자성을 이용한 제품은 휴대폰 가까이 두지 마세요. 휴대폰 자기에 의해 정보가 훼손될 수 있습니다.

진동 및 충격을 피하고, 사용하지 않을 때나 부재 시에는 전원 코드를 콘센트에서 뺀 후, 떨어뜨리지 않도록 안전한 곳에 보관하세요. 휴대폰을 심하게 떨어뜨리거나, 두드리거나, 흔들지 마세요. 또한 윗주머니에 넣거나 허리 등에 차지 마세요.

휴대폰이 파손되어 다칠 우려가 있으며, 내부의 보드가 망가질 수 있습니다.

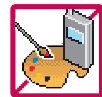

#### 휴대폰에 색을 칠하지 마세요.

휴대폰 외관이나 화면이 훼손되거나 고장의 원인이 될 수 있습니다. 휴대폰 외관의 도료가 벗겨져 체질에 따라 알레르기 반응을 보일 경우 휴대폰 사용을 멈추고 의사와 상담하세요.

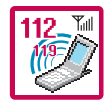

## 긴급전화는 통화권 안에서만 가능하므로, 전원 및 통화가능 여부를 미리 확인하세요.

배터리는 주위의 이상현상(고온, 다습 등)이 있을 때는 자체의 보호 회로가 작동되어 휴대폰 전원이 중단됩니다. 이때에는 배터리를 휴대폰에서 뺀 후, 다시 끼워 사용하세요.

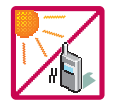

#### 배터리를 사용하지 않고 장시간 방치할 때는 충전시킨 후, 실온에서 보관해 주세요.

장시간 방치 후 다시 사용하려면 완전히 충전한 후 사용하는 것이 좋습니다. 너무 춥거나 더운 곳에서는 충전이 되지 않고 충전기가 적색으로 깜박입니다. 또한 충분히 충전된 배터리라도 자체 특성에 의해 전압이 낮아져 사용시간이 짧아질 수 있습니다.

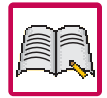

#### 휴대폰의 데이터는 별도로 기록/보관해 두세요.

사용자의 부주의나 제품의 고장 수리 시 또는 업그레이드 시, 부득이한 경우 휴대폰에 저장된 주요 내용이 지워질 수 있으니 중요한 번호는 미리 메모해 두세요. (벨소리, 문자/음성 메시지, 캐릭터, 사진 등이 초기화 될 수 있습니다.) 데이터 유실로 인한 피해는 제조업체가 책임지지 않으니 특별히 주의하시기 바랍니다.

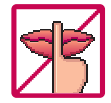

#### 공공장소에서 휴대폰을 사용할 경우, 진동으로 하는 등 타인에게 방해가 되지 않도록 하세요.

휴대폰 사용시극히 일부 전자/통신 제품이 전자파에 영향을 받을 수 있으므로 주의하시기 바라며, 사용설명서에 표기 되지 않은 방법으로 휴대폰을 다른 장비에 연결하지 마세요.

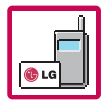

본 휴대폰은 전자파 인체보호기준에 적합한 제품입니다. 사용자의 건강과 안전을 위해 LG에서 제공하는 정품을 사용 하여 주시기 바랍니다. 그렇지 않은 경우 안전을 보장하지 못할 수도 있습니다.

# 사용하기 전에

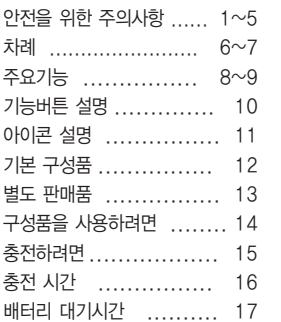

# 전화기능, 음량벨소리편

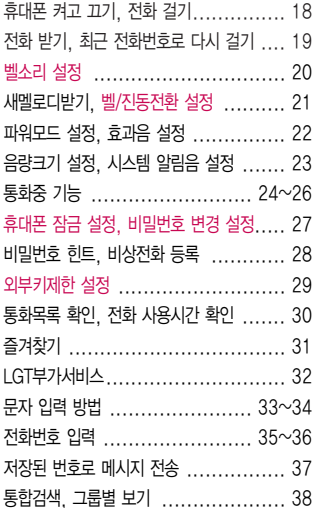

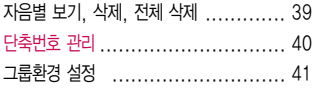

# 메시지편

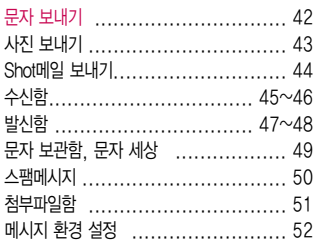

# 일정관리, 화면설정편

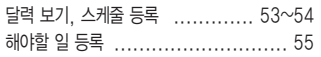

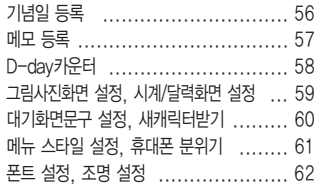

# 멀티미디어, 편의기능편

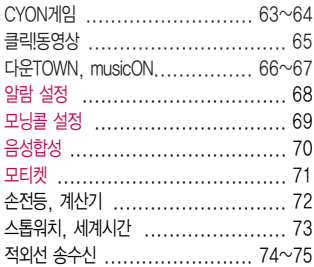

# 카메라편

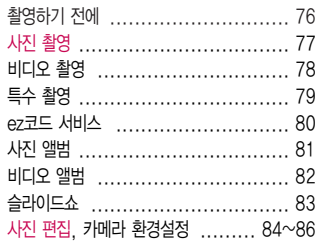

# 휴대폰 설정편

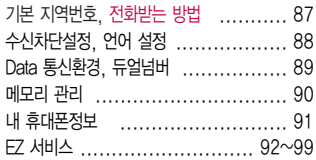

# 부록

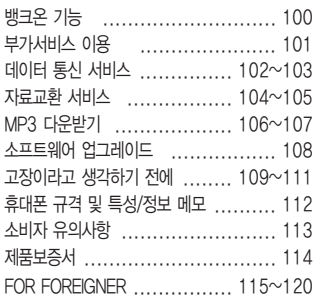

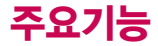

 $*$   $\bullet$   $\sim$  를 누른 후,  $\bigodot$  로 메뉴기능을  $\circledast$  하세요.

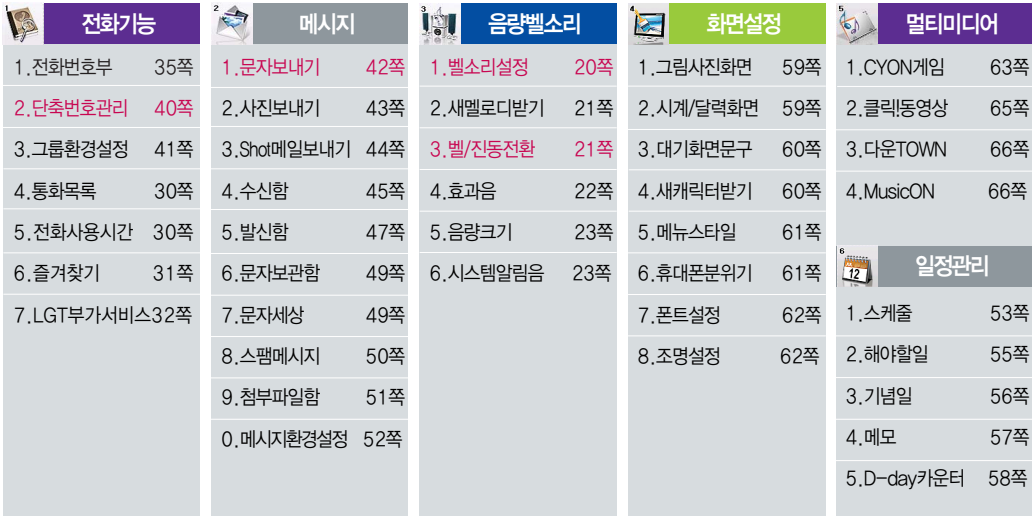

# \* 숫자 버튼이나 볼륨(  $\frac{1}{8}$ )버튼 또는  $\bigodot$ )를 이용하여 메뉴기능을 선택할 수 있습니다.

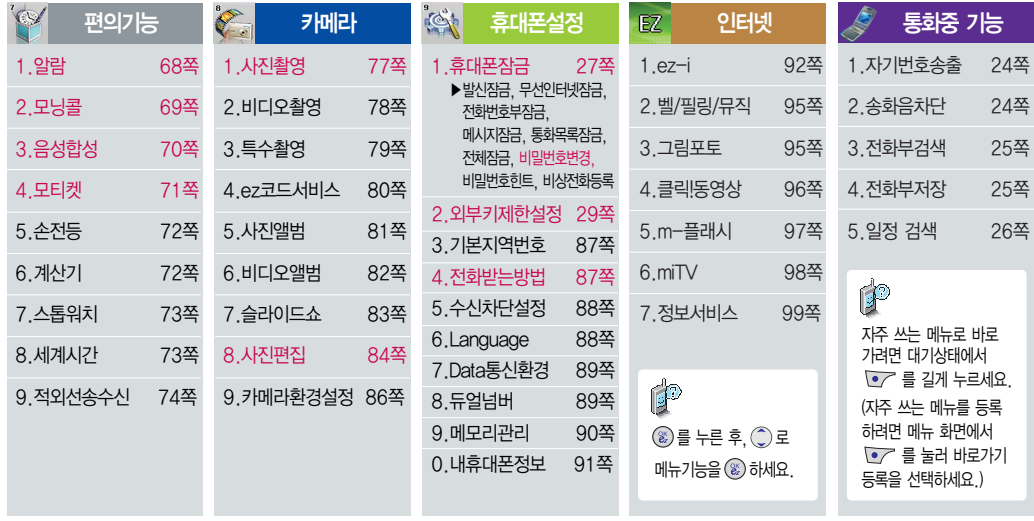

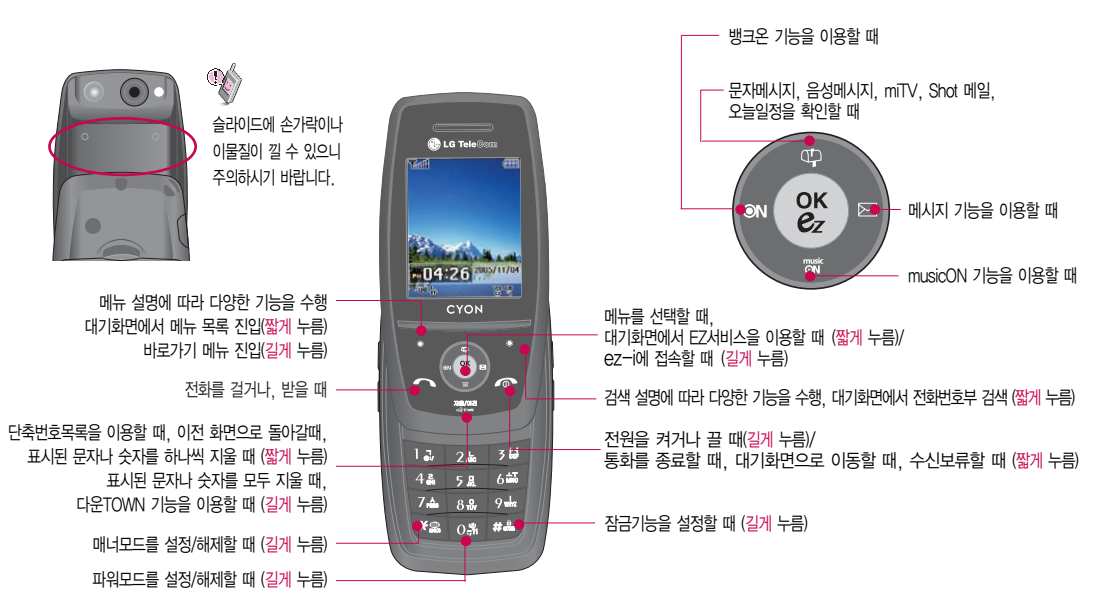

# 기능버튼 설명

# 아이콘 설명

#### 직사광선에서는 휴대폰 화면이 잘 보이지 않으니 직사광선을 피하여 사용해 주시기 바랍니다.

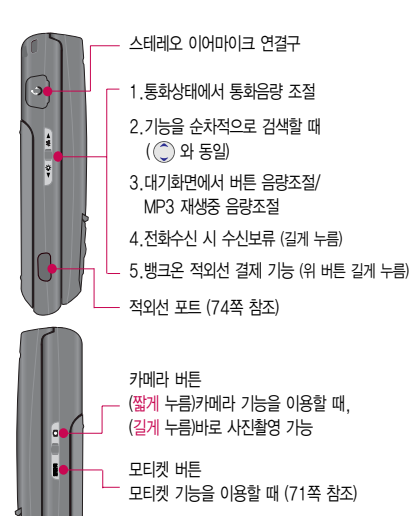

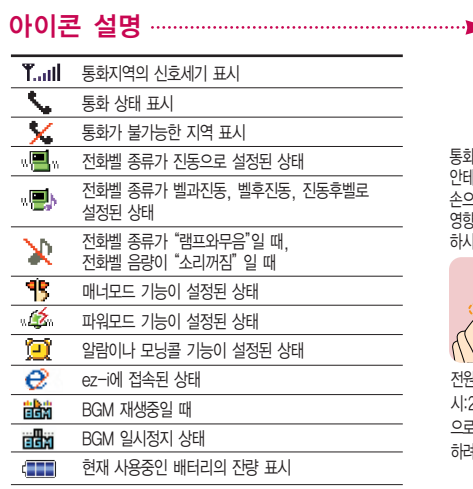

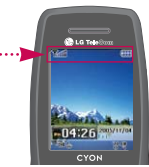

통화중이거나 데이터 교환중에 안테나가 내장된 윗부분을 2로 잡게 될 경우 통화품질에 }을 줄 수 있으므로 주의 하시기 바랍니다.

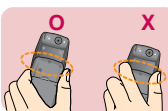

전원 절약을 위해 외부 입력(구입 시:20초)이 없을 시 화면이 자동 으로 꺼집니다. (조명시간을 변경 하려면 62쪽을 참조하세요.)

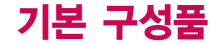

사용설명서에 표시된 그림이나 사진은 모델의 구성에 따라 다를 수 있습니다.

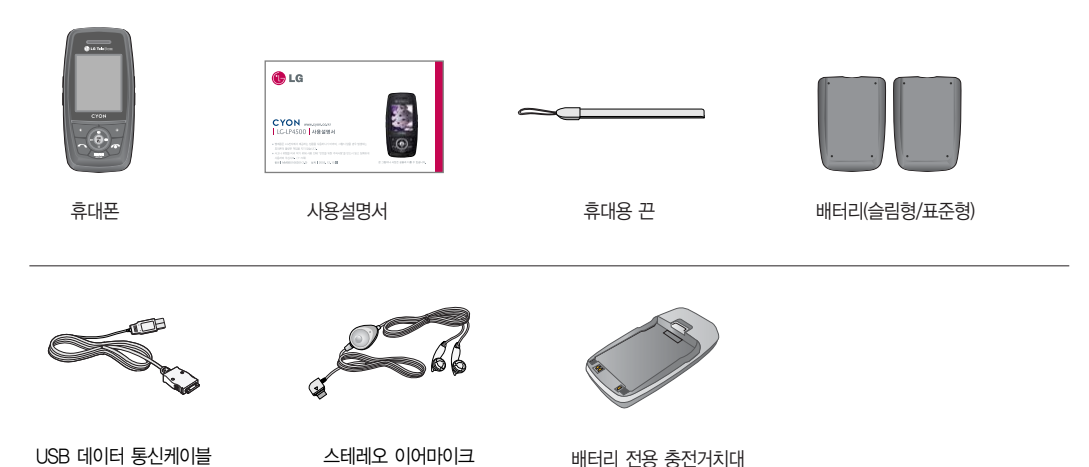

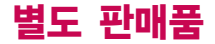

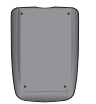

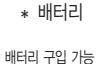

충전거치대 뒷쪽에 여행용 충전기를 연결하여 충전가능

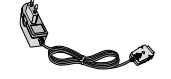

� 여행용 충전기

휴대폰 외부 커넥터에 연결해 배터리 충전가능. 휴대가 간편함

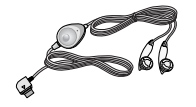

� 배터리 전용 충전거치대 � 스테레오 이어마이크

휴대폰에 연결하여 통화하거나 음악을 들을 수 있음. 전화가 왔을 때 이어마이크의 버튼을 누르면 바로 통화가능

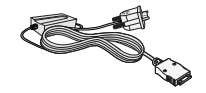

\* UART 데이터 통신케이블 \* USB 데이터 통신케이블

PC와 데이터 통신가능 (104쪽 참조)

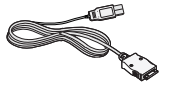

PC의 USB 포트를 이용하여 고속 데이터 통신 가능(104쪽 참조)

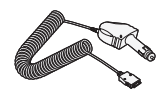

� 차량용 충전기 차량 내 시거잭에서 전원을 공급받아 배터리 충전가능

별도 판매품 추가 구입을 원할 경우 가까운 서비스 센터에 문의 하세요.

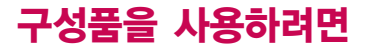

# 배터리 끼우고 빼기 주의 기업을 받은 것이 없는 것이 없는 것이 없는 것이 좋대용 끈 연결하기

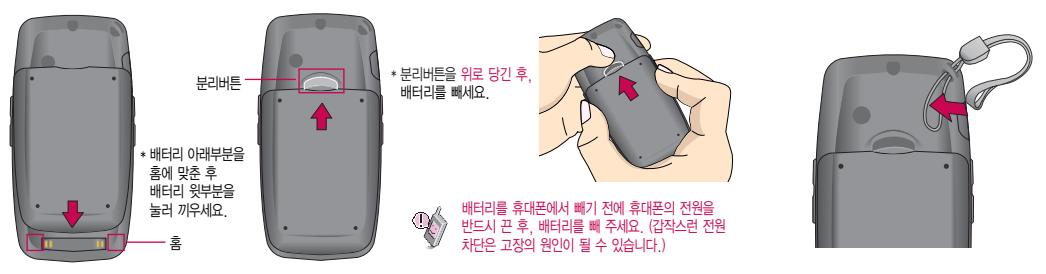

## 스테레오 이어마이크 사용하기

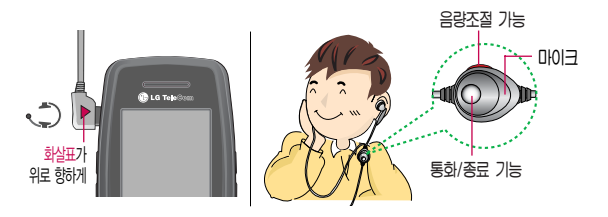

- 휴대폰에 스테레오 이어마이크를 연결한 경우, 전화가 오면 스테레오 이어마이크의 통화/종료( )버튼을 누른 후 통화하세요. (통화를 마치려면 스테레오 이어마이크의  $\mathsf{F}\mathsf{S}\mathsf{N}/\mathsf{S}\mathsf{R}$  $(\bullet)$  버튼을 길게 누르세요.)
- 스테레오 이어마이크를 휴대폰에 꽂거나 뺄 때 무리한 힘을 가하지 마세요.

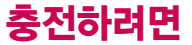

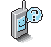

세요.

제품의 손상이 적으며, 오래 사용 할수있도록 잘 읽고 올바르게 사용해 주세요. 여행용 충전기는 별도로 구입해야 합니다. 구입을 원할 경우 가까운 대리점 및 서비스 센터에 문의하

#### 휴대폰에 끼워서 충전하기

\* 충전기를 뺄 경우, 그림처럼 양 옆을 누른 후 빼세요.

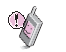

TTA Certified 인증을 획득한 표준형 충전기를 사용하십시오. 정품이 아닌 경우 무료서비스를 받을 수 없습니다.

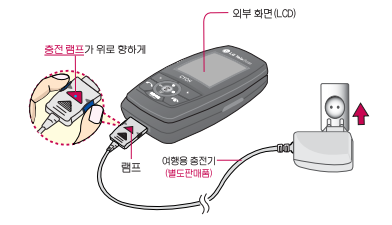

# 충전 거치대에 끼워서 충전하기

 $\mathbb{Q}$ 끼울 때에는 반드시 충전램프가 위로 향하게 한 후 꽂아주세요. (역방향으로 꽂을 경우 치명적인 손상을 줄 수 있습니다.)

\* 배터리를 가이드 홈에 맞춘 후 끼워주세요. (여행<sup>용</sup> <sup>충</sup>전기<sup>의</sup> 램프에 불이 <sup>들</sup>어오는지 <sup>확</sup>인하세요.) <sup>충</sup><sup>전</sup> 거치대에 여행<sup>용</sup> <sup>충</sup>전기를

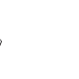

 $\mathscr{X}$ 

충전기나 배터리 단자의 취급에 주의하세요. 단자 이상 시 무리한 충전을 시도하지 마시고, 가까운 서비스 센터에서 수리를 받으시기 바랍니다. (화재의 위험이 있습니다.)

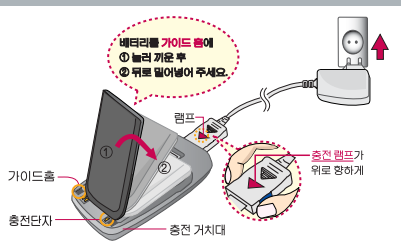

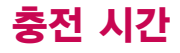

X

충<br>전 시 간

충전 중 충전램프가 녹색으로 바뀌 어도 충분한 충전을 위하여 바로 충전기에서 분리하지 마시고 1시간 가량 더 충전하세요.

충전램프의 상태가 적색에서 녹색 으로 바뀌면 배터리가 85%이상 충전된 상태이며, 1시간 정도 더 충전하면 100% 충전됩니다.

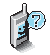

충전상태에 따라서 충전 시간이 달라질 수 있으며, 배터리가 구입 했을 때 보다 사용시간이 짧아지면 새 배터리를 구입하여 사용하세요.

# 충전중 램프 상태

약합니다

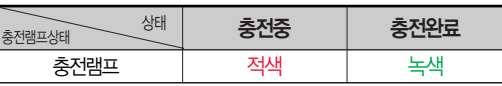

1.만약 계속하여 적색 램프가 깜박이면 배터리를 충전기에 잘못 꽂은 경우이므로 배터리를 빼낸 후 다시 끼워 보 세요. 그래도 깜박이면 배터리를 빼고 접촉부 (충전 시 닿는 금속부위)를 깨끗이 닦은 후, 다시 충전하여 주세요. 4~5회 반복해도 정상적으로 동작하지 않으면 서비스 센터에 문의하세요.

충전에 걸리는 시간 (휴대폰을 끈 상태)

- 2. 충전기의 충전램프가 녹색으로 바뀐 뒤(충전완료) 충전 기에 휴대폰이 계속 연결되어 있어도 제품은 손상되지 않습니다.
- 3. 제품구입 시에는 완전히 충전되어 있지 않으니 충분히 충전하여 사용하세요.

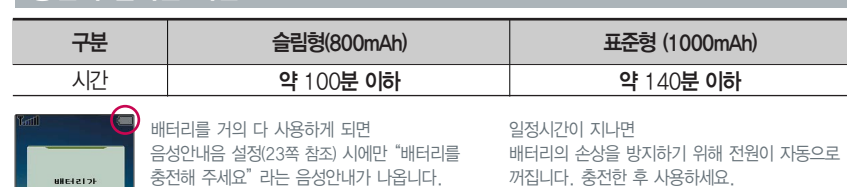

# 배터리 대기시간

#### 슬롯모드란?

휴대폰 통화시 주기적으로 기지국 과 교신하면서 휴대폰의 위치를 기 지국으로 알려 주어 통화가 가능합 니다. 이것을"슬롯모드"라 하며, 기지국과 교신 회수가 많을 수록 대기 시간이 짧아집니다. 슬롯모드 적용지역은 사용자에게 통보 없이 이동통신 서비스 사업자가 임의로 변경할 수 있습니다.

#### 소모전류란?

휴대폰을 사용하기 위해서는 일정 한 양의 전류가 필요합니다. 이 전류를 소모전류라 합니다. 소모전류가 과다하게 많은 휴대폰은 배터리의 사용 시간이 짧습니다. 서비스 센터에서 꼭 휴대폰의 소모 전류를 확인하시기 바랍니다.

# 배터리 대기시간

**[배터리 사용 시간 비교]** [새 배터리 기준]

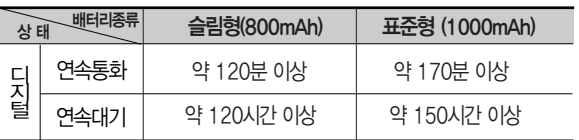

센터를 방문하려면? 방문시 휴대폰, 충전기, 배터리를 지참해야 정확한 조치를 받을 수 있습니다.

대기시간 문제로 서비스

소비자 보호원에서 제공한 기준에 따라 배터리 연속 통화시간과 대기시간은 당사의 실험실에서 실제 환경으로 측정된 수치이나, 사용형태에 따라 사용설명서의 수치와 다를 수 있습니다.

#### 배터리에 대하여

- 배터리 사용 시간은 이동통신 사업자에서 서비스하는 형태, 사용 온도, 배터리 사용 기간, 사용자의 유동성 등에 따라 달라집니다.
- 배터리는 소모품이므로 구입시보다 사용 시간이 점차 적으로 단축됩니다.

사용 시간이 구입시보다 반으로 떨어지면 새 배터리를 구입하십시오. (보증기간은 구입 후, 6개월입니다.)

- 최첨단 리튬폴리머 또는 리튬이온 배터리 채용으로 완전히 방전하지 않고 충전하여도 배터리 수명에는 전혀 영향을 주지 않습니다.
- 휴대폰을 사용하지 않아도 배터리는 소모되며, 게임∙ 인터넷 등의 부가 기능을 사용할 경우 또는 서비스가 되지 않는 지역에서 오랫동안 있을 경우에도 배터리 소모가 많아 대기시간이 급격히 짧아질 수 있습니다.

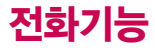

X

# 휴대폰을 처음 사용하세요?

이 페이지부터 천천히 따라 하세요. 사용에 꼭 필요한 기능들을 익힐 수 있습니다.

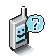

휴대폰 사용중 이상동작이 발생하거나 전원이 켜지지 않으면 배터리를 빼서 다시 끼운 후, 휴대폰을 켜 주세요.

다시 켤 때는 약 5초 정도 경과 후에 켜 주세요.

## 휴대폰 켜고 끄기

1. 켜려면 누름(약 1초 정도)

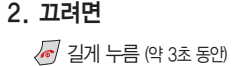

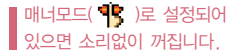

휴대폰을 켤때/끌때 나는 소리를 변경하려면 • + 5+1 + 42 누른 후,

 $\boxed{6}$ - $\boxed{6}$  전원켜기음 /  $\boxed{7}$ 시 전원끄기음 선택 후,  $\binom{6}{2}$  로 원하는 벨소리 선택 후  $\binom{6}{2}$  누름

전화 걸기

- $-$  지역번호와 전화번호 입력 후  $\overline{\mathbb{Q}}$  누름 (번호를 지우려면  $\text{deg}$ ) 을 누르세요.)
- $-$  통화가 끝나면  $\sqrt{a}$  누름

자주 사용하는 지역번호를 휴대폰에 설정해 두면, 지역번호를 누르지 않고 전화를 걸 수 있습니다.

 $\sqrt{(2+91+3H)}$ 

스테레오 이어마이크가 휴대폰에 연결되어 있는 경우, 전화번호 입력 후 통 를 누르면 슬라이드를 닫아도 전화연결은 끊어지지 않습니다.

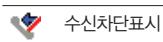

3자 통화표시 (3명이서 동시에 통화)

(통화중 메모한 표시)

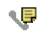

58

통화중 메모표시

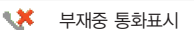

÷ 내가 건 전화표시

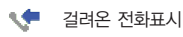

 $\mathbb{R}$ 를 누를 경우 나오는 아이콘

> 통화 중에 메모한 전화번호를 확인하려면 통화종료 후  $\overline{B}$ 를 누르면 최근통화목록에 저장된 번호가 나타납니다.( $\overline{B}$  표시)

통화상태에서  $\sqrt{2}$ 를 누르고 전화번호를 입력한 후  $\binom{2}{2}$ 를 누르세요.

통화 중에 상대방의 전화번호를 메모하려면

최근 전화번호는 60개까지 저장되어 있습니다.

# $\overline{\mathbb{C}}$ , 를 누른 후  $(\hat{\mathbb{C}})$ 로 걸고자 하는 전화번호 선택 후  $\overline{\mathbb{C}}$ , 를 누르세요.

### 최근 전화번호로 다시 걸기

 $5$ 화를 종료하려면 스테레오 이어마이크의 통화/종료( )버튼을 길게(약 1초 정도) 누르면 통화가 종료됩니다.

슬라이드가 닫힌 상태에서도 스테레오 이어마이크의 통화/종료(●)버튼을 누르면 전화를 받을 수 있습니다.

스테레오 이어마이크를 연결한 경우, 스테레오 이어마이크의 통화/종료(●)버튼을 누르고 통화하세요.

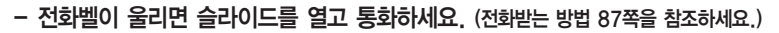

### 전화 받기

통화/종료 버튼

⊯ 벨소리 종류, 음량크기를 설정 할 수 있는 기능입니다.

벨소리 설정 중 음량을 조절 하려면 볼륨 $(\frac{1}{2})$ 버튼을 누르세요.

> 印 벨 음량을 "소리꺼짐"으로 설정하면 대기화면에 " $\sum$ "가 표시됩니다.

휴대폰의 이상이 아니오니 다른 벨소리를 이용하시기 바랍니다.

소리가 크게 날 수 있으니 주의하세요.

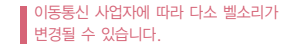

�미니스타일/러브러브/기분좋은날/명품느낌/ 나만의개성/멜로디/캐리멜리/VOD벨/MP3벨

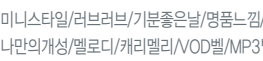

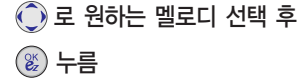

매너모드( <mark>약</mark> )로 설정되어 있으면 벨소리/버튼음/슬라이드음/메뉴효과음 등을 들을 수 없습니다.

0131

통화중 배터리가 방전되거나 통화권 이탈 시, 수신된 메시지가 있을 때 설정된 벨음량에 따라

저한옥때 미니스타일 **n** CYON idea 2017101청 日 래그타임 대미용실 전화벨 日전자전화벨 선택

다운받은 벨소리 중 일부는 휴대폰과 음원이 맞지 않아 튀는 소리가 들릴 수 있습니다. 이 경우

# 벨소리 설정

X

 $\sqrt{2}$ ,  $\sqrt{3}$ H,  $\sqrt{11}$ 로 벨소리설정 선택

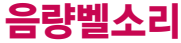

### 새멜로디받기

새멜로디받기 선택

매너모드 $($  $\frac{1}{3}$  $)$ 를 설정하려면  $H$ 기화면에서  $H$  음 길게 누름

해제하려면

다시 한번 표의 을 길게 누름

전화벨 종류선택 후, 대기화면 표시상태는 ? 진동 선택 시 : ... 벨과진동, 벨후진동, 진동후벨 선택 시 : ..<mark>[편</mark>]

램프와무음 선택 시 :  $\sum$ 가 표시됩니다.

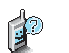

- ez-i에 접속하여 원하는 곡을 휴대폰에 저장한 후 사용할 수 있습니다.

해당서비스로 접속됩니다.

, <mark>, 3 H</mark> , 그니로 ▶ 브라우저가 실행되어 ▶

- 다운받은 멜로디는 벨소리 설정의 멜로디 목록에서 확인할 수 있습니다.

#### 벨/진동전환 설정

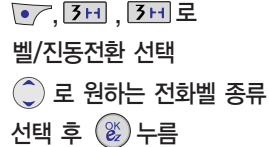

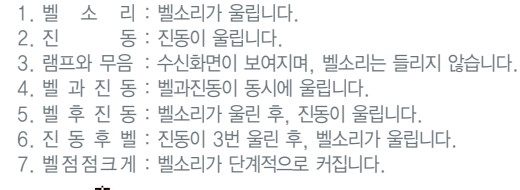

 $\hat{c}$  로 원하는 항목 선택 후 누름

매너모드 $(\mathbb{T})$ 로 설정되어 있으면 진동으로 울립니다.

## 음량벨소리

#### 파워모드 설정

설정하려면 대기화면에서 0 그을 길게 누름 해제하려면 다시 한번  $[0-]$ 을 길게 누름

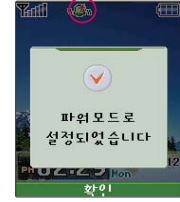

주변이 시끄럽거나 집중이 어려운 곳에서 전화 및 기타 수신 알림 신호를 놓치기 쉬울 때, 진동과 벨소리를 동시에 가장 크게 전환 할 수 있는 기능입니다.

파워모드 설정 시 벨소리는 벨과진동이 설정된 것처럼 동작합니다.

버튼음, 슬라이드음, 메뉴효과음 등 모든 효과음이 가장 크게 설정됩니다.

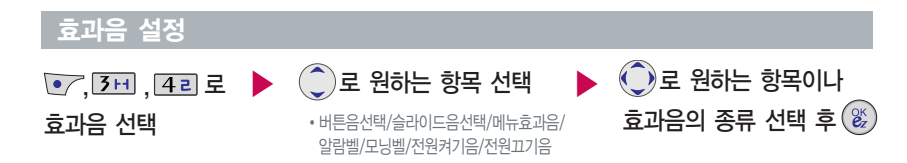

휴대폰의 각종 효과음을 설정할 수 있습니다.

> - 버튼음선택 : 버튼 누를 때 나는 소리를 설정합니다. - 슬라이드음선택: 슬라이드를열거나닫을때나는소리를설정합니다. - 메뉴효과음 : 메뉴 간 이동 시 메뉴 알림음을 설정합니다. - 알람벨 : 알람이 울릴 때 나는 소리를 설정합니다. - 모닝벨 : 모닝콜이 울릴 때 나는 소리를 설정합니다. - 전원켜기음 : 휴대폰을 켤 때 나는 알림음을 설정합니다. . - 전원끄기음 : 휴대폰을 끌 때 나는 알림음을 설정힙니다.

## 음량크기 설정

있습니다.

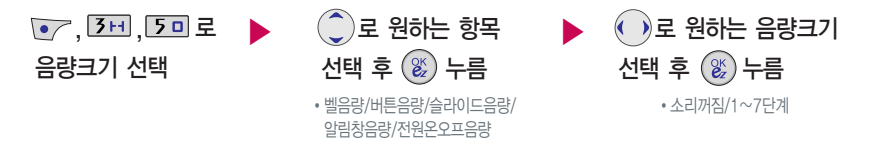

▌벨음량, 버튼음량, 슬라이드음량, 알림창음량, 전원온오프음량 모두 볼륨(<mark>)</mark> )버튼을 눌러 크기를 조절할 수 있습니다. (통화음량은 통화상태에서 조절이 가능합니다.)

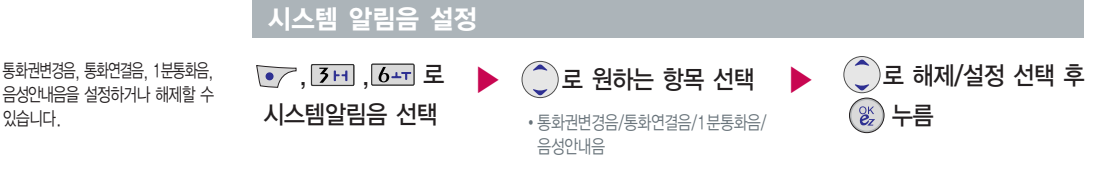

- 통화권변경음 : 통화권 지역이 변경되었을 때 알려주는 기능 - 통화연결음 : 소리로 전화가 연결/종료되었음을 알려주는 기능 - 1분통화음 : 통화 시작 후, 매분 10초 전에 소리를 내서 통화 시간을 알려주는 기능

- 음성안내음 : 배터리가 부족할 때 안내음성이 나오는 기능

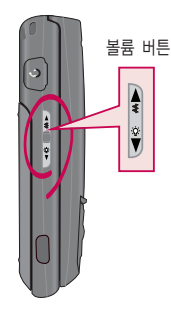

통화중 통화음량을 조절하려면, 볼륨( )버튼을 눌러 크기를 조절

### 송화음 차단하기

상대방의 말은 계속 들을 수 있습니다.

 $\overline{\phantom{a}}$ 통화상태에서  $\overline{\phantom{a}}$  +  $\overline{\phantom{a}}$  2 니 를 눌러 송화음 차단 선택

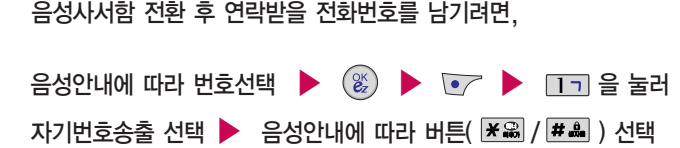

주변이 시끄럽거나 통화하기 곤란할 때 상대방에게 들리지 않게 하는 기능으로,

해제하려면 다시 한번  $\sqrt{\cdot}$  +  $\sqrt{2}$ 니 를 눌러 송화음 송출을 선택하세요.

## 자기 전화번호 보내기

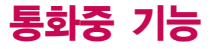

하세요.

24

이름 입력 후, ( )로 그룹, 전화번호, 이메일, 사진, 벨소리, 메모, 생일, 수신화면, 기타번호, 팩스번호, 공개 여부 등을 설정할 수 있습니다.

# $\overline{\text{F}}$ 화상태에서  $\overline{\bullet}$  +  $\overline{4}$  리 로 전화부 저장 선택

통화중 전화부에 저장할 수 있는 기능입니다.

## 전화부 저장하기

첫째 자음을 입력하여 쉽게 찾을 수 있습니다. 예)감동이 : ㄱㄷㅇ (2개 이상 전화번호가 저장되어 있으면 ( ) 로 확인할 수 있습니다.)  $\bullet$   $\rightarrow$   $\bullet$   $\rightarrow$   $\bullet$  검색 방법 '메시지전송, 통합검색, 자음별 보기(그룹별 보기)'를 선택할 수 있습니다.

#### 통화상태에서  $\sqrt{\frac{2}{3}}$  +  $\sqrt{\frac{2}{3}}$  로 전화부 검색 선택

통화중에 전화를 끊지 않고도 전화번호부에 저장된 전화번호를 검색할 수 있습니다.

#### 전화부 검색하기

통화중 기능

통화중 통화내용이 다른 사람들 에게 들리지 않기를 원할 때, 상대방에게전달하고자하는내용을 문자로 입력한 후 음성합성음을 통해 전달하는 기능으로, 직접 말하지 않고도 상대방과 통화할 수 있는 편리한 기능입니다.

모티켓(71쪽) 참조

통화상태에서 눌러 전화번호  $2$ 력 후,  $\left(\frac{2}{26}\right)$ 를 누르세요. 통화종료 후  $\overline{A}$ 를 눌러 최근통화 목록에서 메모한 전화번호를 확인 할 수 있습니다. ( <sub>모</sub> 표시)

통화중에 전화번호를 메모하려면

# 일정 검색하기

### 통화중 일정검색을 선택하여 등록된 일정을 확인할 수 있는 기능입니다.

### $\overline{\text{F}}$ 화상태에서  $\overline{\text{C}}$  +  $\overline{\text{S}}$  미 로 일정 검색 선택

달력에서 밑줄이 그어진 날짜는 스케줄, 해야할일, 기념일 데이터를 가지고 있는 날짜이며, 커서를 그 날짜로 이동하면 오른쪽 하단에 해당내용을 아이콘(  $\mathbb{H}$ ,  $\mathbb{I}$ ,  $\mathbb{I}$ ,  $\mathbb{I}$ <sup>9</sup>)으로 보여줍니다.

## 모티켓 기능 이용하여 통화하기

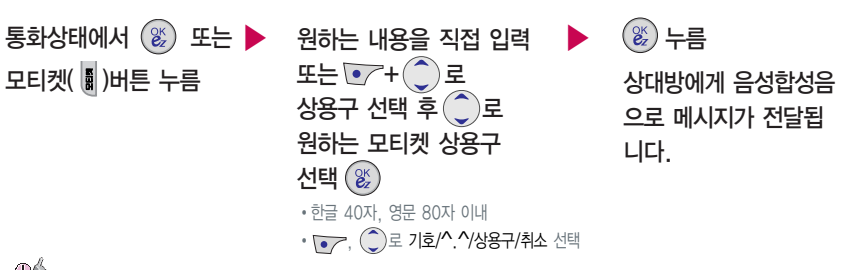

내용중에영문, 숫자, 이모티콘, 기호 등이 포함된 경우 음성합성음이 송출되지 않을 수 있습니다.

통화목록잠금 : 최근통화목록 $(\overline{\phantom{A}}\},$ 이용 시 전체잠금 : 모든 기능 이용 시 (단, 대기화면에서 <>>> 둘러 비상전화 목록 상의 전화번호를 선택 하여 통화 가능합니다. (비상전화 등록 28쪽 참조) 전체잠금을 해제하려면 를 누른 후, 비밀번호를 입력 하세요.)

메시지잠금 : 메시지 $(\widehat{\text{so}})$ , 메시지 창(<sup>6</sup>) 이용 시

기능 이용 시 전화번호부잠금 : 검색(< $\sqrt{2}$ ), 전화 번호부 기능, 단축번호 기능 이용 시

무선인터넷잠금 : 무선인터넷 $((\mathcal{E}))$ 

개인 사생활 보호를 위해 휴대폰 잠금 을 설정할 수 있습니다. '잠금'이 설 정된 경우 비밀번호를 입력해야 해당 기능을 이용할 수 있습니다.

발신잠금: 발신시 (모든전화, 국제전화, 700전화, 700/국제전화)

# 휴대폰 잠금 설정

 $\mathcal{F}, \overline{91}, \overline{11}$ 로 휴대폰잠금 선택 후, 비밀번호(4자리) 입력 (구입시: 0000)

비밀번호 변경 설정

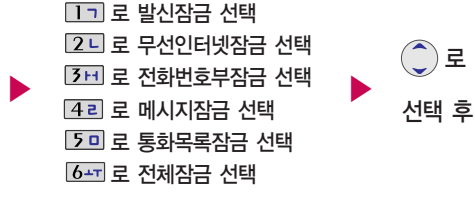

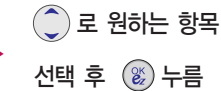

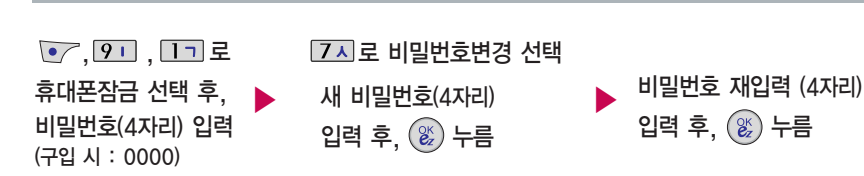

제품구입 시 비밀번호는"0000"이며, 변경 후 비밀번호를 잊었을 경우에는 가입 증빙 서류를 가지고 본인이 직접 서비스 센터로 p 가야하는 번거로움이 있습니다. 비밀번호는 본인이 아니면 알려드리지 않으며, 비밀번호 유출로 인한 피해는 제조업체가 책임지지 않으니 특별히 주의하시기 바랍니다.

휴대폰 설정

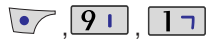

비밀번호 (4자리) 입력 (구입 시 : 0000)

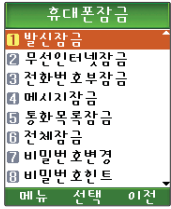

#### 비밀번호 힌트

 $\overline{\bullet}$ ,  $\overline{\bullet}$ ,  $\overline{\bullet}$ ,  $\overline{\bullet}$ ,  $\overline{\bullet}$ 휴대폰잠금 선택 후, 비밀번호(4자리) 입력 (구입시: 0000)

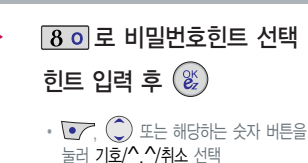

 $\sqrt{\phantom{a}}$  눌러 한글/숫자/영소/영대 선택 (문자 입력방법 33~34쪽 참조)

비밀번호의 힌트를 입력하는 기능으로 최대 한글 14자, 영문 28자까지 가능합니다. (비밀번호 힌트를 입력하지 않으 면 비밀번호 입력창에"힌트없음" 으로 표시됩니다.)

비상전화 등록

![](_page_28_Figure_10.jpeg)

- 등록된 전화번호는 전체 잠금 상태에서 ○ 주 을 선택할 경우 나타나는 비상전화 목록(기본 비상전화 : 119(긴급구조), 111(국가안보신고), 112(범죄신고), 113(간첩신고))에서 확인할 수 있습니다.

- 삭제하려면 :  $\bullet$  +  $\bullet$  +  $\bullet$  +  $\bullet$  +  $\bullet$  + 비밀번호 입력 +  $\bullet$  +  $\bullet$  +  $\bullet$  + 변호 삭제 +  $(\%)$  누름

- 등록된 비상전화로 통화 시, 통화연결음과 1분 통화음이 나지 않습니다.

슬라이드가 닫힌 상태에서 버튼의 오동작을 막기 위한 기능입니다.

![](_page_29_Picture_2.jpeg)

![](_page_29_Picture_3.jpeg)

- 설정 : 슬라이드를 닫으면 바로 외부키제한상태가 되어, 모든 외부 버튼의 기능이 동작하지 않습니다.

이 경우  $\bullet$ ,  $\bullet$ ,  $\bullet$ ,  $\bullet$ 를 눌러 대기화면의 조명을 켠 후,  $\circledast$ 를 눌러 외부키 잠금을 해제할 수 있습니다.

![](_page_29_Picture_6.jpeg)

![](_page_29_Figure_7.jpeg)

# 외부키제한 설정

 $\mathbb{P}$ 

![](_page_30_Picture_0.jpeg)

대기화면에서 을 누르면 간편하게'최근통화목록'을 확인할 수 있습니다.

선택한 통화목록에서 \> 누르면 메시지를 보낼 수 있습니 다. (문자 보내기 42쪽 참조) 최근통화목록 상의 전화번호를 전화번호부에 저장할 수 있습니다. (전화번호부 저장 35쪽 참조)

통화목록 확인

![](_page_30_Figure_3.jpeg)

 $\left( \begin{matrix} \bullet \end{matrix} \right)$ ,  $\left( \begin{matrix} \bullet \end{matrix} \right)$ 로 원하는 항목 선택 $\left( \begin{matrix} \mathscr{C} \end{matrix} \right)$ 

�메시지전송/전화부저장/수신차단설정(해제)/빈도별 통화목록/삭제/목록전체삭제

표시되는 통화시간은 사용요금과 일치하지 않습니다.

# 전화 사용시간 확인

 $\bullet$ ,  $\Box$ ,  $\Box$ 전화사용시간 선택

![](_page_30_Picture_9.jpeg)

친근통화목록

보기 이전

 $\hat{C}$ )로 원하는 항목 선택 $\hat{C}$ 

�총통화시간/발신통화시간/SMS발신건수

![](_page_30_Picture_12.jpeg)

![](_page_31_Figure_0.jpeg)

![](_page_31_Figure_1.jpeg)

### 즐겨찾기

![](_page_31_Figure_3.jpeg)

즐겨찾기에 등록하여 사용하면 원하는 사이트에 바로 접속할 수 있어, 시간과 요금이 절약되므로 유용하게 사용할 수 있는 기능입니다. (이동통신 서비스 사업자의 사정에 따라 메뉴가 변경될 수 있습니다.)

![](_page_31_Figure_5.jpeg)

전화기능

![](_page_32_Figure_1.jpeg)

#### LGT부가서비스

![](_page_32_Figure_3.jpeg)

이동통신사업자의 부가서비스를 휴대폰에서 직접 선택하여 편리하게 등록/해제할 수 있는 기능입니다.

![](_page_32_Picture_5.jpeg)

유료서비스 입니다.

- 발신번호표시 : 발신자의 전화번호가 수신화면에 자동으로 표시됩니다.

- 콜 : 받지 못한 전화의 번호를 보관했다가 문자 메시지로 전화가 왔었음을 알려줍니다.
- 듀얼넘 버 : 문자와 전화 수신이 가능한 번호를 하나 더 제공합니다.
- 음성사서함 : 걸려 온 전화를 받을 수 없는 경우 상대방에게 음성 메시지를 남길 수 있습니다.
	-
	- 통화중대기 : 통화중 다른 전화가 걸려올 경우 <> 블 누르면 나중에 걸려온 전화로 연결됩니다.
	-
	-
- 착 신 거 절 : 휴대폰 수신 기능을 일시정지시킬 수 있습니다.
- 
- 발 신 금 지 : 휴대폰 발신을 일시정지시킬 수 있습니다.
- 추 적 연 결 : 전화를 받을 수 없는 경우 지정한 유/무선 번호로 연결됩니다.
- 착 신 전 환 : 걸려오는 전화를 지정한 유/무선 번호로 자동으로 연결됩니다.

![](_page_33_Picture_361.jpeg)

![](_page_33_Picture_362.jpeg)

# 한**글 문자 입력표 <mark>※</mark> 획추가 # 쌍자음**

- ~ ~ = = 도면 커서 앞의 글자가 한 자씩 지워집니다. ( · 수 을 길게 누르면 모두 지워집니다.)
- $-$  이미 입력한 글자 사이에 빈 칸을 넣으려면  $\gamma$ + $\binom{n}{2}$ 로 '기호'선택 +  $\boxed{1}$ 마+ $\binom{n}{2}$ 를 누르고, 다음 글자가 빈 칸이면  $\binom{n}{2}$ 를 누르세요.
- $\binom{2}{3}$ 를 눌러 상하좌우로 이동할 수 있으며, 원하는 글자를 수정하거나 삽입할 수 있습니다.

![](_page_33_Picture_6.jpeg)

방 법

문 자 입 력

![](_page_34_Picture_1.jpeg)

 $\bigcirc$   $\bigcirc$  를 눌러 기호, ^.^, 상용구, 이전

 $\bigcirc$   $\bigcirc$   $\bigcirc$ 소문자), 영대(영문 대문자) 선택 **8 ※** 를 눌러 획추가 선택  $\bullet$   $\blacksquare$  를 눌러 쌍자음 선택  $*$  숫자 버튼  $[0 - 1]$ 로 ...?!를 입력하려면  $\bigcirc$   $\bigcirc$  을 눌러 영소(영문소문자), 영대(영문대문자) 선택 후, 입력

선택

![](_page_34_Picture_337.jpeg)

### 예) "싸이언"을 입력하려면  $\frac{4}{7}$   $\triangleright$   $\frac{3}{7}$   $\triangleright$   $\frac{80}{9}$   $\triangleright$   $\frac{80}{3}$   $\triangleright$   $\frac{3}{7}$   $\triangleright$   $\frac{3}{7}$  $2L$  $7x$ ㅅㅆ 싸 쌍 싸이 싸잉 싸이아 싸이어 싸이언

# 한글 입력방법

 $\alpha$  de  $\alpha$ 

문자 입력 방법

![](_page_35_Picture_0.jpeg)

![](_page_35_Figure_1.jpeg)

#### $\overline{C}$ , 17 전화번호 입력

![](_page_35_Figure_3.jpeg)

(지정된 사진을 해제할 경우 해제하기 전의 사진은 자동으로 삭제됩니다.)

다음장에 계속
#### 전화번호 입력

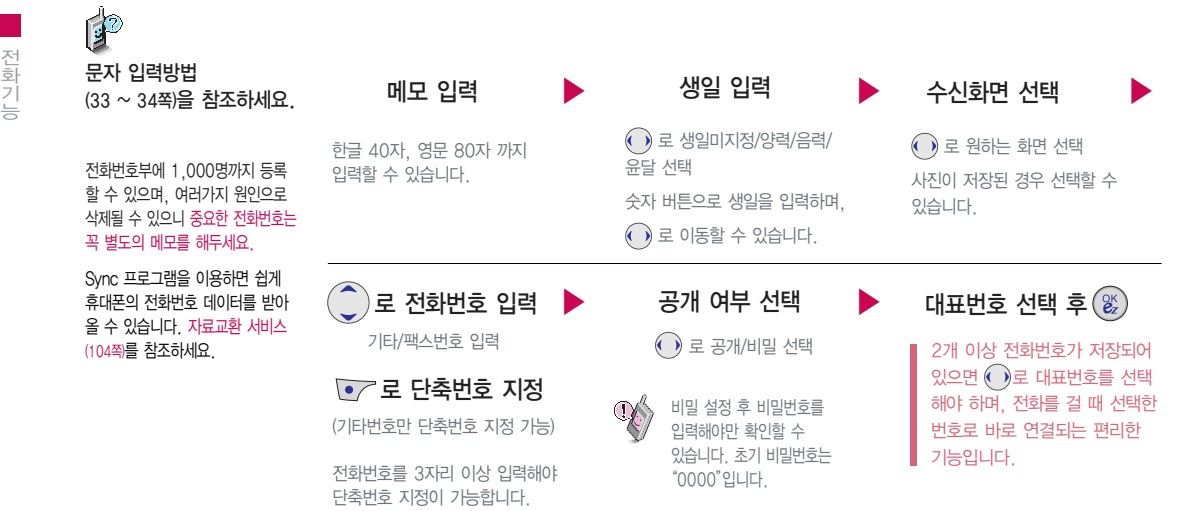

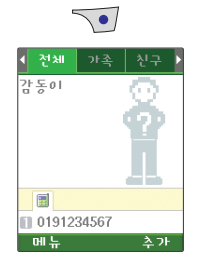

### 저장된 번호로 메시지 전송

 $\nabla$ ,  $\nabla$  로 원하는 그룹 선택 후  $\hat{C}$ ) 로 원하는 이름 선택  $\overline{(-)}$ ,  $\overline{1}$   $\overline{7}$ ,  $\overline{2}$  메시지전송 선택 ▶ ▶  $\bigcirc$ ) 로 수신번호를 추가해 동시에 20명까지 보낼 수 있으며, 추가한 전화번호 개수만큼 요금이 청구됩니다.

대기화면에서 을 누른 후, 찾고자 하는 이름의 첫째 자음 (감동이 : ㄱㄷㅇ)을 입력하면 간편하게 검색결과를 확인할 수 있습니다.

대기화면에서 전화번호 일부  $(1)$  이상)를 입력한 후 $\sqrt{2}$  을 누르면 간편하게 검색결과를 확인할 수 있습니다.

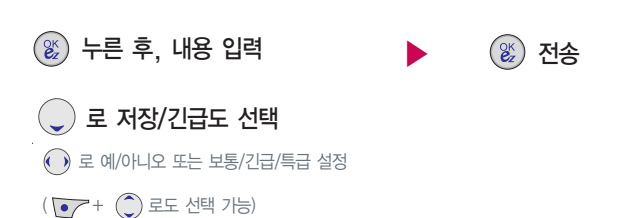

전화기능

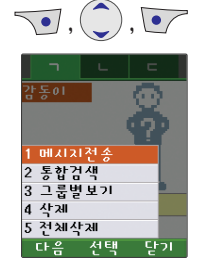

대기화면에서 을 누른 후, 찾고자 하는 이름의 첫째 자음 (감동이 : ㄱㄷㅇ)을 입력하면 간편하게 검색결과를 확인할 수 있습니다.

대기화면에서 전화번호 일부  $(1)$  이상)를 입력한 후,  $\overline{0}$  을 누르면 간편하게 검색결과를 확인할 수 있습니다.

# $\nabla$ ,  $\bigcirc$ ,  $\nabla$ ,  $\bigcirc$  =

통합 검색

그룹별 보기

 $\bigodot$  로 그룹선택

 $\nabla$ ,  $\odot$  ,  $\nabla$  ,  $\odot$   $\in$ 그룹별보기 선택

로 원하는 이름으로 이동

통합검색 선택

이름/번호/이메일 중 선택 입력 후,  $(\mathscr{C})$ 로 통화할 번호로 이동 검색한 번호로 통화를 하려면  $\overline{B}$ 를 누르세요.  $(2$ 개 이상의 전화번호가 저장되어 있으면  $( \bullet )$  로 선택)

검색한 번호로 통화를 하려면  $\overline{A}$ , 를 누르세요.  $(2$ 개 이상의 전화번호가 저장되어 있으면  $($   $)$  로 선택)

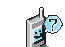

대기화면에서  $\bullet$ ,  $\Box$ ,  $\overline{3}$  ,  $\Xi$  로 그룹환경설정을 선택하여 그룹명/그룹벨/SMS수신음을 자유롭게 정해줄 수 있습니다. 그룹별보기 화면에서 추가하는 경우 자동적으로 해당 그룹명이 설정됩니다.

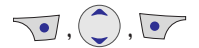

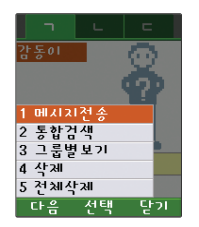

## 자음별 보기

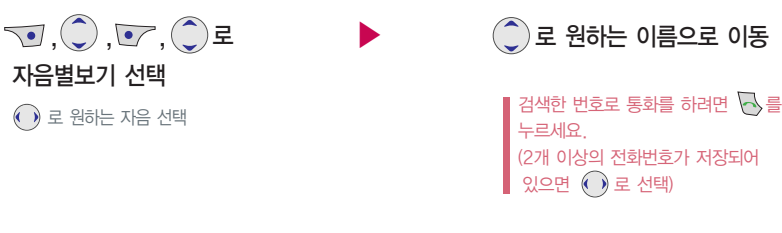

삭제 2008년 - 2008년 - 2008년 - 2018년 - 전체 삭제 로 예/아니오 선택 후, 누름  $\nabla J$ ,  $\bigodot$ ,  $\nabla T$ ,  $\bigodot$  로 삭제 선택

 $\sqrt{\bullet}$ ,  $\left(\frac{\bullet}{\bullet}\right)$ 로 전체삭제 선택 후, 비밀번호(4자리) 입력 (구입 시 : 0000)

 $\binom{2}{3}$ 로 예/아니오 선택 후,  $\binom{2}{3}$ 누름

전 화 기 능

단축번호가 저장된 경우 대기화 면에서 단축번호를 누르면 저장 된 이름과 번호가 나타납니다.

대기화면에서 신행하을 누르면 간편하게'단축번호관리'목록을 확인할 수 있습니다.

자주 사용하는 전화번호를 단축 번호에 등록시킨 후, 간편하게 전화를 걸 수 있는 기능입니다. (01~99번까지 저장 가능)

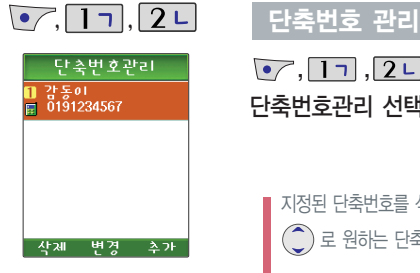

- 단축번호가 35번일 경우 대기화면에서  $\overline{3H}$  +  $\overline{50}$  +  $\overline{\left\langle \cdot \right\rangle}$  를 누르거나,  $\overline{3H}$  +  $\overline{50}$  (길게 누름)를 눌러 통화할 수 있습니다.

的 단축번호가 저장되어 있는 경우  $-$  단축번호관리 목록에서  $\binom{2}{2}$  로 원하는 번호 선택 후  $\overline{\left\{\bullet\right\}}$  을 눌러 통화할 수 있습니다.

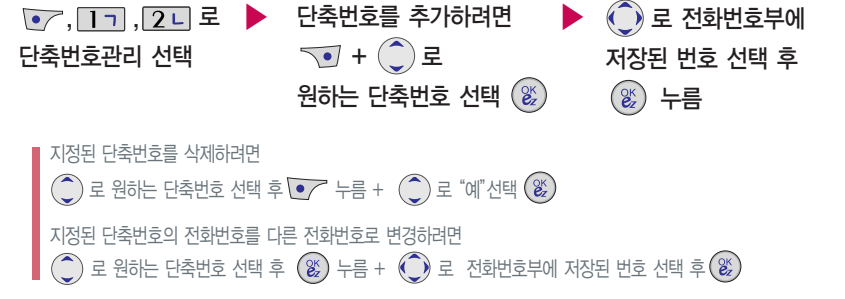

전화기능

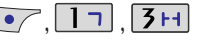

#### 그룹환경 설정

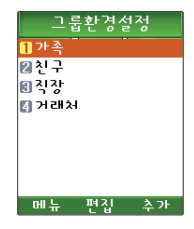

# 편집 하 려 면

, [ 1ㄱ , 5+ ] 로 그룹환경설정 선택

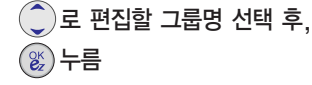

그룹명을 자유롭게 정해줄 수 있습니다. (한글 12자/영문 24자, 수정하려면 **《황양》**을 누르세요.)

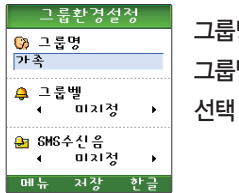

# 그룹명 입력 그룹벨/SMS수 신음설정 선택 후, 누름

## 추 가 하 려 면

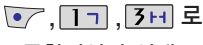

그룹환경설정 선택

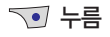

이후 방법은"편집하려면"과 동 일합니다.

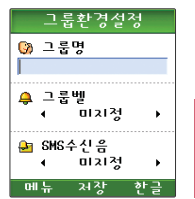

그 룹환경을 설정 한 전화번호의 경우, 선택한 벨소리로 전화 벨이 울리게 됩니다. 단, 그 룹 벨과 개인 벨이 모두 설정된 경우에는 개인 벨로 전화 벨이 울리게 됩니다.

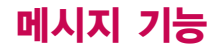

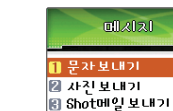

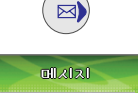

무자보내기

■ 수신함 同발신항 □ 문자보관함 ■ 문자세상 선택

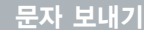

누름

직접 전화번호 입력 또는

전화번호부에 저장된 번호를 찾아 선택하려면?  $1.$   $\sqrt{\bullet}$  +  $\binom{\bullet}{\bullet}$  를 이용해 전화번호를 찾을 수 있습니다. ( 로 번호선택 후, + 를 눌러 선택하세요.)

긴급도는 메시지 속도와는 관계없이 받는사람 화면에 긴급도(보통/긴급/ 특급)를 표시하는 기능입니다. (지원이 되지 않는 휴대폰도 있습니다.)

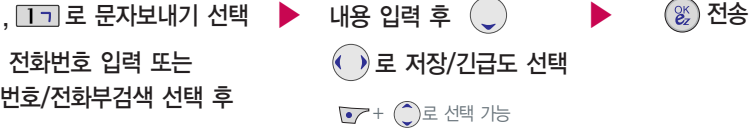

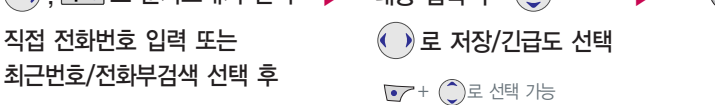

이름 입력 시 : 찾고자하는 첫째 자음 ("감동이"일 경우 : ㄱㄷㅇ)을 입력하거나, 이름의 일부를 입력하면 편리합니다.

2.  $\bullet$  로 최근번호를 선택할 경우  $\bullet$  +  $\circled{C}$  로 선택/전체선택/전체해제/삭제/전체삭제를 선택하거나

3. 최근번호를 선택할 경우 한 개의 항목만 선택된 상태에서  $\nabla \cdot \mathbf{r}$  만 눌러도 수신자 번호에 추가됩니다.

(※)로 선택( <mark>••</mark>) 또는 해제( ■ ) 한 후, 완료하려면 <• 를 누르세요.

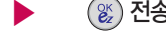

(33~34쪽)을 참조하세요.

|<br>| 문자 입력방법<br>| *1992* 

전화번호를 수정하려면 <sup>2009</sup>을 누르고, 길게 누르면 모두 지워집 니다.

동시에 20명에게 메시지를 보낼 수 있으며, 전송 완료된 전화번호 개수 만큼 요금이 청구됩니다.

0131

회신번호에는 자기의 번호가 기본 으로 입력되어 있으며, 호출번호만 남기려면 수신자 번호에 전화번호 입력 후, <>>> 메시지를보낼수있습니다.

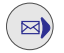

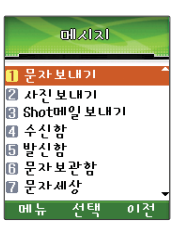

휴대폰 카메라로 촬영한 사진을 Shot메일을 통해 상대방 번호 또는 이메일로 전송 하거나 사진 파일을 앨범 서버로 전송할 수 있습니다.

사진 보내기

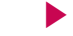

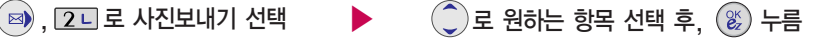

• 저장한사진보내기/새로찍어보내기/ 앨범서버전송/사진인화

사진 전송 시 최대 5개의 사진(400KB 이내) 또는 동영상 1개를 전송할 수 있습니다. 단, 이메일 주소로 용량이 큰 원본 이미지를 전송할 경우 1장씩 전송 가능하며, 400KB 미만으로 변경해야 하므로 참고하시기 바랍니다.

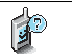

1. 저장한사진보내기 : 사진앨범과 첨부파일에 보관된 사진을 다른 휴대폰이나 이메일로 전송하는 기능입니다.

- 2. 새로찍어보내기 : 휴대폰에서 사진을 촬영한 즉시 사진을 전송하는 서비스입니다.
- 3. 앨범서버전송 : ez-i 사이트의 마이 앨범에 사진을 올리는 기능입니다. (http://www.ez-i.co.kr에 회원가입 후, 앨범관리 기능을 이용할 수 있습니다.)
- 4. 사진인화 : 휴대폰에서 찍은 사진을 보내고 싶은 사람과 주소를 입력하여 인화된 사진으로 배송하는 서비스입니다. 수신자와 배송지 미입력 시 사용자 주소로 배달됩니다.

# 메시지 기능

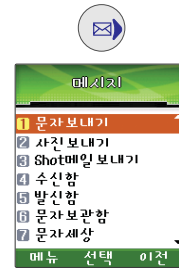

Shot 메일은 사진, 동영상, 음성, Animation, 멜로디 등을 첨부 하여 상대방의 휴대폰이나 이메 일로 보낼 수 있는 메시지 기능 입니다.

첨부파일은 최대 5개까지 첨부할 수 있습니다.

휴대폰에 저장된 파일들 중 Animation, 멜로디는 다른 사람이 보낸 메일의 첨부파일들을 저장 한 파일들만 첨부할 수 있습니다.

#### Shot메일 보내기

 $($ ⊠) , <mark>3H</mark> 로 Shot메일보내기 선택  $\overline{C}$ ,  $\overline{C}$ )로 받는이 추가/최근번호/전화부검색/

기호를 선택하세요.

로 제목 입력

로 원하는 파일 선택 후  $\overline{(\bullet, \bullet)}$ 누름

■ ■ 로 저장된 파일 선택( <mark>•</mark> )/해제( ■ )

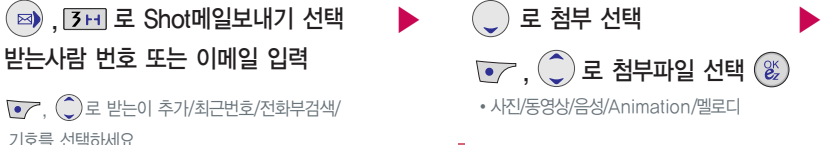

 $\boxed{\bullet}$  +  $\textcircled{C}$  로 사진촬영/동영상촬영/녹음을 선택 하여 직접 촬영 및 녹음하여 파일 첨부가 가능합니다.

로 완료 후, 로 내용 입력 ▶

> • • , ... 그 기호/^.^/상용구/임시보관함/ 이전 선택

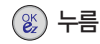

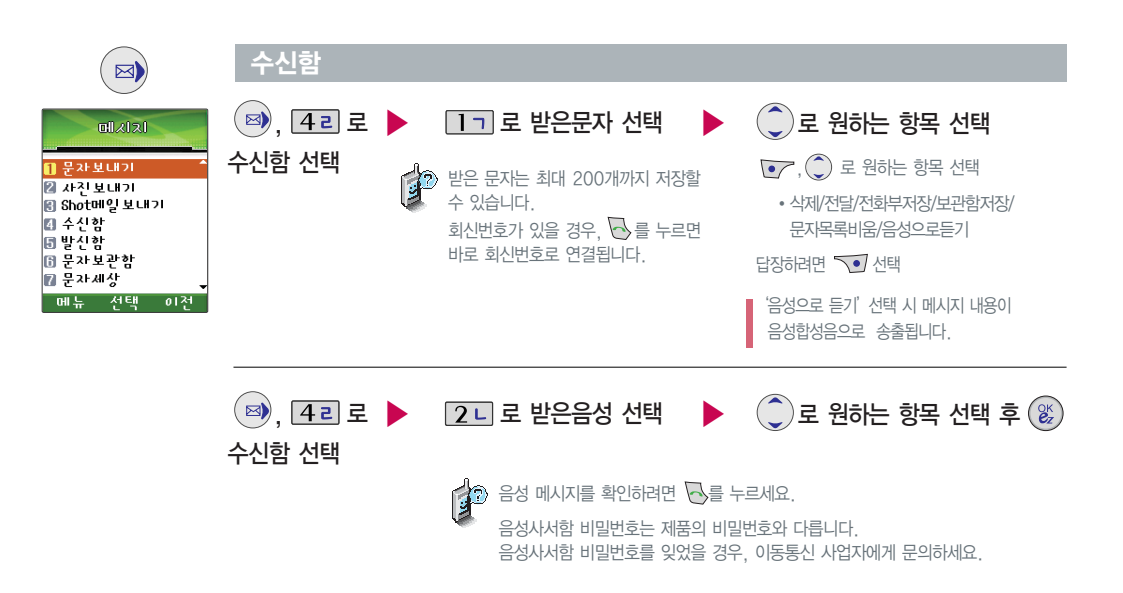

메시지 기능

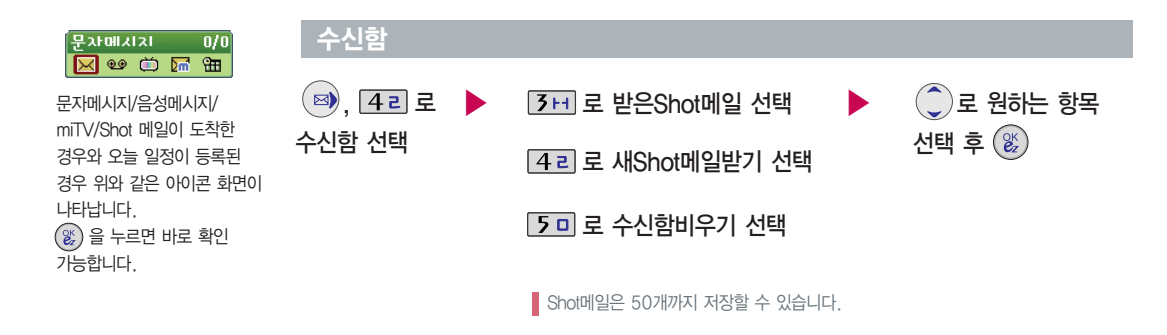

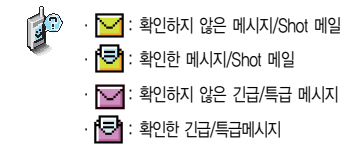

- ∙ : 확인하지않은 Shot 메일 (첨부파일이 있는 경우)
- ∙ · <mark><</mark><br />
बी: 확인한 Shot 메일 (첨부파일이 있는 경우)

메시지

기 능

### 발신함

집니다.

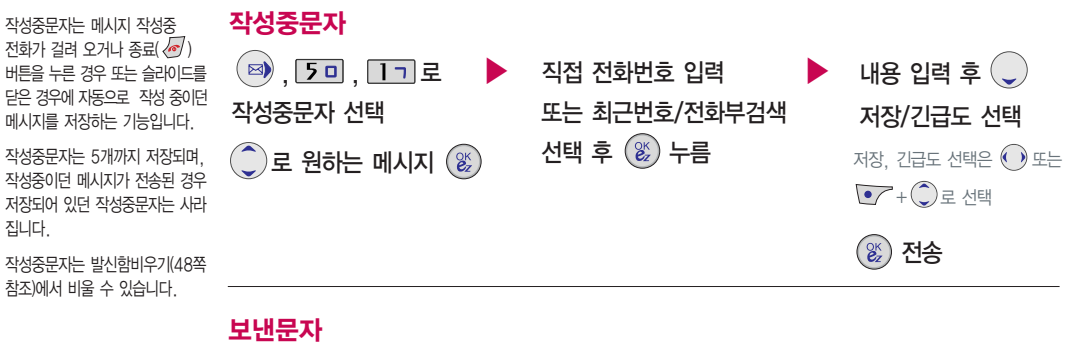

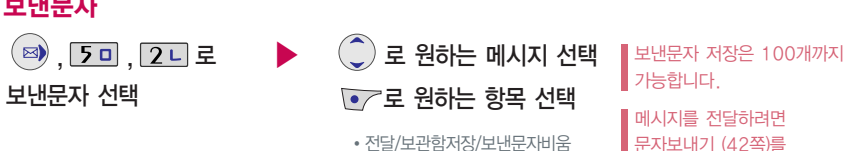

문자보내기 (42쪽)를 참조하세요.

메시지

기 능

# 메시지 기능

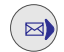

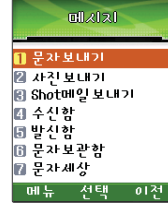

전화번호를 수정하려면 을 짧게 누르면 커서 앞의 글자가 한 자씩 지워지고, 길게 누르면 모두 지워집니다.

#### 발신함

### 작성중Shot메일

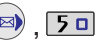

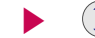

, <mark>5미, 3H</mark> 로 작성중Shot메일 선택 ▶ │ ◯ 로 원하는 항목 선택

■ 작성중Shot메일은 20개까지 저장할 수 있습니다.

## 보낸Shot메일

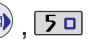

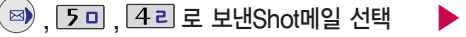

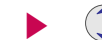

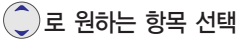

■ 보낸Shot메일은 30개까지 저장할 수 있습니다.

발신함비우기

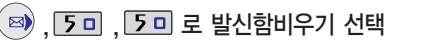

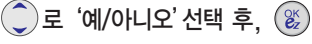

발신함의 작성중문자, 보낸문자, 작성중Shot메일, 보낸Shot메일이 모두 삭제됩니다.

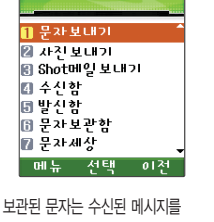

 $\boxtimes$ 

milizitati

별도로 영구 보관할 수 있는 기능 입니다.

최대 100개가 저장되며, 최대 저장개수가 저장되어 있는 경우, 새로운 메시지를 저장하려면 기존에 보관된 메시지를 삭제해야 합니다.

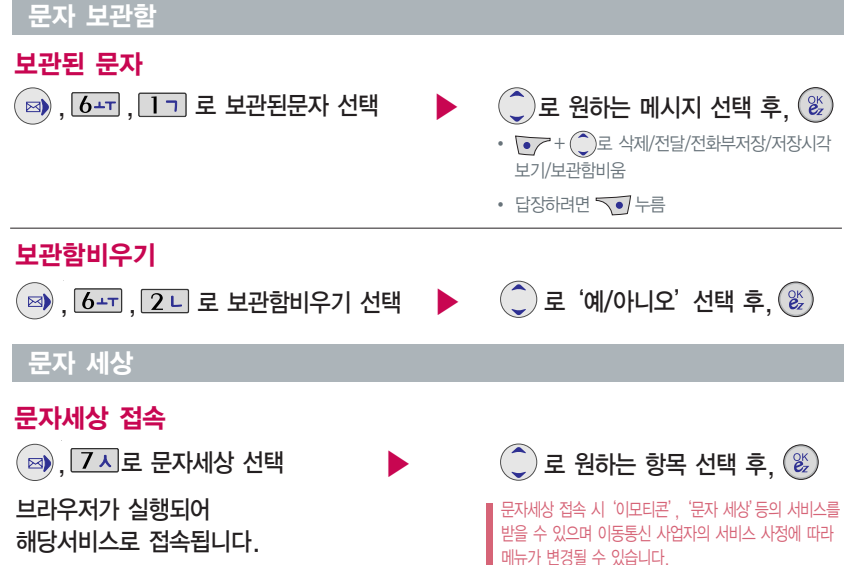

# 메시지 기능

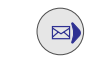

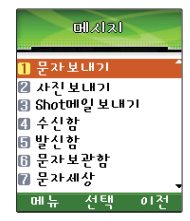

휴대폰으로 오는 원치 않는 문자 메시지를 차단하는 기능입니다.

#### 스팸메시지

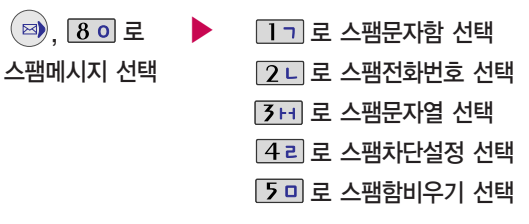

스팸차단설정을 설정으로 선택한 경우 차단한 전화번호나 단어로 메시지가 도착해도 받은문자에는 표시가 안되며, 스팸 문자함에서만 확인이 가능합니다. 스팸문자 목록에 있는 스팸문자들은 수신함의 받은문자로 복귀 가능합니다.

 $\mathbf{r}$ 1. 스팸문자함 : 스팸으로 분류된 메시지를 확인할 수 있습니다.

- 2. 스팸전화번호 : 번호를 등록하여 등록된 번호로부터 오는 메시지를 차단하며 최대 10개까지 저장 가능합니다. (숫자 9자리 이상, 12자리 이하)
- 3. 스팸문자열 : 단어를 등록하여 스팸메시지 중 등록된 단어가 포함된 메시지(예:광고)를 차단하며 최대 10개까지 저장 가능합니다. (한글 최대 16자, 영문 최대 32자)
- 4. 스팸차단설정 : 스팸차단 기능의 해제/설정을 선택할 수 있습니다.
- 5. 스팸함비우기 : 스팸문자 목록을 비웁니다.

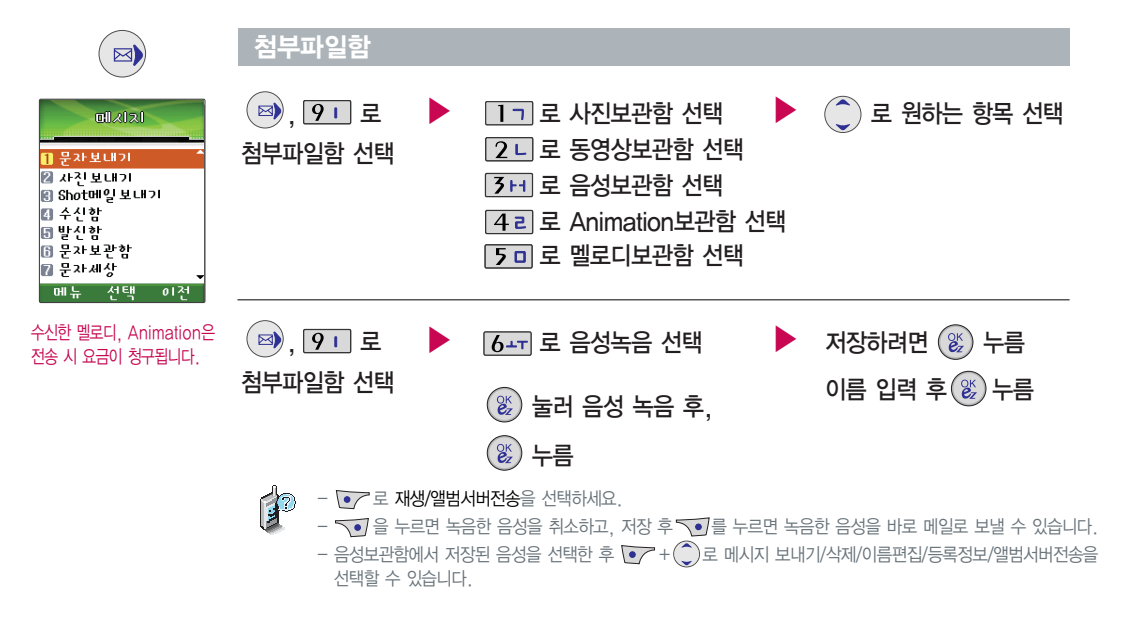

# 메시지 기능

 $\boxtimes$ 

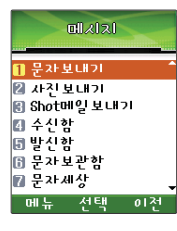

#### 메시지 환경 설정

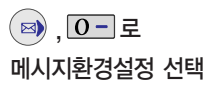

# 로 원하는 항목 선택

�나만의상용구/문자수신환경/수신음설정/ 보낸문자저장/글자색설정/글자크기설정/ 배경설정/모든문자비움/Shot메일환경

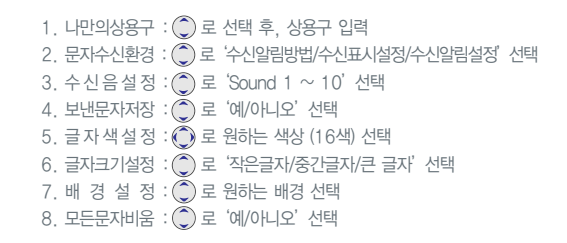

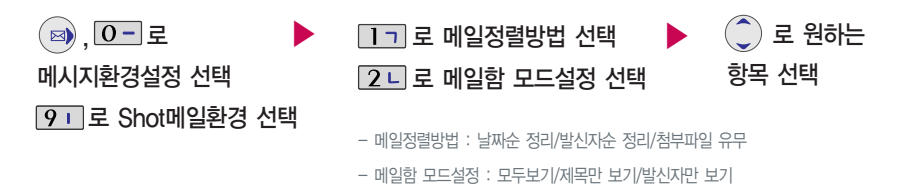

#### $\blacktriangleright$  다음장에 계속

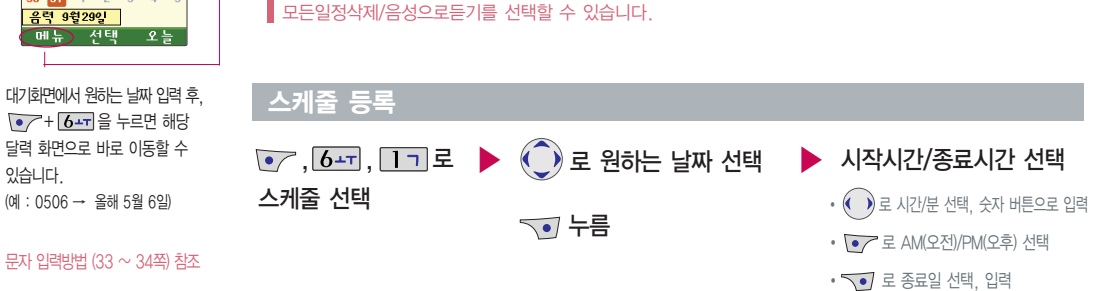

커서를 그 날짜로 이동하면 오른쪽 하단에 해당 내용을 아이콘( $\frac{|\mathbf{x}|}{|\mathbf{x}|}$ ,  $\frac{|\mathbf{x}|}{|\mathbf{x}'|}$ ) 으로 보여줍니다.

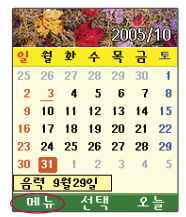

 $\odot$ ,  $b +$ ,  $1$ 

있습니다.

# - 달력에서 밑줄이 표시되어 있는 날짜는 스케줄, 해야할일, 기념일 데이터를 가지고 있는 날짜이며,

휴일설정/일정보기/할일보기/기념일보기/일정검색/날짜바로가기/지난일정삭제/

 $\binom{2}{1}$ 를 이용하여 원하는 날짜를 선택합니다.

#### 달력 보기

# 일정관리 기능

#### 스케줄 등록

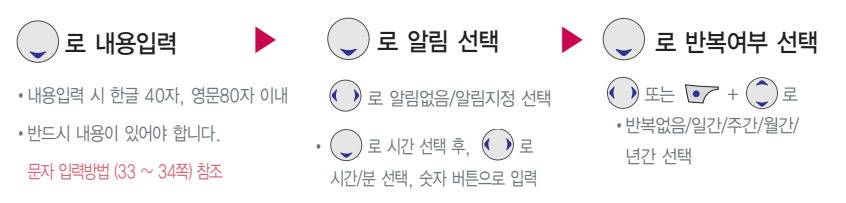

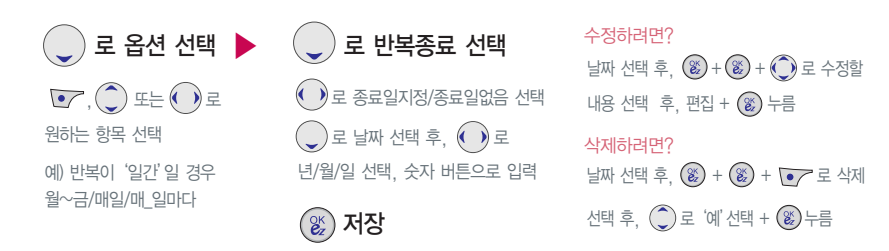

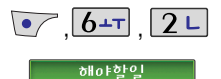

■ 1 미팅

 $m +$ 

해야할일이 저장되어 있는 경우

보기 수개

#### 해야할 일 등록

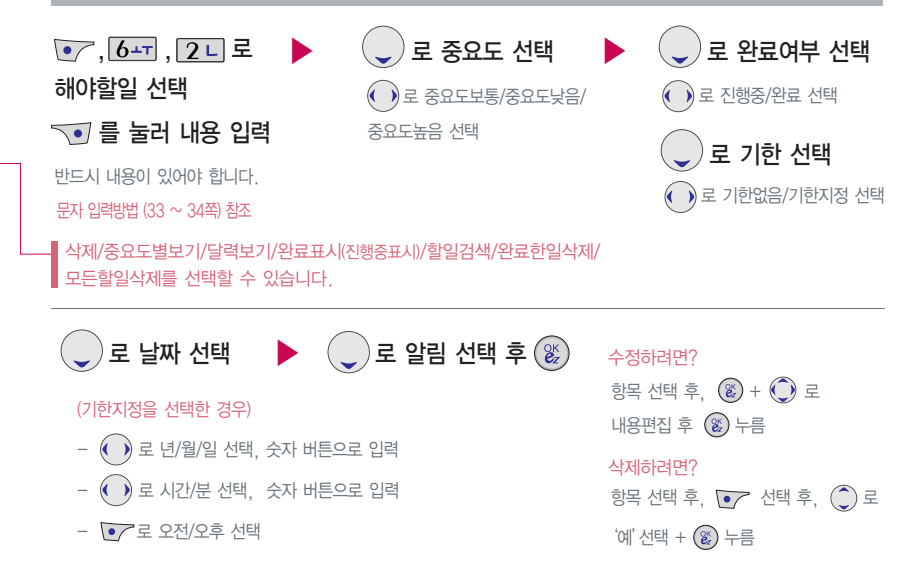

일정관리 기능

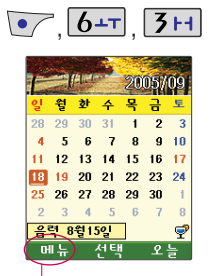

기념일 등록

기념일보기/일정보기/할일보기/ 기념일검색/날짜바로가기/전체 삭제/기념일초기화/음성으로듣기를 선택할 수 있습니다.

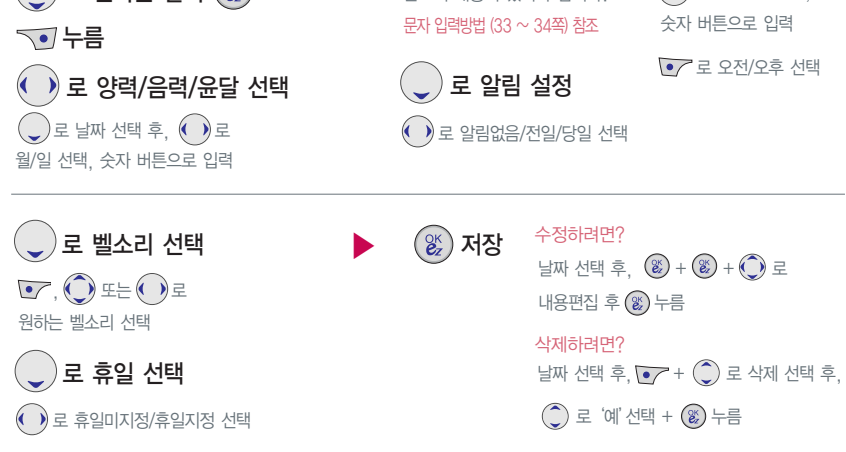

 $\binom{2}{1}$ 로 원하는 날짜  $\binom{2}{2}$ 

⊙ 7, 6∸⊤, 3 H 로 기념일 선택 ▶

 $\bigodot$  로 내용 입력

로 시간 설정

 $\overline{a}$   $\overline{b}$  ) 로 시간/부 선택,

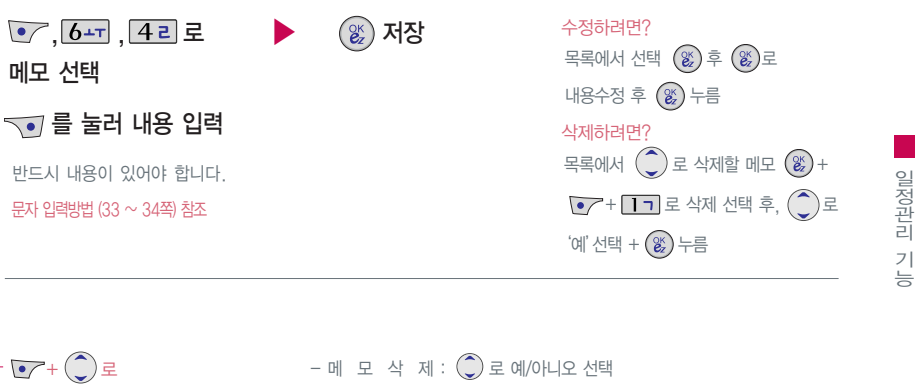

 $\overline{C}$ + $\overline{C}$ )  $\overline{E}$ 메모삭제/메모검색/메모지설정/ 모든메모삭제를 선택할 수 있습 니다.

 $\bullet$ ,  $\overline{6}$   $\overline{+1}$ ,  $\overline{4}$   $\overline{2}$   $\overline{5}$ 

문자 입력방법 (33 ~ 34쪽) 참조

메모 선택

 $\boxed{\bullet}$ ,  $\boxed{6}$ +T,  $\boxed{4}$  2 메모 등록

**DHI 9** ■9시 약속

> 里기  $mF$

수가

- 메 모 검 색 : 검색어를 입력해 검색할 수 있습니다.  $-$  메 모 지 설 정 :  $($   $)$  로 봄/노을/해변질주/카푸치노/결정/구름/ 돛단배/백지 선택

 $-$  모든메모삭제 :  $\hat{C}$ ) 로 예/아니오 선택

일정관리 기능

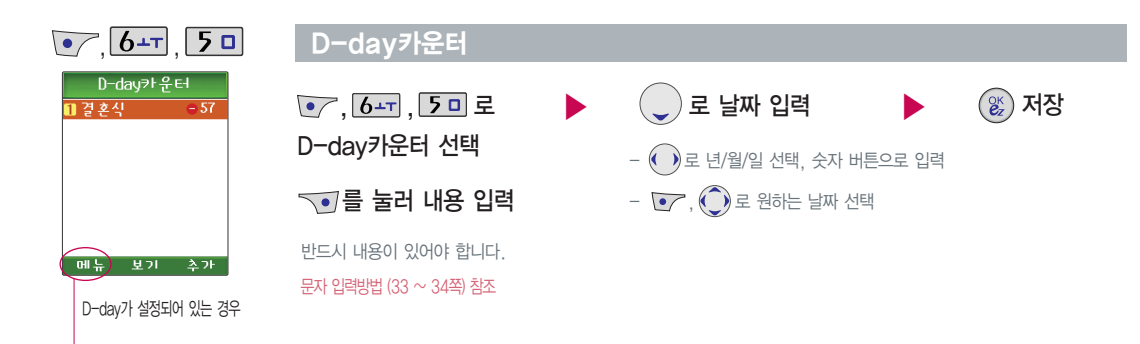

- 【★ ← ← ← ← ← ↑ 흥 이용하거나, 해당하는 숫자 버튼을 눌러 삭제/모두삭제/화면표시설정/화면표시해제를 선택할 수 있습니다. (화면표시설정을 선택할 경우 대기화면에 D-day가 표시됩니다.)
- 특정일을 설정해 놓으면 그 날짜까지 남은 날짜 또는 지나간 날짜를 확인할 수 있는 기능으로, 최대 10개를 저장할 수 있습니다.
- 지난 D-day : +
- $-$  지나지 않은 D-dav :  $-$  (최대 10,000 단위까지 카운터 가능합니다.)

# 화면설정 기능

# 화면설정 기 능

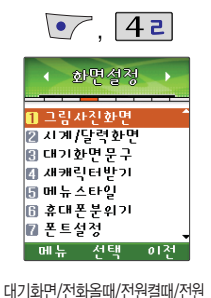

그림사진화면 설정

끌때 화면을 원하는 취향에 따라 설정할 수 있는 기능입니다.

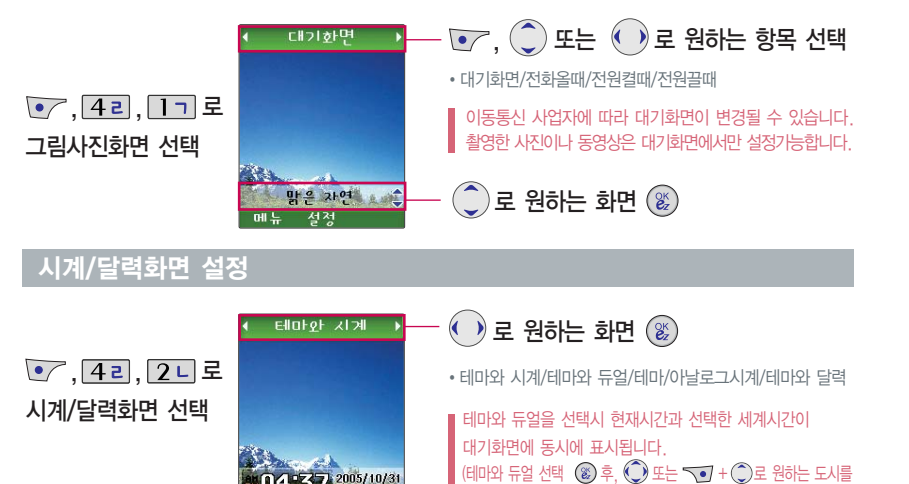

2005/10/31  $0121$ 

 $\parallel$  선택한 후  $\circledast$ 를 누르세요.)

# 화면설정 기능

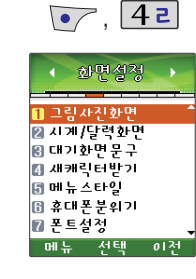

#### 대기화면문구 설정

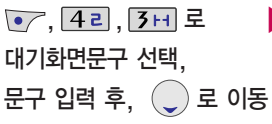

대기화면문구는 한글 8자, 영문 16자  $\parallel$  까지 입력학 수 있습니다.

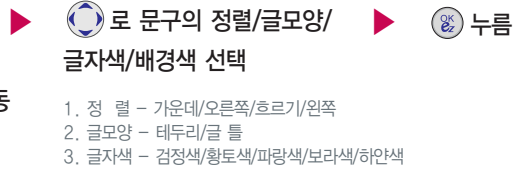

4. 배경색 - 하얀색/하늘색/연두색/파랑색/황토색

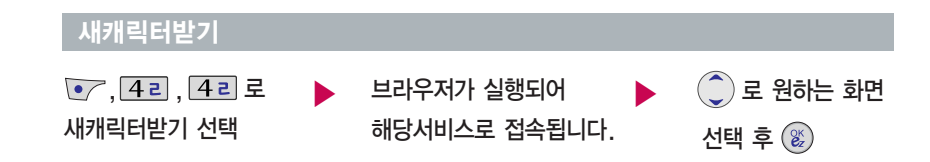

■ ez-i에 접속하여 원하는 그림과 사진을 다운받을 수 있으며,  $\|$  '그림사진화면(59쪽 참조)'에서 원하는 화면에 선택할 수 있습니다.

USB 통신케이블을이용하여 원하는 메뉴스타일을 5개까지 다운 받을 수 있습니다.자세한 사항은 홈페이지 (www.clubcyon.com)를 참조 하세요.

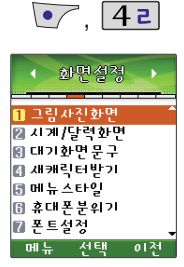

### 메뉴 스타일 설정

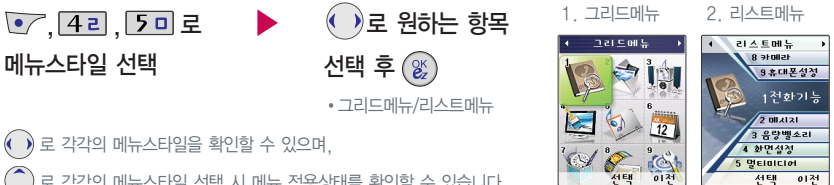

• 화면설정

Ⅱ그림사진화면

기자기 달력화면

대기화면무구

] 새캐릭터받기

.<br>3) 휴대폰분위기

메뉴 선택

 $-0121$ 

j 메뉴스타일

7 폰트설정

1. 오렌지브라운 2. 그린 3. 메탈

4 화면성장

■ 그렇자전화면

■ 지계/달력화면

.<br>리 대기하면 무그

이 재캐릭터박기

유휴대폰분위기

3 메뉴스타일

■ 폰트설정

4 화면성경

■ 그렇사진화면

참 지게/달력화면

.<br>리 대기하면 무그

이 새캐럴터박기

3 휴대폰분위기

매뉴 선택

 $01<sup>24</sup>$ 

3 메뉴스타일

■ 폰트설정

# 화면설정 기 능

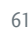

�오렌지브라운/그린/메탈

 $\overline{z}$ ) 로 원하는 항목 선택 후  $\overline{z}$ 

휴대폰분위기 선택

 $\sqrt{(-7.4e, 64.4)}$ 

휴대폰 분위기

 $\binom{2}{2}$  로 각각의 메뉴스타일 선택 시 메뉴 적용상태를 확인할 수 있습니다.

61

# 화면설정 기능

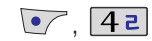

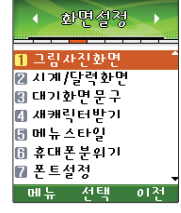

USB 통신케이블을 이용하여 원하는 폰트를 5개까지 다운 받을 수 있습 니다.자세한 사항은 홈페이지 (www.clubcyon.com)를 참조 하세요.

조명 설정은 화면과 각 버튼 밑의 램프가 지정한 시간동안 켜져 어두운 곳에서도 쉽게 휴대폰을 사용할 수 있는 기능입니다.

#### 폰트 설정

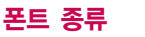

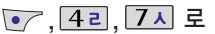

### 폰트설정 선택

폰트종류는 휴대폰에 사용되는 글자모양을 설정할 수 있는 기능입니다.

다이얼숫자는 전화를 걸 때 화면에 나타나는 숫자의 크기와 색상을 설정할 수 있는 기능입니다.

▶

▶

#### 조명 설정

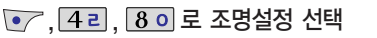

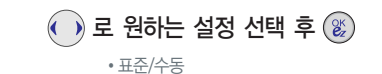

표준값은 변경할 수 없으므로, 변경하려면  $\blacksquare$  "수동"을 선택한 후  $\bigodot$ )로 변경할 수 있습니다.

 $\binom{2}{x}$ 로 폰트종류/다이얼숫자 $\binom{2x}{x}$ 

 $\overline{a}$  ) 로 원하는 항목 선택 $\overline{a}$ 

�폰트종류 : 새봄체/CYON체 �다이얼크기 : 크게/작게 �다이얼색상 : 컬러/흑백

# 멀티미디어 기능

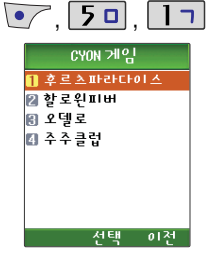

게임 중에 전화가 오면 두 로만 연결이 가능합니다.

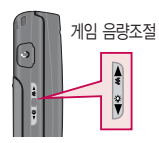

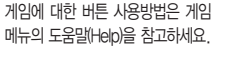

잠시 게임을 중지하려면 <sup>2009</sup>% 을 누르고, 종료하려면 $\sqrt{\sigma}$ 를 누르세요.

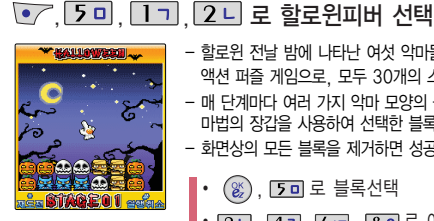

REMAIN [50] MOVEABLE [11

CYON게임

• 7, 5 미, 1 미, 1 미 로 후르츠파라다이스 선택

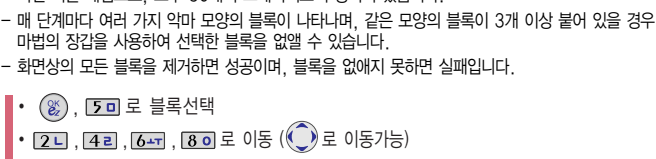

액션 퍼즐 게임으로, 모두 30개의 스테이지로 구성되어 있습니다.

 $\cdot$   $\overline{X}$  로 다시시작  $\cdot$   $\overline{H}$  로 한단계 취소

- 같은 과일이 3개 이상 붙어 있으면 선택하여 없앨 수 있습니다. 주어진 시간 내에 정해진 갯수의 과일을 없애면 다음 단계로 이동하며, 세로줄이나 사선으로 3개 이상 붙어 있을 때만 없어집니다.
- $\cdot$  ( $\overset{\circledR}{\scriptstyle \infty}$ ) [5미로 과일선택 • # 보너스  $\cdot$  [11, 24, 38, 74, 74, 80, 91 로 이동 (<) 로 이동가능)

- 할로윈 전날 밤에 나타난 여섯 악마들로부터 마을을 지키기 위해 마법의 장갑으로 악마들을 없애는

# 멀티미디어 기능

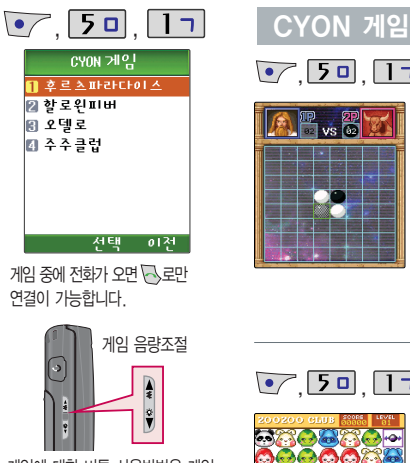

**E** vs &

<u>මුල්ලි</u><br>වත්ත ああるりある品に **DATA BEACH**  $535 - 6$ 

<u>• 7, 5미, 1ㄱ, 3H 로 오델로 선택</u>

- 자신이 돌을 놓을 곳과 대각선, 십자 직선상으로 자신의 돌 사이에 상대방의 돌이 있게 되면 상대방의 돌을 자신의 돌로 바꿀 수 있는 게임입니다.
- 변하게 할 수 없는 경우에는 돌을 둘 수 없고, 둘 곳이 없으면 상대방 차례로 넘어가게 됩니다. 양쪽 다 둘 곳이 없을 때 게임은 끝나게 되고 자기 색의 돌을 상대방보다 많이 보유한 사람이 승자가 됩니다.

$$
\cdot \circledast, \underline{50} \in \text{H}^1
$$
  

$$
\cdot \underline{21}, \underline{41}, \underline{64}, \underline{64}, \underline{80} \in 0 \mid \text{H}^1
$$

**• 7. 5미, 1기, 4리로 주주클럽 선택** 

- 제한된 시간 내에 남아있는 동물을 짝을 맞추어 제거하는 게임입니다.
- 같은 동물이 가로줄이나 세로줄로 셋 이상 모이면 사라집니다. 원하는 동물을 선택한 후, 이동시킬 동물을 선택하면 서로 자리가 바뀝니다. (같은 동물이 셋 이상이 될 경우에만 이동 가능)
- 스테이지는 무한정 계속되며 스테이지가 진행될 수록 난이도 또한 높아집니다.

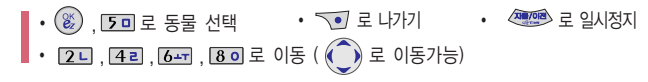

게임에 대한 버튼 사용방법은 게임 메뉴의 도움말(Help)을 참고하세요.

잠시 게임을 중지하려면 을 누르고, 종료하려면 $\sqrt{\sigma}$  를 누르세요.

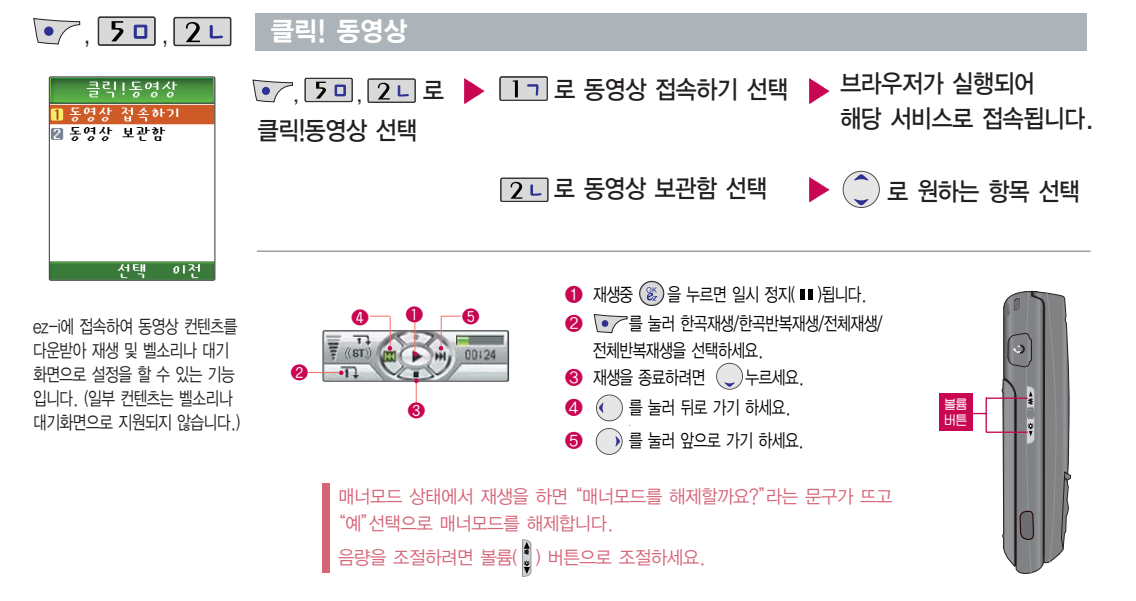

# 멀티미디어 기능

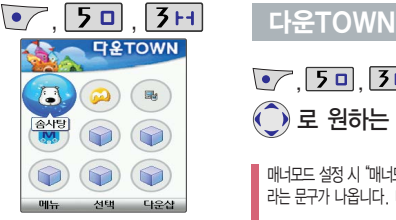

(대기화면에서 길게 눌러도 가능)

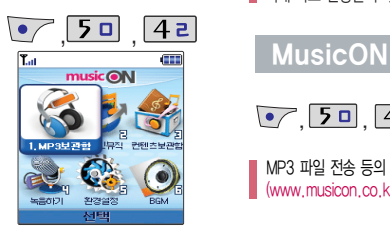

#### $($ 대기화면에서 $\left( \bigcup \right)$ 를 눌러도 가능) 뮤직온 화면은 다소 변경될 수 있습니다.

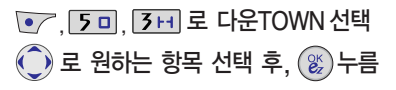

매너모드 설정 시"매너모드입니다. 매너모드를 해제하시겠습니까?" 라는 문구가 나옵니다. 매너모드 해제 후 사용하세요.

휴대폰으로 멀티미디어 컨텐츠, 자바게임 등과 같은 각종 프로그램 스크립트를 다운받아 실행할 수 있는 기능으로 이동통신 사업자에 의해 다소 변경될 수 있습니다.

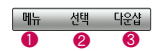

- $\bigcirc$   $\bigcirc$  삭제/선택삭제/아이콘정렬/보기모드선택/이름바꾸기/등록정보/ 메모리정보/장치관리/ BankON 보기를 선택할 수 있습니다.
- $\bigcirc$  (  $\mathcal{E}$  ) 선택한 컨텐츠를 실행합니다.
- $\bigcirc$   $\bigcirc$  새로운 컨텐츠를 다운받을 수 있습니다. 브라우저가 실행되어 해당 서비스로 접속 됩니다.  $\widehat{(\begin{matrix} 2 \end{matrix})}$ 로 원하는 항목 선택 후,  $(\mathcal{C})$ 누름

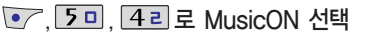

MP3 파일 전송 등의 자세한 사용 방법은 musicON 홈페이지 (www.musicon.co.kr)를 참조하세요.

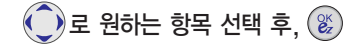

�MP3보관함/온라인뮤직/컨텐츠보관함/녹음하기/ 환경설정/BGM

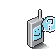

MP3보관함과 BGM은 저장된 MP3곡이 있어야 사용할 수 있습니다. 먼저 원하는 MP3곡을 다운받아 저장한 후 사용하세요.

멀티미디어

기 능

BGM 재생시 음량 조절은  $BGM$  재생화면에서만 볼륨( $\left| \right|$ ) 버튼으로조절 가능합니다. (스테레오 이어마이크 장착 후에도 동일)

- 1. MP3보관함 : PC(MusicON MP3 Manager:106쪽 참조)를 통해 전송받은 표준MP3(\*.NED) 파일과 온라인 뮤직을 통해 다운로드 받은 AAC 파일을 보관/감상할 수 있습니다. (AAC 형식중 \*.aac, \*.m2a 파일은 지원하지 않습니다.)
- 2. 온라인뮤직 : 업데이트되는 최신 음악을 쉽게 검색하여 음악감상 파일, 벨소리, 필링의 미리듣기, 바로듣기, 다운로드/설정 등을 이용할 수 있습니다.
- 3. 컨텐츠보관함 : 온라인뮤직에서 다운로드 받은 벨소리/필링을 확인/재생/설정할 수 있습니다.
- 4. 녹음하기: 음성을녹음하여저장/보관할수있습니다. (녹음중에는 재생음을 들을 수 없으며, QCELP/13Kbps 형태로 저장됩니다.)
- 5. 환경설정 : 2 로 내부스킨설정/슬라이드닫을때/뮤직온 정보를 선택할 수 있습니다.
- 6. BGM : 재생중 ( ) 로 BGM 기능을 설정할 수 있으며, BGM을 종료하려면 대기화면에서 종료 $($  / 버튼을 눌러 선택할 수 있습니다. 화면이동(musicON/BGM재생화면)을 하려면 대기화 면에서  $\bigcirc$  를 누르세요.
	- \* BGM을 설정하면 음악을 들으면서 휴대폰의 다른 기능을 사용 할 수 있으며, 일부 기능은 아래와 같이 제한될 수 있습니다.
	- BGM 재생이 일시정지되는 경우 : 전화가 걸려오거나 전화를 걸 경우, 벨소리설정 메뉴 이용시 등
	- BGM 재생이 종료되는 경우 : 카메라 기능 이용시, 적외선 송수신 시, ez-i, 클릭!동영상, 알람/모닝콜이 울릴 경우, LG Sync 프로 그램 및 musicON 프로그램 연결 등

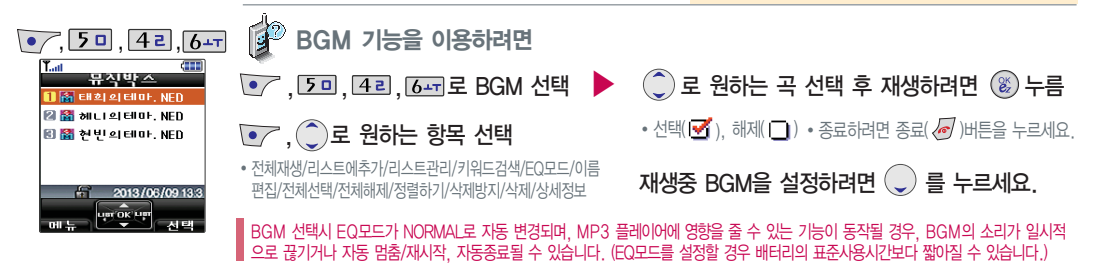

편의 기능

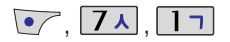

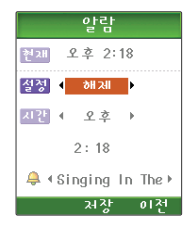

#### 알람 설정

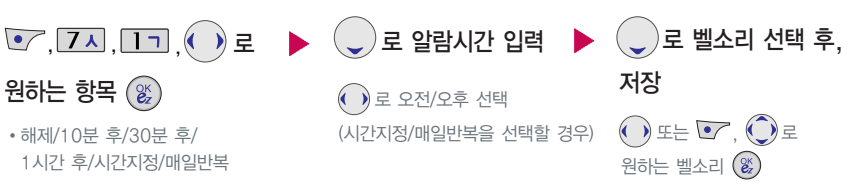

中

알람을 설정하면 대기화면에  $\left\langle \mathbf{J} \right\rangle$ 이 나타나며, 지정된 시간이 되면 알림음이 울리고 "알람시간입니다" 라는 === == == == ......<br>문구와 현재 시간이 화면에 표시됩니다. (▒)또는 <mark>☞</mark> 를 누르거나, 1분이 경과되면 알림음이 멈춥니다.

 $\mathscr{A}$ 

매너모드( ¶ )로 설정되어 있으면 진동으로 울리며, 알람시간이 동일한 경우, 스케줄-기념일-해야할일-알람-모닝콜 순으로 울립니다.

10분 후/30분 후/1시간 후/시간지정 선택 시 알람이 한 번 울린 후, 자동으로 해제됩니다.

### $\sqrt{7}$ ,  $7\lambda$ ,  $2\lambda$

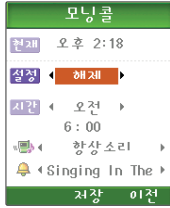

#### $\bigodot$  또는  $\bigodot$ ,  $\bigodot$ 로 원하는 벨소리 $(\begin{smallmatrix} \infty \ \infty \end{smallmatrix})$  $\cdot$  해제/한번/월 $\sim$ 금/월 $\sim$ 토/매일  $\textcircled{\textbf{1}}$ 로 항상소리/항상진동 선택 ( )로 오전/오후 선택 (한번/월~금/월~토/매일 선택 시) 원하는 항목 $(\mathscr{C})$ , , , 로 로 벨/진동전환 설정 로 벨소리 선택 후, 로 모닝콜시간 입력 저장 (항상소리로 선택 시)

**CP** 

 $\mathbb{Q}$ 

모닝콜 설정

지정된 시간이 되면 알림음이 울리고"모닝콜시간입니다"라는 문구와 현재 시간이 화면에 표시됩니다.  $\left( \begin{matrix} \infty \infty \infty \end{matrix} \right)$ 를 누른 후, '5분후 울림' 또는 '해제'를 선택할 수 있으며, 5분대기 상태에서  $\begin{matrix} \infty \end{matrix}$ 를 누르면 5분 대기를 해제할 수 있습니다. '5분후 울림'을 선택할 경우, 5분 후에 모닝콜이 다시 울립니다. (2번 연장 가능)

매너모드( 역)로 설정되어 있어도 벨/진동전환을 항상소리로 설정할 경우 벨소리가 울리며, 알람시간이 동일한 경우, 스케줄-기념일-해야할일-알람-모닝콜 순으로 울립니다.

편의기능

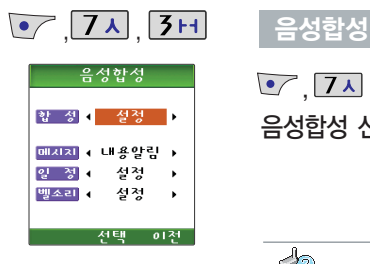

받은 메시지의 일정이 있는 경우, 전화 수신 시 각각의 설정에 따라 음성 합성음이 송출되는 기능입 니다.

내용 중 영문/숫자/이모티콘/기호 등이 포함된 경우 음성으로 확인 할 수 없는 경우가 있으니 참고 하세요.

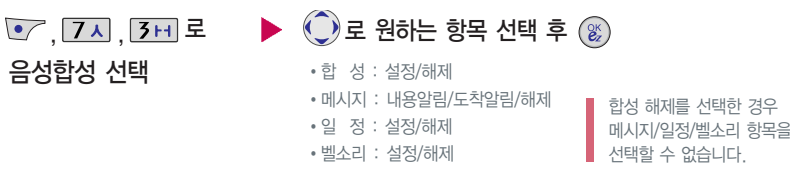

#### β 음성합성을 설정한 경우

�메시지 : 내용알림 설정 시 새로운 메시지가 도착한 경우 음성으로 발신인 및 메시지 내용을 알려줍니다.

"홍길동"님의 메시지가 도착했습니다.메시지 내용입니다."안녕하세요"

도착알림 설정 시 새로운 메시지가 도착한 경우 음성으로 메시지 도착을 알려줍니다. (메시지 정보 제외)

새로운 메시지가 도착했습니다.

�일 정 : 저장된 일정이 있을 경우 알림음과 함께 음성으로 일정을 알려줍니다.

"오후 3시15분"의 일정은"마케팅회의"입니다.

�벨소리 : 전화 수신 시 발신인 정보/번호를 음성으로 알려줍니다.

폰북에 저장된 번호 \_\_\_"홍길동"님으로부터 전화왔습니다. 저장되지 않은 번호 "XXX-XXXX-XXXX"번에서 전화왔습니다.

편 의 기 능

, 7ㅅ , 4ㄹ, 2ㄴ 로 도움말 선택 - ▶ - ( ͡ू) 또는 ᅐ• 로 다음 도움말 선택

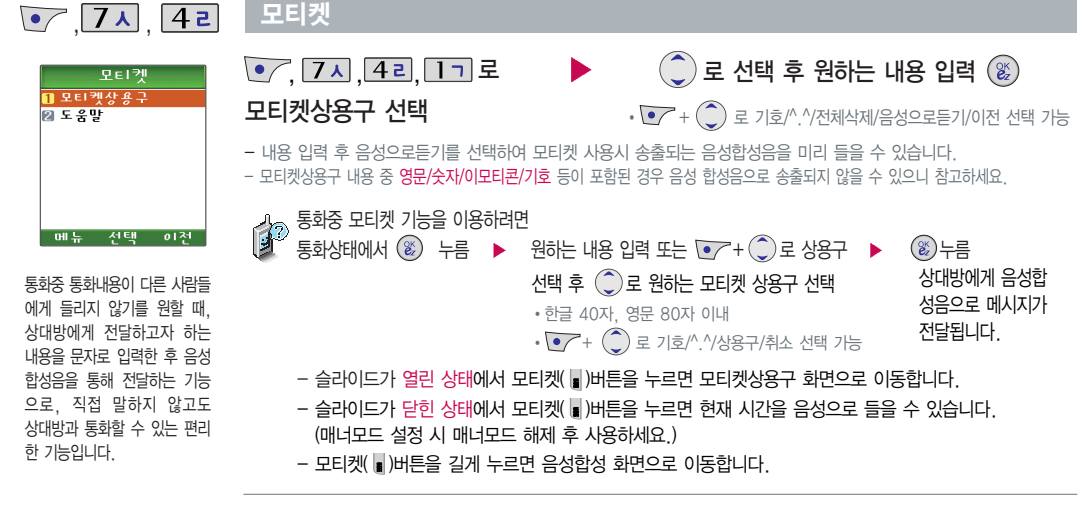
편의 기능

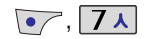

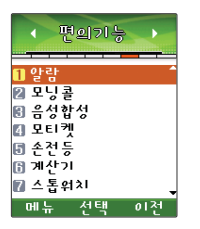

## 손전등

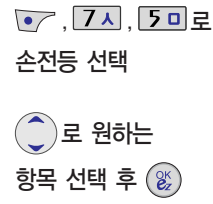

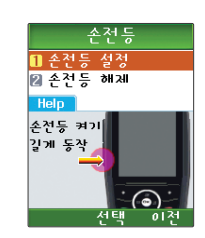

- 플래시를 이용하여 손전등 기능을 이용할 수 있습니다.  $-$  손전등 설정 선택 후, 볼륨아래 $(\frac{9}{9})$ 버튼을 길게 누르면 플래시가 켜집니다. (슬라이드가 열린 상태)  $-$  플래시를 끄려면 볼륨 $(\frac{1}{2})$ 버튼, 카메라(  $\boxed{0}$  )버튼 등 아무 버튼이나 누르세요.

능 간단한 덧셈, 뺄셈, 나눗셈, 곱셈, 함수 계산을 할 수 있습니다. (단, 소수점 열세자리까지 계산이 가능합니다.)

## 계산기

- <u>, [7ㅅ], [6++]</u> 로 계산기 선택
- 숫자 입력 + 연산기호 입력 + 숫자 입력 +
- $-\sqrt{\bullet}$   $AC$ '를 누르면 다시 처음부터 숫자를 입력할 수 있습니다.
- + 로 ^2, X^Y, sqrt, 기타함수, 자릿수 설정을 선택할 수 있습니다.
- 연속적인 연산이 가능합니다.

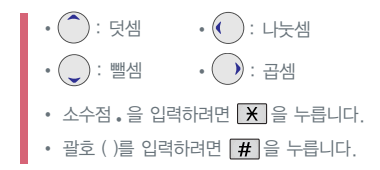

걸려고 할

해뉴

## 스톱워치

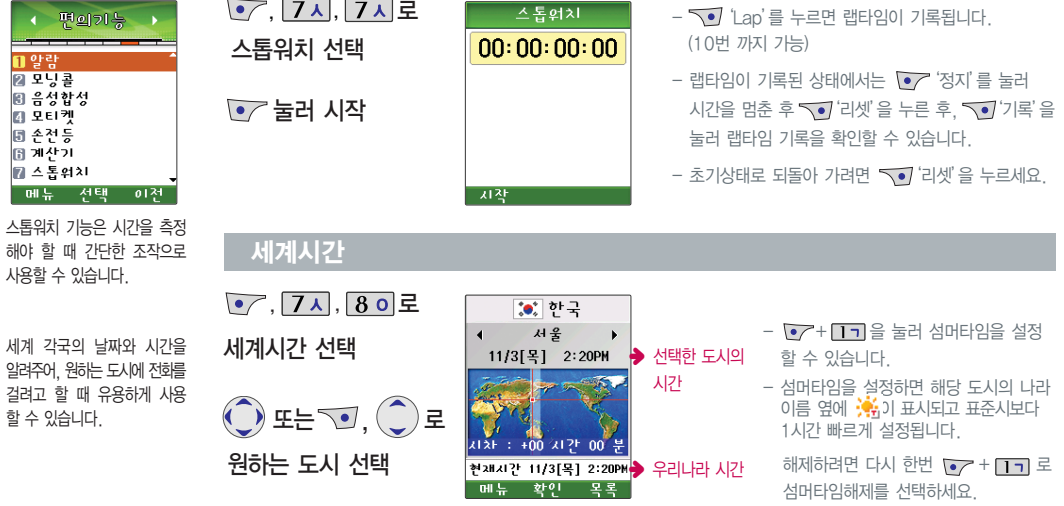

편의 기능

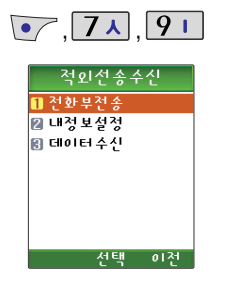

## 적외선 송수신

전화부전송 선택  $\hat{p}(\hat{\zeta})$ 로 원하는 항목 선택 후  $\hat{p}(\hat{z})$ 

�한명전송/그룹전송/전체전송/내정보전송

 $\boxed{\bullet}$ ,  $\boxed{7}$ 시,  $\boxed{9}$   $\boxed{1}$ ,  $\boxed{1}$  로<br>- 한명전송 : '전화번호부'에서 전송할 대상 + (%)  $-$  그룹전송 :  $\binom{2}{2}$  를 이용해 원하는 그룹 +  $\binom{2K}{2}$ - 전체전송 : '전화번호부'에 저장된 전체 내용을 전송합니다. - 내정보전송 : '내정보설정(75쪽 참조)'에서 저장한 내용을 전송합니다.

- ∯
- 수신측 휴대폰은 적외선 데이터 수신대기상태이어야 합니다.
- 전화번호를 교환할 두 대의 휴대폰의 적외선 포트를 옆의 그림처럼 서로 마주보게 하세요.
- 송신측 휴대폰은'전화부전송'선택, 수신측 휴대폰은 '데이터수신'을 선택하여야 합니다.

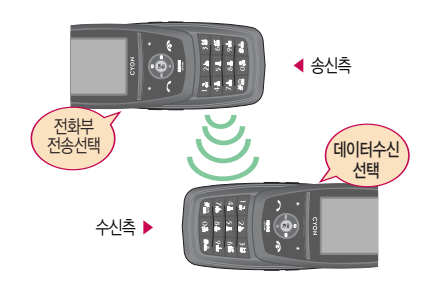

편 의 기 능

서로 데이터를 주고 받을 수 있는 기능으로 적외선 포트의 거리는 10cm로 인접시켜서 사용하세요. (적외선송수신 기능이 되는 휴대폰만 사용이 가능합니다.)

적외선 송수신은 2개의 휴대폰이

데이터수신 시 동일 모델이 아닌 경우 이름, 전화 번호(휴대폰/집/ 사무실 등), e-mail만 수신됩니다.

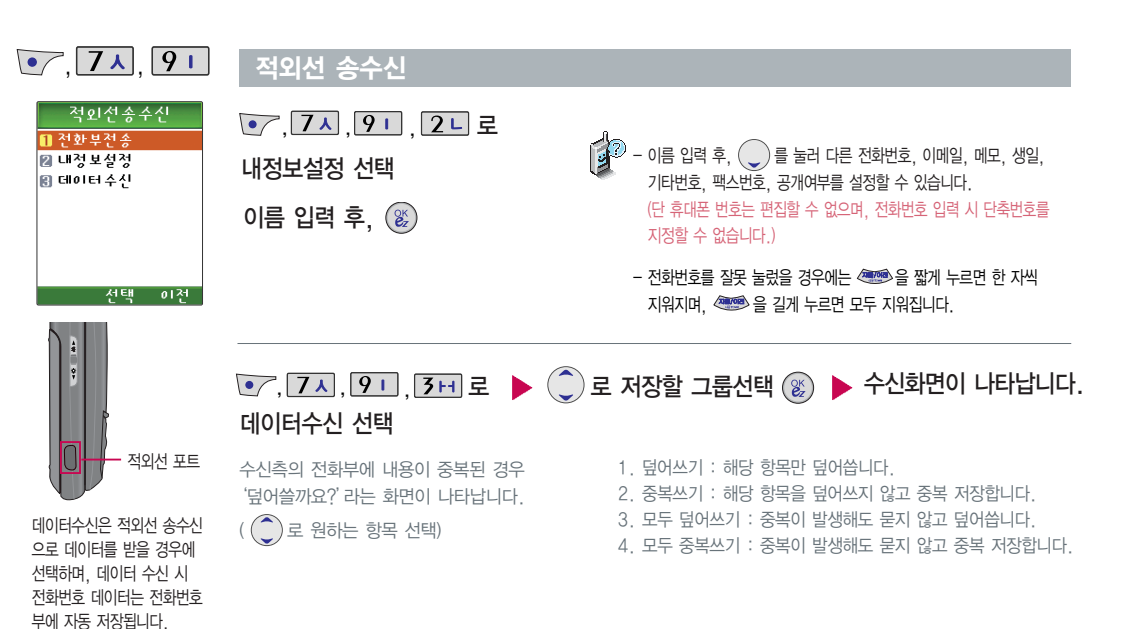

# 카메라 기능

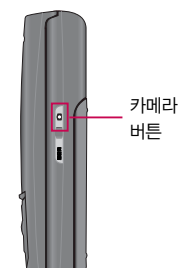

내장 카메라를 이용하여 비디오나 사진을 찍고 저장하며, 저장된 사진은 휴대폰의 배경화면으로 선택할 수 있습니다.

카메라 사용 시 휴대폰의 배터리 소모가 많습니다. 대기화면의 배터리 아이콘이 (■ 모양이면 배터리 충전 후 사용하세요.

매너모드( $\frac{1}{3}$ ) 설정 시에도 사진 및 동영상 촬영음은 들립니다.

## 촬영하기 전에

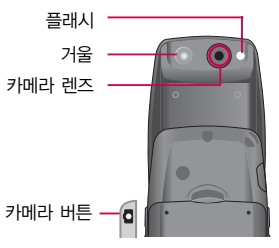

- 슬라이드가 열린 상태에서 내 모습을 촬영하려면  $\blacksquare$  (짧게)+  $\square$  기 을 눌러 사진촬영 상태로 이동한 후, 휴대폰을 돌려 카메라 거울에 내 모습을 맞추고 카메라( )버튼을 누르세요.

- 촬영한 사진을 확인하려면 사진앨범( <sup>0</sup> (짧게)+ **5 미**)에서 확인할 수 있습니다.

霏 - 선명한 사진을 얻기 위해서는 적절한 밝기에서 촬영 시 흔들리지 않게 정지한 다음 카메라 버튼을 눌러 주세요.

- 찍고자 하는 대상과의 거리조절(80cm 이상)을 잘 맞추어 사용하세요.
	- 충격에 약하므로 주의하고, 카메라 렌즈는 부드러운 천으로 닦아 주세요.
	- 분해 또는 개조를 하지 마세요. 화재나 감전, 고장의 원인이 됩니다.
	- 빛이 많은 곳에서 촬영시 흑점현상이 나타날 수 있으나 이는 일반 캠코더에서도 나타나는 증상이며, 고장이 아닙니다.
	- 촬영 시 흔들림 현상이 발생할 수 있으므로 촬영 버튼을 누르고, 촬영음이 나올 때까지 카메라를 움직이지 마세요.
	- 배터리 용량이 부족한 상태에서 카메라 플래시 사용은 가급적 자제하시기 바랍니다.

- 다른 제품에서 촬영, 편집된 사진 및 동영상은 재생되지 않을 수 있습니다.

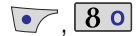

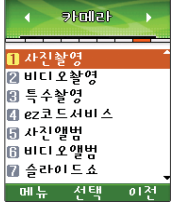

사용중에 전원이 나가면 저장된 파일이 지워지거나 초기화 될 수 있으니 주의하시기 바랍니다.

해상도 640X480 이상에서는 연속촬영이 불가능 합니다.

저온 및 고온/고습 환경에서 장시간 방치 시 카메라 및 셔터 가 정상적으로 동작하지 않을 수도 있습니다.

메모리 한도내에서 최대 1000 장까지 저장 가능합니다.

## 사진 촬영

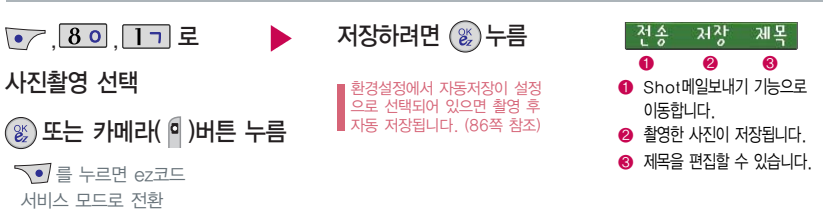

다른 설정을 변경하려면 • 누름( • 로 매뉴 이동하고 ©로 메뉴의 설정을 조절할 수 있습니다.)

�노출(밝기)/플래시/연속/측광/밸런스/조도/화질/타이머/필터/해상도/프리뷰

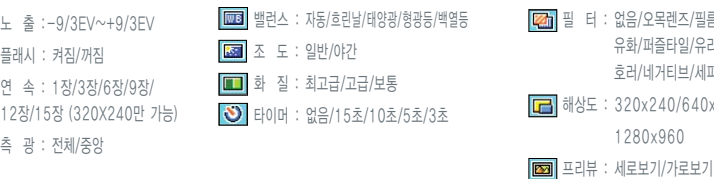

필 터 : 없음/오목렌즈/필름/유리액자/ 유화/퍼즐타일/유리타일/안개/ 호러/네거티브/세피아/흑백 0x240/640x480 1280x960

카메라 기능

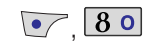

## 비디오 촬영

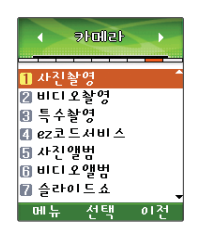

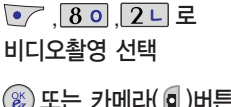

 $\circledR$ ) 또는 카메라 $($   $\circledR$  )버튼을 누름 촬영완료 후 누름

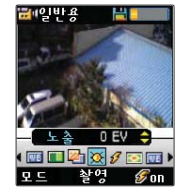

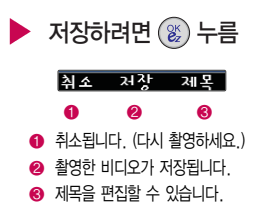

환경설정에서 자동저장이 설정으로 선택되어 있으면 촬영 후 자동 저장됩니다. (86쪽 참조)

다른 설정을 변경하려면 ( )누름 ( ⊙로 메뉴 이동하고 ◎로 메뉴의 설정을 조절할 수 있습니다.)

- �노출(밝기)/플래시/측광/밸런스/화질/필터
- 노 출:-9/3EV~+9/3EV  $\sqrt{3}$  플래시 : 꺼짐/켜짐 측 광 : 전체/중앙 ■■ 밸런스 : 자동/흐린날/태양광/형광등/백열등

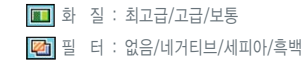

메모리 한도 내에서 최대 두 시간까지 녹화 가능합니다. 메모리 한도 내에서 최대 1000개까지 저장 가능합니다.

연속 촬영 시간은 해상도, 화질 등의 환경에 따라 달라질 수 있습니다.

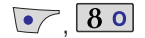

## 특수 촬영

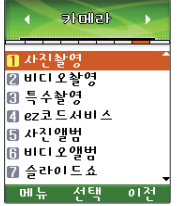

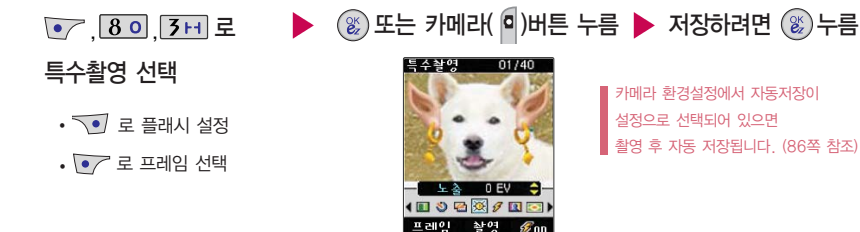

프레임 설정(01~40)으로 스티커촬영 및 분할 촬영이 가능합니다.

- 다른 설정을 변경하려면  $\overline{\textbf{()}}$  누름  $\overline{\textbf{()}}$ 로 메뉴 이동하고  $\overline{\textbf{()}}$ 로 메뉴의 설정을 조절할 수 있습니다.)
- �노출(밝기)/플래시/프레임/측광/밸런스/조도/화질/타이머/필터

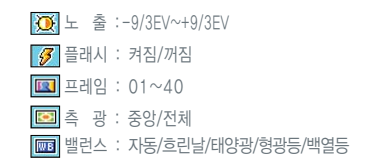

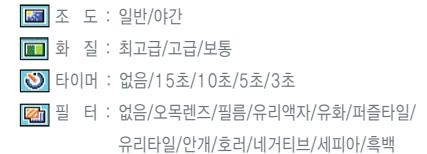

카메라 기능

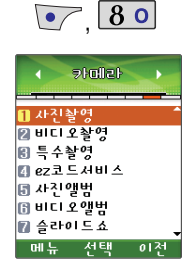

#### ez코드 서비스

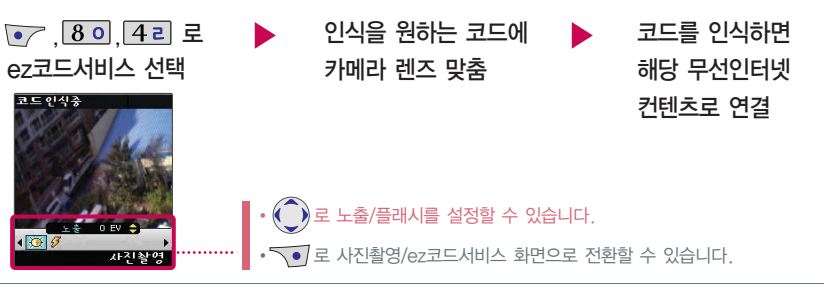

侓

ez코드서비스는 사업자가 제공하는 새로운 무선인터넷 접속 서비스로, 신문/잡지와 같은 지면이나 일반상품 등에 인쇄된 코드를 휴대폰에 내장된 카메라로 인식하여 그에 관련된 무선 컨텐츠나 상거래로 한번에 정확히 연결시켜 주는 서비스입니다.

X 코드인식이 안될 때 확인해 보세요.

- 인식할 코드 설정이 올바른지 확인하세요.
- 화면에 코드가 가로 또는 뒤집어져 보일 때는 인식이 가능하지만 세로로 길게 보일 때는 인식되지 않습니다.
- 코드 전체가 화면에 보이고 코드의 각 점들이 화면상에 구분되어 보일 때 가장 잘 인식됩니다. 너무 멀거나 가까운지 확인하세요.
- 화면에 코드가 두 개 이상 보이면 안됩니다. 올바르게 보이는 코 드는 한 개이어야 정상적으로 인식됩니다.
- 주위 조명이 너무 어두운지 확인해 보세요.

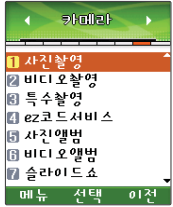

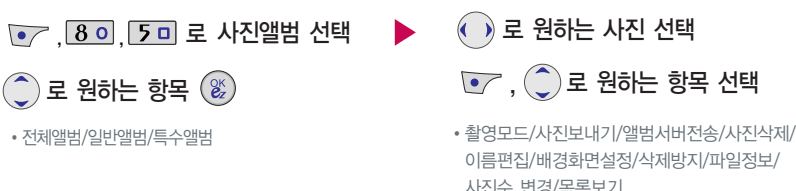

 $\overline{(\cdot)}$ 로 원하는 사진 선택  $\left(\overline{\phantom{a}}\right)$ ,  $\left(\overline{\phantom{a}}\right)$ 로 원하는 항목 선택

이름편집/배경화면설정/삭제방지/파일정보/ 사진수 변경/목록보기

로 멀티 보기 가능

# ₿

사진 앨범

- 1. 촬영모드 : 사진촬영 화면으로 이동합니다.
- 2. 사진보내기 : 사진을 상대방에게 휴대폰 또는 이메일로 보낼 수 있습니다.
- 3. 앨범서버전송 : 사진을 서버로 보낼 수 있습니다.
- 4. 사진삭제 : 선택한 사진을 삭제할 수 있습니다.
- 5. 이름편집 : 사진의 이름을 바꿀 수 있습니다.
- 6. 배경화면설정 : 대기화면의 테마로 설정할 수 있습니다.
- 7. 삭제방지 : 삭제방지를 설정할 수 있습니다.
	- 8. 파일정보 : 사진파일정보를 확인할 수 있습니다. (제목, 촬영날짜, 메모리, 해상도, 저장품질)
	- 9. 사진수 변경 : 멀티보기일 경우 화면에 표시되는 사진 개수를 선택합니다. (4장/9장)
	- 0. 목록보기 : 사진의 목록을 확인할 수 있습니다.

카메라 기능

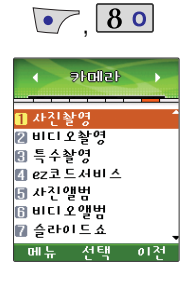

#### 비디오 앨범

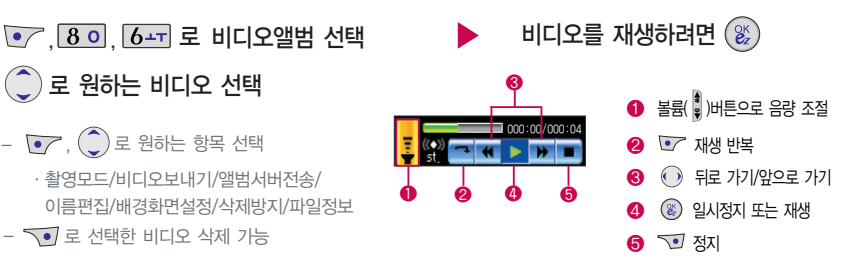

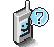

- 1. 촬영모드: 비디오 촬영화면으로 이동합니다.
- 2. 비디오보내기 : 비디오를 상대방에게 휴대폰 또는 이메일로 보낼 수 있습니다.
- 3. 앨범서버전송 : 촬영한 비디오를 서버로 보낼 수 있습 니다.
- 4. 이름편집 : 비디오의 이름을 바꿀 수 있습니다.
- 5. 배경화면설정 : 대기화면의 테마로 설정할 수 있습니다.
- 6. 삭제방지 : 삭제방지를 설정할 수 있습니다.
- 7. 파일정보: 비디오 파일정보를 확인할 수 있습니다.
	- (제목, 촬영날짜, 재생시간, 메모리, 저장품질, 오디오 정보)

카메라

기 능

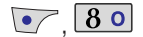

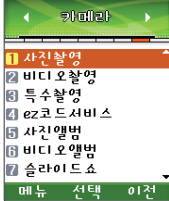

### 슬라이드쇼

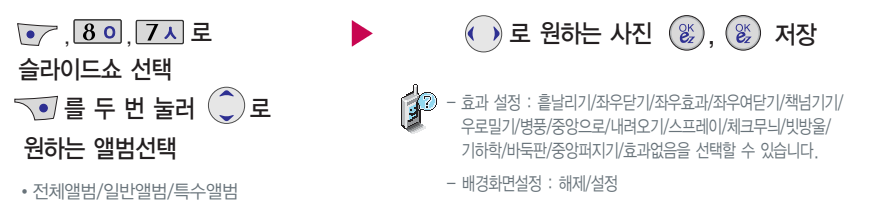

사용자가 찍은 이미지들을 연속적 으로 보이게 하면서 그 이미지에 효과를 주는 기능입니다. (비디오는 제외)

슬라이드쇼 목록을 구성하여 대기 화면에 테마로 설정할 수 있습니다. 슬라이드는 최대 9장까지 저장 가능합니다.

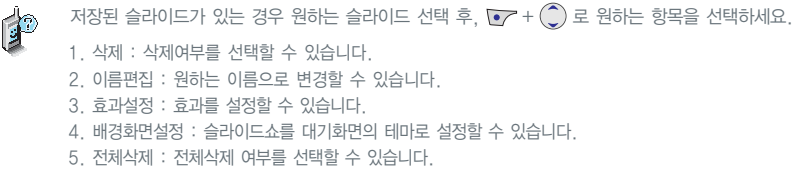

- 저장된 슬라이드가 있을 경우, 보기를 선택하여 편집할 수 있습니다.

카메라 기능

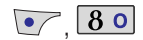

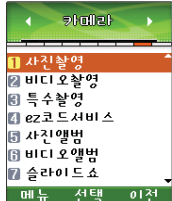

## 사진편집

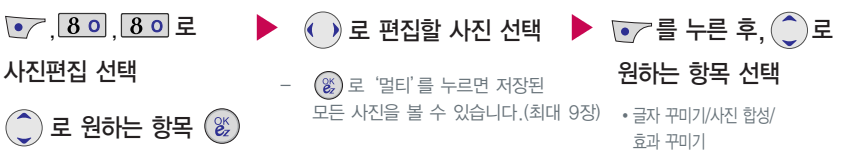

• 전체앨범/일반앨범/특수앨범

사진편집은 사용자가 찍은 이미지나 다운받은 이미지를 편집하는 기능입니다.

글자 꾸미기, 사진 합성의 경우 해상도가 640X480이상의 이미지는 320X240으로 변환 되어 저장되니 참고하세요.

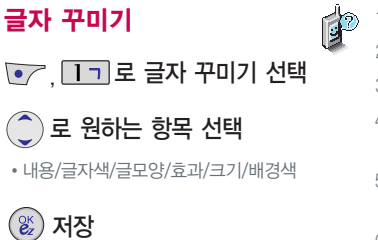

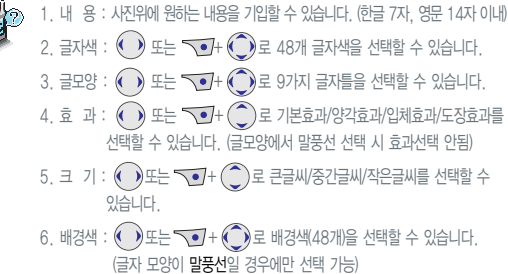

카메라

기 능

## 사진편집

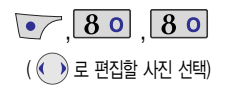

글자 꾸미기, 사진 합성의 경우 해상도가 640X480이상의 이미지는 320X240으로 변환 되어 저장되니 참고하세요.

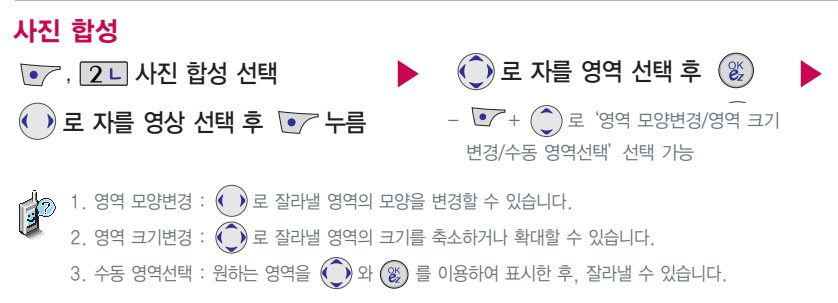

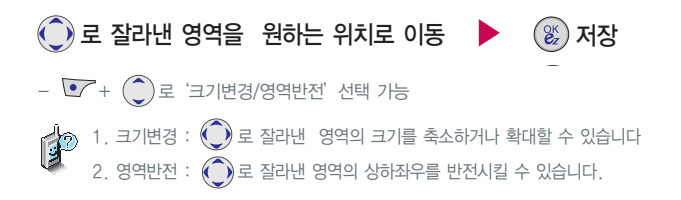

카메라 기능

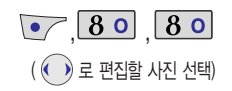

#### 사진편집

## 효과 꾸미기

**• 7. 3H 로 효과 꾸미기 선택** 로 원하는 효과 종류 선택

�효과없음/뽀샤시/질감/선명/유화/안개/ 조명/컬러/초점/명도/채도

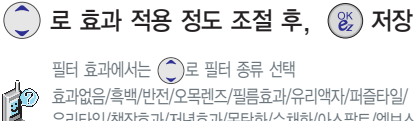

유리타일/책장효과/저녁효과/목탄화/수채화/아스팔트/엠보스/ 세피아/잡음제거/샤프니스/스케치

## 카메라 환경설정

 $\bullet$ , 80

skullet-자전활영 |2 비디오촬영 圓 특수촬영 Elez코드서비스 圓 사진 앨범 |日Ⅲ디오앨범 ■ 슬라이드쇼 메뉴 선택  $01^{24}$ 

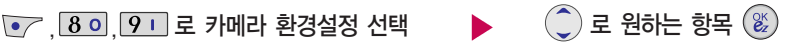

- 1. 앨범삭제 : 비밀번호(구입 시:0000) 입력 후, 그 로 전체 선택 또는 ②로 일반앨범/비디오앨범/특수앨범 선택
- 2. 앨범진입잠금 : 비밀번호(구입 시:0000) 입력 후, 로 해제/설정 선택
- 3. 촬영음 : 사진촬영, 특수촬영 모드에서 촬영할 경우의 효과음 입니다. (촬영음1~4)
- 4. 타이머촬영음 : 타이머 촬영 시 효과음입니다. (타이머음1~4)
- 5. 배경화면설정방식 : 배경화면을 설정할 수 있습니다. (화면에 채우기/사진에 맞추기)
- 6. 자동저장 : 촬영 시 자동저장을 선택할 수 있습니다.  $(\bigodot)$ 로 해제/설정 선택)
- 7. 촬영설정초기화 : 사진/비디오 촬영시 변경한 설정값을 초기 상태로 되돌려 줍니다. (< )로 예/아니오 선택)

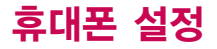

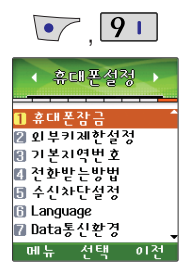

## 기본 지역번호

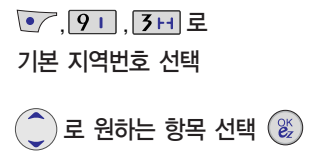

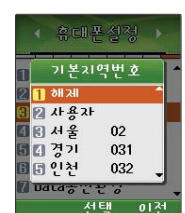

지역번호 설정 시, 지역번호를 누르지 않고 전화할 수 있습니다. 지역번호를 해제하려면 지역번호 설정을"해제"로 선택하세요.

#### 전화받는 방법

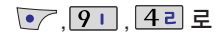

전화받는방법 선택

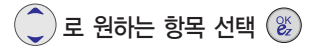

�슬라이드열기/열고버튼누름/통화키로받기

- 슬라이드열기 : 전화가 왔을 때 슬라이드를 열면 벨소리가 멈추고, 통화상태로 전환됩니다. (진동으로 설정되어 있을 경우 진동이 멈춥니다.)
- $-$  열고버튼누름 : 전화가 왔을 때 슬라이드를 열고  $\sqrt{\alpha}$ 을 제외한 버튼들을 눌러 전화를 받을 수 있습니다.
- 통화키로받기 : 전화가 왔을 때 화면에 표시된 전화번호를 확인 후, 을 눌러 전화를 받을 수 있습니다.

휴대폰 설정

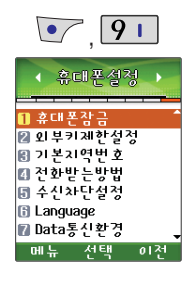

## 수신차단설정

비밀번호 (4자리) 입력 (구입 시 : 0000) 1기 로 수신차단번호 선택 전화번호 입력 후,  $(\mathbb{E})$  (2) 2 원하는 그룹 선택 후  $\sqrt{2}$ • 틀 눌러 '통화목록검색/전화부검색'을  $\overline{[91]}$ ,  $\overline{50}$   $\pm \overline{e}$   $\overline{e}$ ,

(구입 시'한국어'로 설정되어 있습니다.)

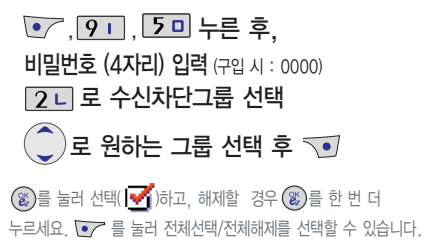

전화수신을 원하지 않을 때 수신차단을할수 있는 기능 입니다.

선택해 원하는 번호를 지정할 수 있습니다. 언어설정  $\overline{(-7.9)}$ ,  $\overline{6}$  - 로 언어설정 선택 로 원하는 항목 선택  $\left(\begin{smallmatrix}\infty\cr \infty\end{smallmatrix}\right)$ �한국어/English  $\mathbf{r}$ 사용자 편의에 따라 Language(언어설정)으로 한국어/English를 선택할 수 있습니다.

휴 대 폰 설 정

휴대폰 1대에 2개의 전화번호를 할당하여 업무용/개인용 등으로 번호의 용도를 구분하여 사용할 수 있는 서비스로, 등록한 번호 에서 전화가 왔을 때 벨소리를 선택할 수 있습니다. (이동통신 사업자 서비스에 가입해야만 사용이 가능합니다.)

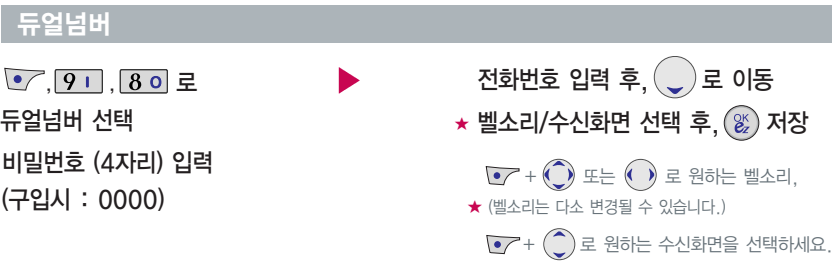

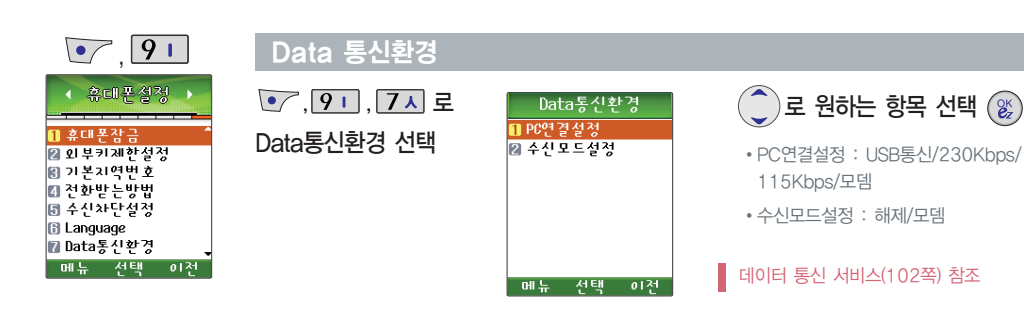

90

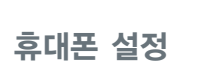

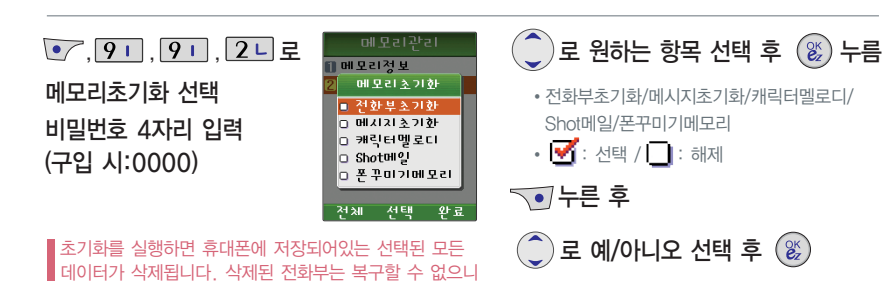

#### 모든 컨텐츠들은 남은 공간이 허용하는 만큼 저장(다운로딩)가능합니다.

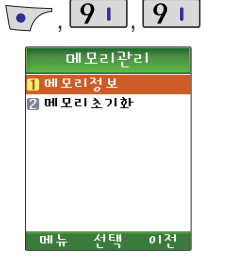

### 메모리 관리

다시 한번 확인하세요.

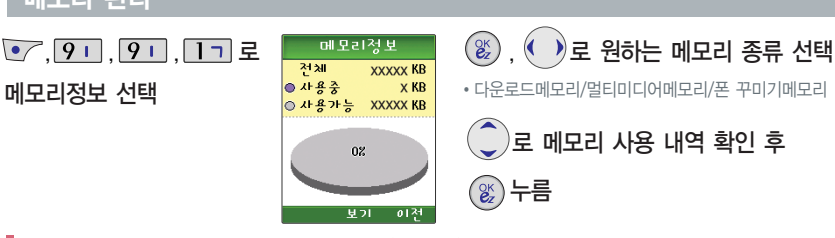

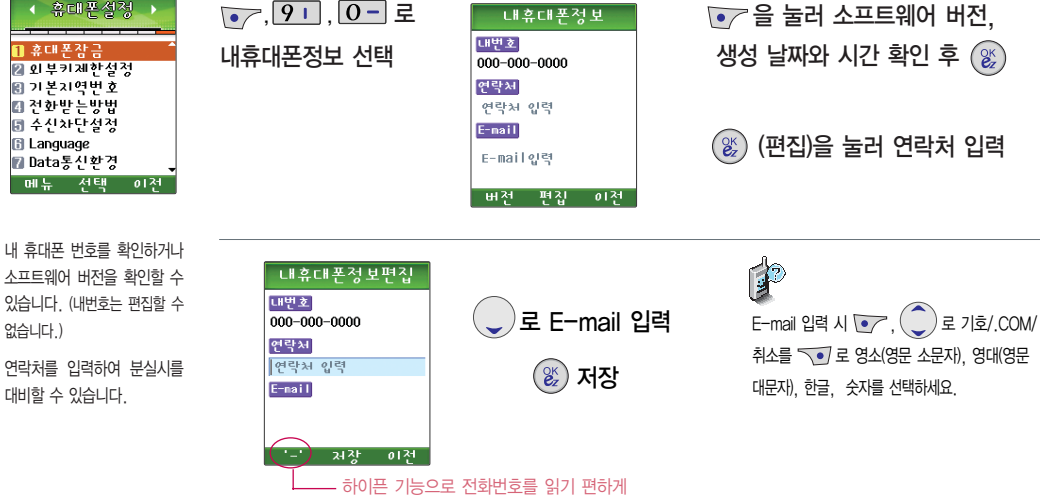

내 휴대폰정보

 $\bullet$ , 9 휴대폰설정

입력해 줍니다. (예:010-XXX-XXXX)

설 정

휴 대 폰

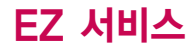

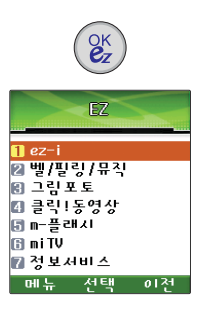

#### ez-i

ez-i 선택

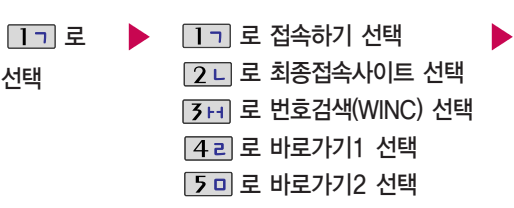

접속화면이 나타납니다. 원하는 항목의 숫자 버튼을 누르거나,  $\widehat{\mathcal{O}}$ ) 로 선택하세요.

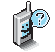

- 번호검색(WINC)은 숫자를 입력하여 폰페이지에 접속하는 서비스로, 대기상태에서 정해진 숫자를 입력 후,  $\overset{\infty}{(2)}$  을 길게 누르면 직접 사이트에 접속할 수 있습니다.
	- 자세한 사항은 홈페이지(http://www.winc.or.kr)를 참조하세요.
	- 바로가기를 사용하려면 환경설정의 바로가기설정에서 원하는 사이 트를 등록해야 합니다. 등록된 사이트에 바로 접속할 수 있어 시간과 요금이 절약되므로 유용하게 사용할 수 있는 기능입니다.
	- 바로가기 1, 2의 제목은 원하는 제목으로 수정 가능합니다.

#### 가볼만한 폰페이지

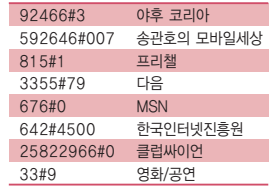

- 위의 가볼만한 폰페이지 목록은 서비스 제공 업체의 상황에 따라 다소 변경될 수 있으며, 원활히 접속되지 않을 수도 있습니다.

## ez-i에 접속한 후 간단한 버튼 사용 방법

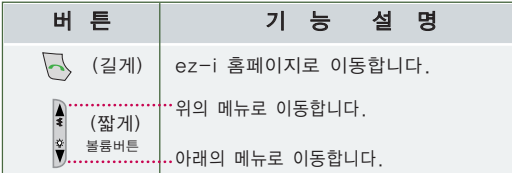

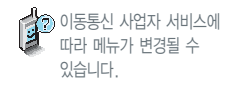

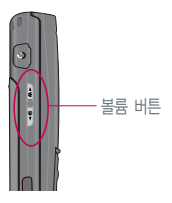

## ez-i에 접속한 후 버튼을 누르면

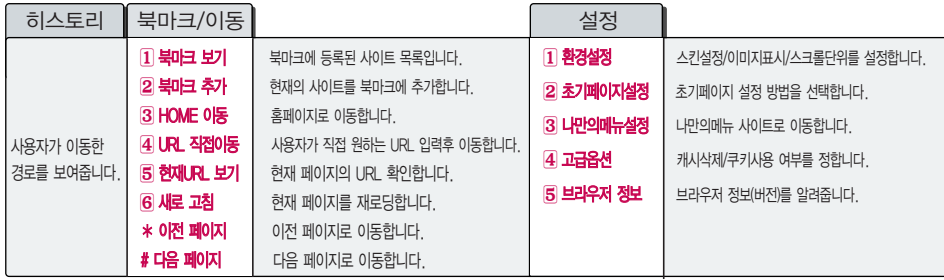

EZ 서비스

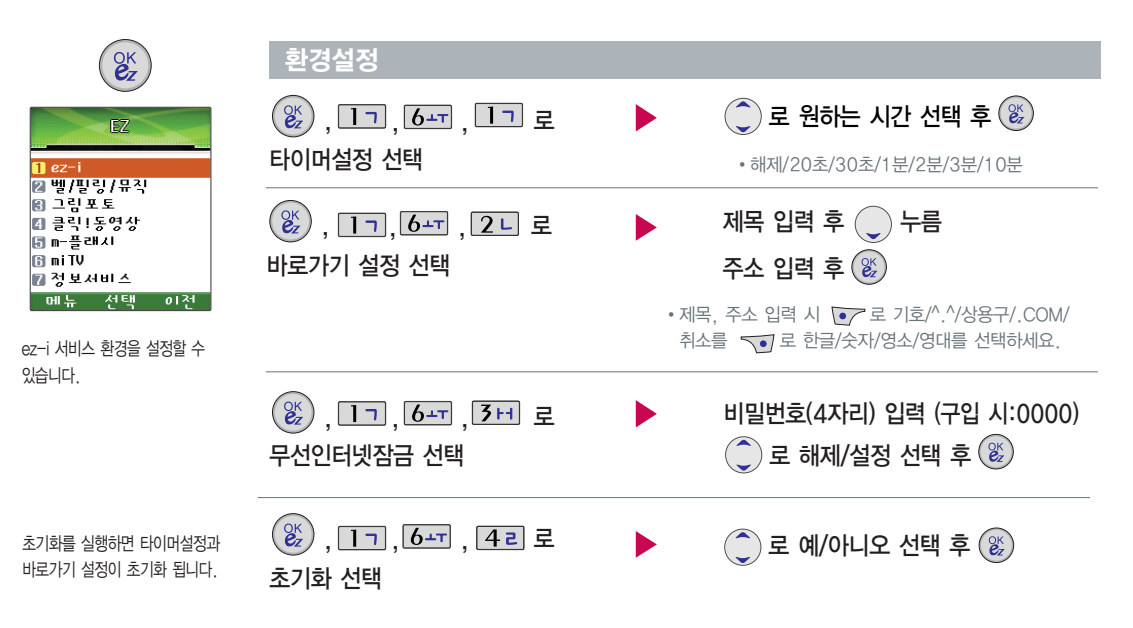

E Z

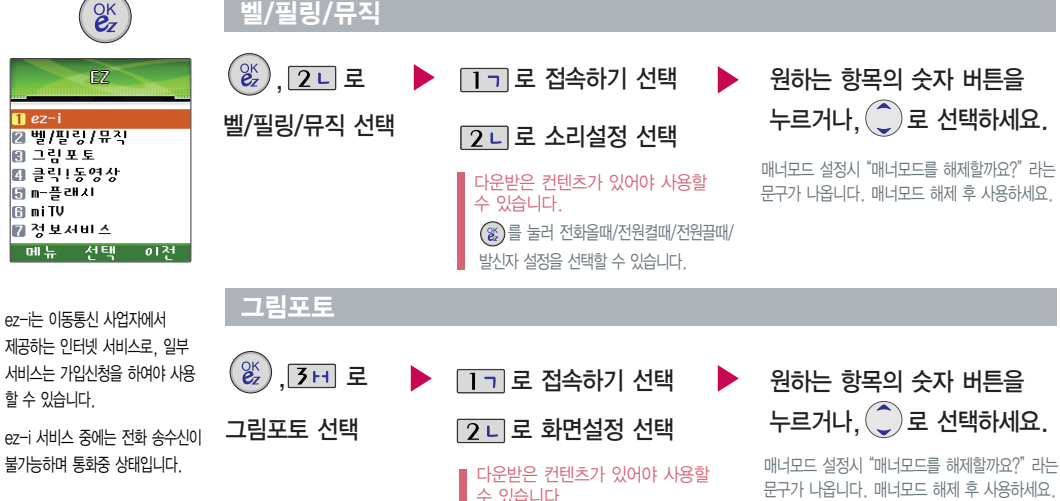

를 눌러 대기화면/수신화면/전원켤때/ 전원끌때/발신자 설정을 선택할 수 있습니다.

벨/필링/뮤직

서 비 스 E Z

(캐리멜리 컨텐츠 선택시에만 해당)

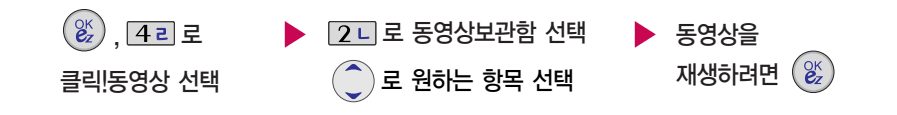

다운받은 컨텐츠가 있어야 사용할 수 있습니다.

자세한 이용방법은 멀티미디어의 클릭!동영상 기능(65쪽)을 참조하세요.

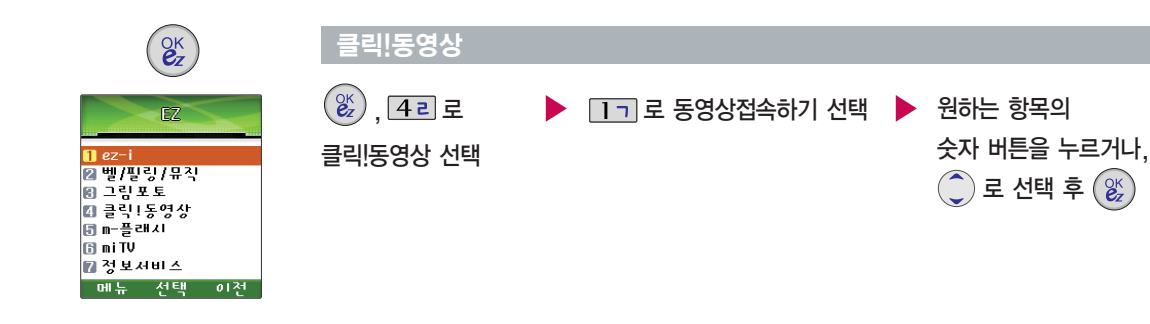

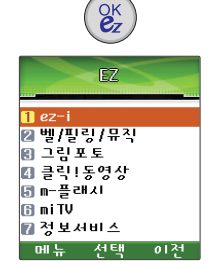

m-플래시

 $\left(\begin{smallmatrix} 0K \\ \mathbf{\mathcal{C}}_Z \end{smallmatrix}\right)$ , 5미, 1기로 m-플래시 다운받기 선택

m-플래시 기능은 ez-i에 접속하여 m-플래시컨텐츠를 다운받아 재생, 대기화면설정을할수있는 기능입 니다. (일부 컨텐츠는 대기화면 설정이 지원되지 않으며 대기화면에서는 인터엑티브 모드가 지원되지 않습니다.)

m-플래시보관함 기능은 m-플래시 다운받기로 컨텐츠를다운받아저장한 후 사용할 수 있습니다. (용량에 따라 99개까지 저장 가능합니다.)

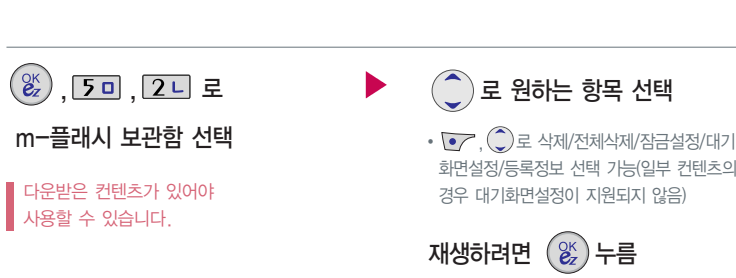

원하는 항목의 숫자 버튼을 누르거나, ◯ 로 선택 후 (%) 누름 접속화면이 나타납니다.

서 비 스 E Z

EZ 서비스

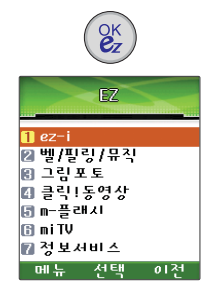

뉴스, 증권, 스포츠, 연예, 오락 등 원하는 정보를 문자와 음성을 통해 휴대폰으로 받아볼수있는 서비스 입니다.

이 기능은 이동통신 서비스에 가입 해야 사용할 수 있으며, 자세한 사항은 서비스 사업자에 문의하세 요. (단, LGT 뉴스 채널은 서비스 에 가입하지 않아도 수신됩니다.)

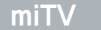

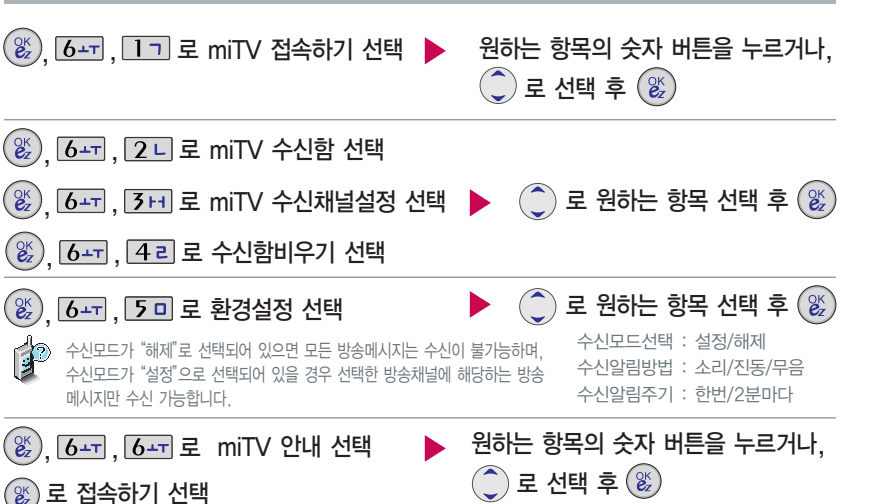

서 비 스

E Z

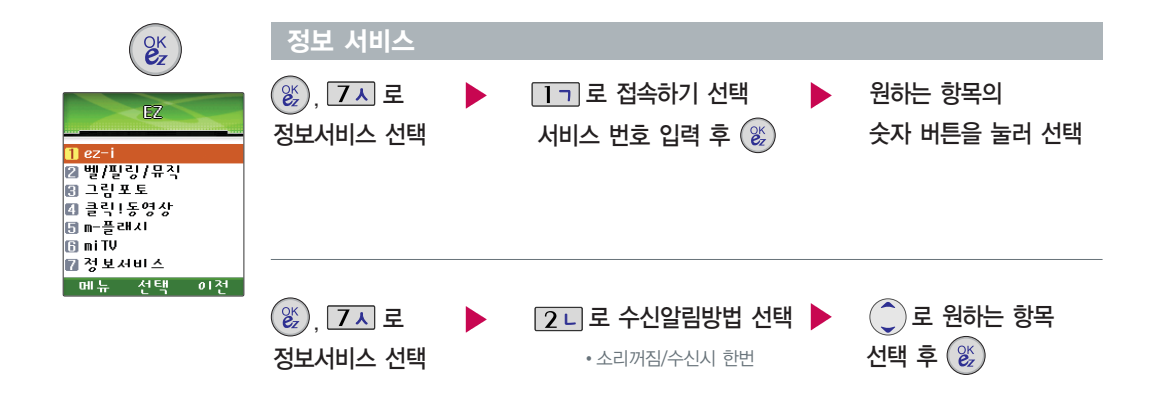

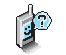

정보서비스 기능은 원하는 정보(뉴스/날씨/교통정보/전자사전/연예/스포츠 소식 등)를 휴대폰으로 조회 및 검색할 수 있는 문자 정보 서비스입니다.

서 비 스 E Z

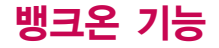

## 휴대폰에 칩(IC-Chip)을 끼우고 빼려면

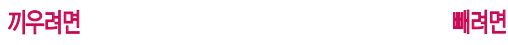

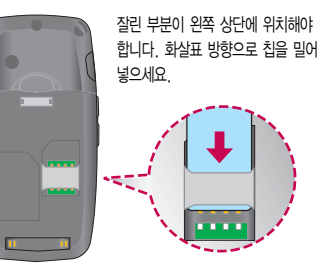

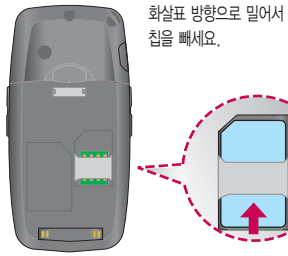

사용자의 계좌정보가 들어 있는 칩(IC-Chip)을 꽂아 간편하고 안전하게 결제하는 서비스로 칩(IC-Chip)을 휴대폰에 넣지 않으면 뱅크온 기능을 이용할 수 없습니다. 칩(IC-Chip)을 끼우기 전에 칩 보호대를 먼저 빼세요.

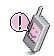

- 분실시, 타인의 이용 가능성이 있습니다.
- 칩(IC-Chip)에는 멤버쉽카드, 신용카드, 사용자의 계좌정보가 들어 있으니 분실이나 취급에 특별히 주의하시기 바랍니다.

배포하는 BankON 사용설명서를 참조하시기 바랍니다.

- 뱅크온 기능을 사용하기 위해서는 먼저 가까운 은행 영업점에 방문하여 칩(IC-Chip)을 발급받아야 합니다. 자세한 사용법은 해당 은행 영업점에서

# 부가서비스 이용

## 부가서비스 이용

부가서비스 문의 및 이용 요금은 이동통신 사업자에 문의하여 주시기 바라며, 일부 변경될 수 있습니다.

**벸소리 변경 서비스** - 휴대폰 벨소리를 본인이 좋아하는 음악 멜로디로 변경/등록하여 이용할 수 있는 유료 서비스입니다.

#### 벨소리를 바꾸려면

본인 또는 타인의 이동전화를 이용해 700-5857, 700-5457, 700-5425 + 로 접속한 후, ARS 음성안내에 따라 원하는 멜로디를 선택해 벨소리로 변경할 수 있으며, 인터넷을 이용하여 다운 받을 수 있습니다.

※ 최신가요, 인기순위 50, 애창가요, 트로트, 팝, 만화/동요 음악 등의 멜로디를 휴대폰에 설정할 수 있습니다.

- 사용자의 부주의나 제품의 고장 수리 시 또는 업그레이드 중 부득이한 경우 휴대폰에 저장된 주요 내용이 지워질 수 있으니 중요한 번호는 미리 메모해 두세요. Sync 프로그램을 이용하면 쉽게 휴대폰의 전화번호 데이터를 받아올 수 있습니다. 자료교환 서비스(104쪽)를 참조하세요. (벨소리, 문자/음성 메시지, 캐릭터, 사진/동영상 등은 초기화 될 수 있습니다.)

- 데이터 유실로 인한 피해는 제조업체가 책임지지 않으니 특별히 주의하시기 바랍니다.

# 데이터 통신 서비스

## 데이터 통신 서비스

휴대폰과 컴퓨터(PC), 노트북의 COM 포트, USB 포트와 연결하여 인터넷, PC 통신, E-mail 등을 사용할 수 있  $\parallel$  승니다.

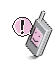

USB 데이터 통신케이블을 사용할 경우 USB드라이버를 먼저 컴퓨터에 설치한 후 휴대폰을 연결하면 모뎀을 추가하지 않아도 자동으로 추가됩니다. 자세한 사용법은 홈페이지(http://www.cyon.co.kr)를 참조하세요.

## "Windows 2000"에서 모뎀 설정방법

① [시작] � [설정] � [제어판] � [전화 및 모뎀 옵션] � [모뎀]을 선택한 후, [추가]를 누르세요.

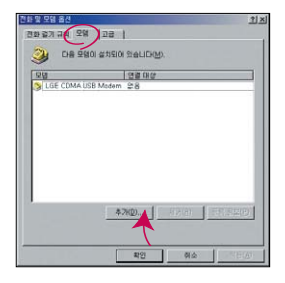

#### 이후 자세한 설정 방법은 홈페이지를 참조하세요.

## "Windows 2000"에서 전화접속 네트워킹 설정방법

① [시작] � [설정] � [제어판] � [네트워크 및 전화 접속 연결] � [새연 결 만들기] � [네트워크 연결 마법사]를 선택한 후, [다음]을 누르세요.

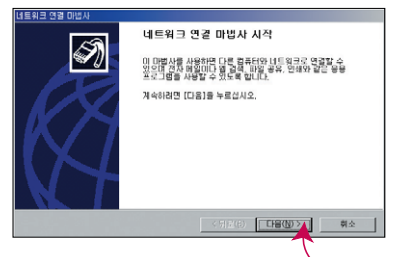

이후 자세한 설정 방법은 홈페이지를 참조하세요.

## 데이터 통신 서비스

## "Windows XP"에서 모뎀 설정방법

① [시작] � [설정] � [제어판] � [전화 및 모뎀 옵션]

� [모뎀]을 선택한 후, [추가]를 누르세요.

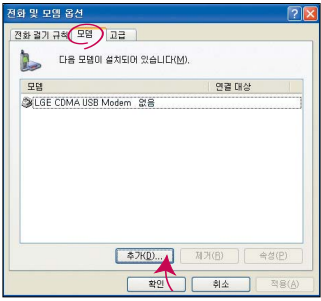

이후 자세한 설정 방법은 홈페이지를 참조하세요.

## "Windows XP"에서 전화접속 네트워킹 설정방법

① [시작] � [프로그램] � [보조프로그램] � [통신] � [새 연결 마법사] 에서 [인터넷에 연결(C)]을 선택한 후, [다음]을 누르세요.

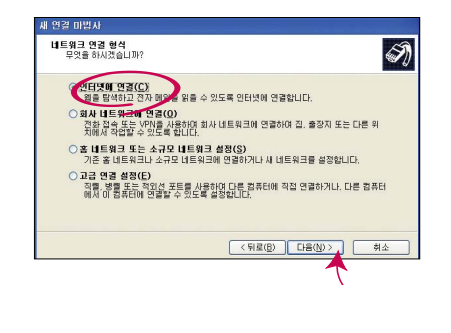

이후 자세한 설정 방법은 홈페이지를 참조하세요.

# 자료교환 서비스

## LG Sync 프로그램

휴대폰과 컴퓨터(PC)를 USB 데이터 통신케이블로 연결하여 사진/동영상, 연락처, 일정, 문자 등을 교환할 수 있는 프로그램입니다. 휴대폰별 지원기능은 홈페이지 (http://sync.cyon.co.kr)에서 확인할 수 있습니다.

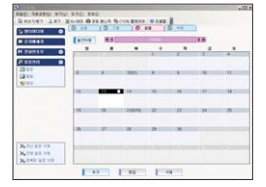

프로그램 화면은 버전에 따라 다를 수 있습니다.

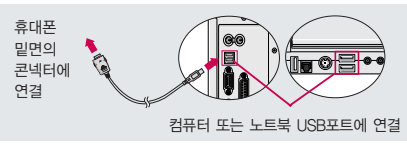

보다 자세한 사용방법은 홈페이지 (http://sync.cyon.co.kr)를 참조하시기 바랍니다. USB 드라이버의 설치 용이성, 안정성 및 속도가 뛰어난 Windows 2000 또는 Windows XP 사용을 권장합니다.

#### http://sync.cyon.co.kr에 접속하여 LG-Sync 2.0 다운로드를 클릭하여 실행 파일을 컴퓨터(PC)에 저장하세요. �

- 파일명은 달라질 수 있습니다.
- 휴대폰의 새 기능 지원을 위해 LG Sync 프로그램의 업그레이드가 필요합 니다. 기존의 LG Sync 사용자께서는 홈페이지에서 최신 버전의 LG Sync 를 다운받아 다시 설치하시기 바랍니다.

## $\overline{\mathbf{2}}$  저장된 실행 파일을 더블 클릭하여 실행하세요.

- LG Sync 프로그램을 설치하기 전에 휴대폰과 컴퓨터를 반드시 분리한 후 설치하세요.
- 휴대폰과 컴퓨터가 연결된 상태에서'알 수 없는 장치'를 설치했을 경우에는 Windows제어판의 장치관리자에서 해당 장치를 삭제한 후 휴대폰과 컴퓨터를 분리하고 처음부터 다시 설치해 주세요.
- LG Sync 프로그램 설치 후 USB 드라이버는 자동으로 설치됩니다. (USB 드라이버가 설치되어 있지 않은 경우)
- 바탕화면에 있는  $\left|\right|$ 를 더블 클릭하여 실행하세요. �
	- 프로그램을 실행하기 전에 휴대폰과 컴퓨터를 USB 데이터 통신케이블로 연결하세요.

자 료 교 환 서 비 스

## LG CYON PhotoManager 프로그램

컴퓨터(PC)에서 휴대폰으로 사진을 전송하거나 휴대폰의 사진을 컴퓨터(PC)로 내려 받을 수 있는 프로그램입니다. 사진의 크기를 변경할 수 있고 폴더, 효과, 액자, 글자, 그림판을 적용하여 편집이 가능합니다.

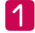

http://photo.cyon.co.kr에 접속하여 " • 를 클릭하여 "CYON PhotoManager.exe"파일을 컴퓨터에 저장하세요. - 파일명은 달라질 수 있습니다.

2

저장된 파일을 더블 클릭하여 실행하세요. - 프로그램이 자동으로 컴퓨터에 설치됩니다.

 $\mathbf{B}$ 

바탕화면에 있는  $\frac{1}{36}$ 를 더블 클릭하여 실행하세요.

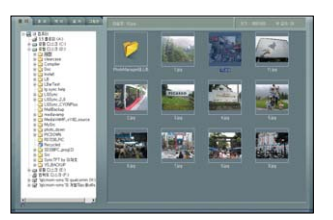

▶ 사진이 있는 디렉토리를 선택하고, 전송할 사진을 더블 클릭하거나 드래그

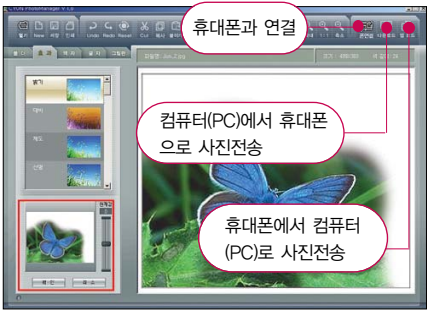

하여 선택하세요. 프로그램 화면은 버전에 따라 다를 수 있습니다.

보다 자세한 사용방법은 홈페이지 (http://photo.cyon.co.kr)를 참조하시기 바랍니다.

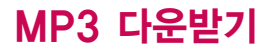

## musicON MP3 Manager 다운로드 및 설치방법

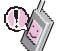

musicON MP3 Manager 관련 자세한 사용방법은 홈페이지(http://www.music-on.co.kr) 또는 LGT 고객센터(1544-0010, 019-114)에 문의하시기 바랍니다.

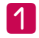

http://www.music-on.co.kr에 접속하여 Manager Download**를 선택하세요**. (화면은 버전에 따라 다를 수 있습니다.)

musicON Manager 설치하기를 선택하면 설치 여부를 묻는 알림창이 뜹니다. 확인을 선택하면 musicON Manager 설치 파일이 컴퓨터(PC)에 자동 저장되며, musicON Manager가 설치 됩니다. 12

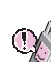

뮤직온매니저 설치전 필수 설치 프로그램이 컴퓨터(PC)에 설치 되어 있어야 합니다. 다이렉트X 9.0과 Windows Media Player 9.0 프로그램 설치여부를 확인하신 후, 설치되어 있지 않다면 먼저 해당 프로그램을 다운받아 설치해주세요.

�

musicON Manager 최신 버전이 설치되면 자동으로 musicON Manager 프로그램이 실행됩니다.

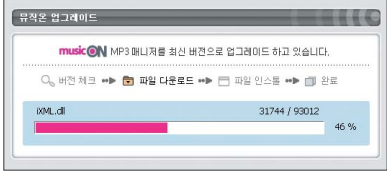

- MP3 다운로드를 받기 위해서는 먼저 www.ez-i.co.kr 또는 www.lgt.co.kr에 접속하여 가입해야 하며, 가입 후 반드시 휴대폰으로 인증작업을 거쳐야 MP3파일 다운로드가 가능합니다.
- musicON Manager는 Windows 2000, Windows XP의 컴퓨터(PC)환경에서만 사용 가능합니다.

## musicON MP3 Manager 다운로드 및 설치방법

#### 바탕화면에 있는"musicON"을 더블 클릭하여 실행하세요. �

- 휴대폰과 컴퓨터(PC)를 USB 데이터 통신케이블로 연결하기 전에 반드시 USB 드라이버가 먼저 설치되어 있어야 합니다. USB 드라이버는 컴퓨터 (PC)가 휴대폰을 MP3 저장장치로 인식하기 위해 필요한 소프트웨어입니다. 자세한 설치 방법은 홈페이지(http://www.cyon.co.kr)를 참조하세요.
	- musicON Manager를 실행하기 전에 반드시 휴대폰과 컴퓨터(PC)를 USB 데이터 통신케이블로 연결하세요.
	- MP3를 다운받아 외장 메모리에 저장하려면 뮤직온매니저를 실행하기 전, 먼저 외장 메모리를 휴대폰에 장착하세요. (단, 외장 메모리 지원 모델에 한함)

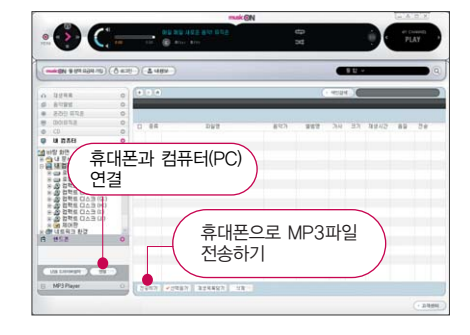

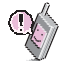

- 휴대폰이 켜져 있는 상태에서 USB 데이터 통신케이블을 연결해야 합니다. (USB 데이터 통신 케이블을 먼저 연결하고 휴대폰의 전원을 켤 경우 USB가 정상적으로 작동하지 않을 수 있습니다.)
- musicON MP3 Manager와 휴대폰 간의 데이터 교환 중에 USB 데이터 통신케이블을 뽑을 경우 휴대폰 시스템이 손상을 입을 수 있습니다. 반드시 Windows 화면 우측 하단의 장치해제( ) ) 버튼을 클릭하여 하드웨어 분리를 선택 한 후, USB 데이터 통신케이블과 휴대폰을 분리하세요.
# 소프트웨어 업그레이드

# CYON 휴대폰 소프트웨어 업그레이드 프로그램

자세한 설치 및 사용방법은 홈페이지 (http://upgrade.cyon.co.kr)를 참조하시기 바랍니다.

휴대폰의 소프트웨어 기능 향상을 위해 서비스 센터를 방문하지 않고 고객께서 직접 최신버전의 소프트웨어를 인터넷을 통해 빠르고 편리하게 업그레이드를 받을 수 있는 기능입니다.

CYON 휴대폰 소프트웨어 업그레이드는 진행 과정 중 사용자 본인의 주의가 필요하므로, 각 단계마다 나오는 안내와 주의사항을 꼭 확인한 후, 진행하시기 바랍니다.

프로그램 화면은 버전에 따라 다를 수 있습니다.

업그레이드 중 USB 데이터 통신케이블 또는 배터리를 빼면 휴대폰에 치명적인 손상을 가져올 수 있으니 주의하시기 바라며, 데이터 유실로 인한 피해는 제조업체가 책임지지 않으니 중요한 내용은 미리 메모해 두세요.

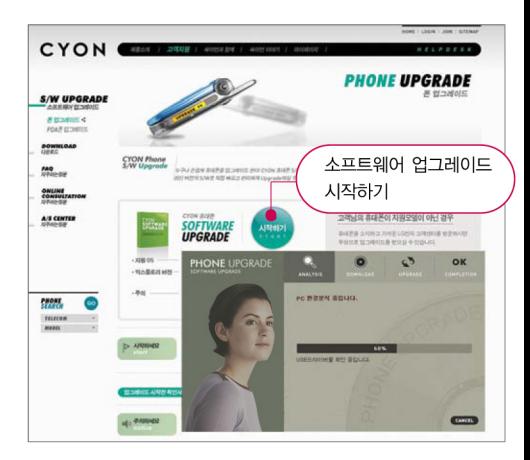

# 고장이라고 생각하기 전에

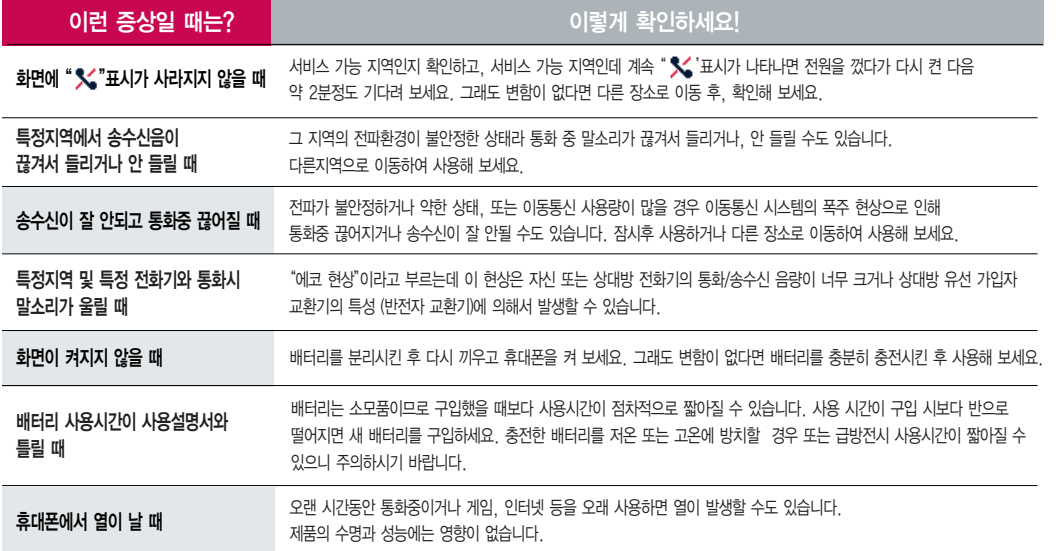

# 고장이라고 생각하기 전에

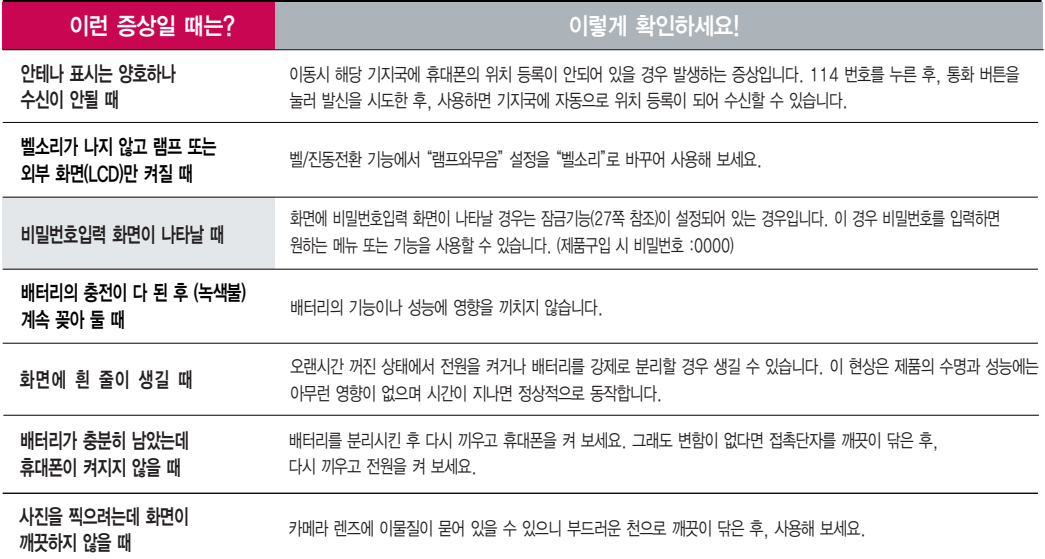

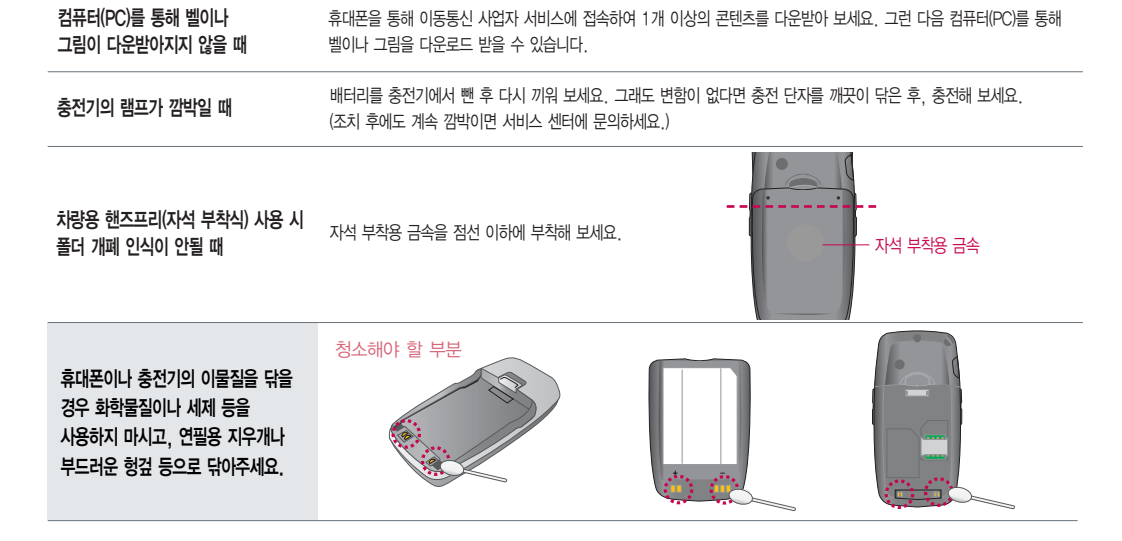

이런 증상일 때는?

이렇게 확인하세요!

# 휴대폰 규격 및 특성/정보 메모

휴대폰 규격 및 특성

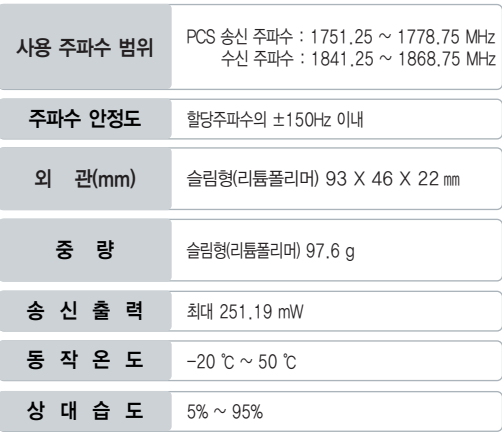

본 제품은 형식등록된 대로 성능에 변경을 초래하는 별도의 장치를 부가할 수 없으며, 정보통신부 고시 제 2001-88호및전파연구소 고시 제 2005-114호에 의거한 전자파 인체보호기준을 만족하는 제품입니다.

# 휴대폰 정보 메모

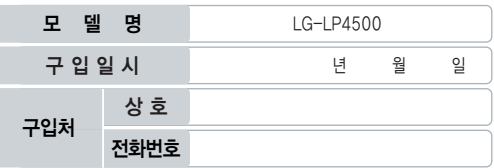

저희 LG전자(주)의 휴대폰을 구입하여 주셔서 감사합니다.

사용자에게 통보없이 일부 형태 및 기능이 변경될 수 있으며, 소프트웨어 버전에 따라 사용자 공간은 변경될 수 있습니다.

사용설명서에 표시되는 화면과 버튼은 실물과 다를 수 있습니다.

### 휴대폰 불법 복제 제한

복제를 통한 휴대폰 가입은 타인의 피해 예방을 위해 제한될 수 있습니다. 즉, 정상폰이 아닌 휴대폰은 신규가입, 기기변경, 통화내역 제공, 통화도용 조사 접수 등에 대한 업무 처리가 제한됩니다.

또한 이러한 불법적인 시도로 인해 소프트웨어가 손상되어 더이상 휴대폰을 쓰지 못하게 될 수 도 있습니다.

아울러, 위와 같은 불법행위로 인한 피해가 없도록 소비자께서는 주의하시기 바라며, 특히 이러한 불법적 행위가 확인될 경우 본 회사가 보증하는 무료 및 유료 서비스 혜택을 받지 못함을 유의하시기 바랍니다.

# 소비자 유의사항

# CYON 친환경 프로젝트(폐휴대폰)에 대한 고객 안내

LG전자는 기업의 사회적 책임을 다하기 위해서 환경 사랑에 앞장 서고 있습 니다. 사용하다가 폐기하는 휴대폰의 재활용을 LG전자가 책임지겠습니다.

### 휴대폰을 버릴 때

 $\bar{\boxtimes}$ LG전자 서비스, 싸이언 샵에서 폐휴대폰을 수거하여 ■■ 안전하게 재활용하겠습니다.

재활용 관련 자세한 사항은 홈페이지(http://www.cyon.co.kr) 또는 서비스 센터로 문의하시기 바랍니다.

## MPEG-4에 대한 고객 안내

본 제품은 MPEG-4 시스템 기준에 따라 특허권 사용 허가를 받았으며, 다음과 같은 상황에서만 사용이 가능합니다.

- 대가성 없고, 비 상업적이며 개인적인 사용에 국한되거나 암호화된 데이터나 정보 사용 시

### 다음의 상황에서는 별도의 허가나 로열티 지불이 필요합니다.

- 별도의 공간에 데이터 저장/복제 또는 영구적 저장이나 영구적으로 사용하려는 타 사용자에게로 전송 시

별도의 허가는 MPEG LA에서 제공받을 수 있으며, 자세한 사항은 홈페이지(www.mpegla.com)를 참조하시기 바랍니다.

# 전자파흡수율(SAR:Specific Absorption Rate)에 대한 고객 안내

본 제품은 정보통신부 고시 제 2001-88호및전파연구소 고시 제 2005 -114호에 의거한 전자파 인체보호기준을 만족하는 제품으로 단말기가 사용 하는 모든 송신 주파수 대역의 최고 전력 레벨에서 국부노출에 대한 전자파 흡수율 기준 1.6[W/kg]을 초과하지 않도록 설계 및 생산되고 있으며 시중에 유통되기 전에 상기의 기준에 대한 적합성을 인증 받은 제품입니다.

이 기준치는 과학적 연구에 의하여 제정된 것으로 나이와 건강에 관계없이 모든 사람들의 안전을 위해 설계된 실질적인 안전대책을 포함한 RF에너지 노출 허용기준입니다.

전자파흡수율(SAR)의 수치는 단말기의 최고 전력레벨에서 결정되지만 일반 적으로 사용하도록 설계되어 기지국에 가까이 있을수록 출력전력은 낮아지 므로 실제 값은 전자파흡수율(SAR) 수치보다 낮습니다.

본 이동전화단말기의 전자파흡수율은 홈페이지 (http://sar.cyon.co.kr)에서 검색할 수 있습니다.

### MP3에 대한 고객 안내

본 제품은 MP3 파일의 저작권 보호를 위하여 DRM (디지털 저작권 관리-Digital Rights Management)을 적용하였습니다.

이나 마케팅성, 과실성은 제외됨)

● 정상적인 사용상태에서 발생한 성능 기능상의 하자로, 고장 발생시 고장성 불량에 한함(비고장성

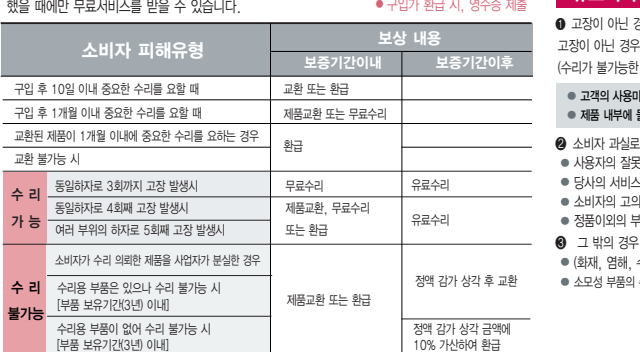

저희 LG전자에서는 소비자 피해 보상규정에 따라 아래와 같이 제품에 대한 보증을

고장발생시 구입처 또는 가까운 대리점에 보증서를 제시해 주시고 수리 의뢰하여 주십시오. (구입처 또는 대리점 이용이 안될 경우 서비스센터로 연락바랍니다.)

보증기간 내에 제조사의 결함이나 자연 발생적인 고장이 발생

실시합니다.

무료서비스

### 제품명 구입일 구입처 휴대용 전화기 년월 일 모델명 제조번호 보증기간 LG-LP4500 구입일로부터 1년

�보증기간 : 충전기(1년), 배터리(6개월)�

1회 무료 2회부터 유료

보증기간을 계산합니다.

● 제품의 구입일자 확인이 안될 경우 제조년월일 또는 수입 통관일로부터 3개월이 경과한 날로부터 품질

### 유료서비스

### $\Omega$  고장이 아닌 경우

(수리가 불가능한 경우 별도 기준에 준함)

� 소비자의 고의 또는 과실로 인한 고장인 경우

● (하재, 염해, 수해, 이상전원 등)에 의한 고장 박생 시 � 소모성 부품의 수명이 다한 경우(배터리, 충전기, 안테나 및 각종 부착물 등)

� 고객의 사용미숙으로 인한 서비스 건(비밀번호 분실 등) � 제품 내부에 들어간 먼지 세척 및 이물질 제거 시

고장이 아닌 경우 서비스를 요청하면 요금을 받게 되므로 사용설명서를 읽어 주세요.

� 정품이외의 부품이나 부속물 사용에 의한 고장이나 제품 파손의 경우

� 사용자의 잘못 또는 취급부주의로 인한 고장(낙하, 침수, 충격, 파손, 무리한 동작 등) � 당사의 서비스 기사 및 지정 협력사 기사가 아닌 사람이 수리하여 고장 발생한 경우

 $\Omega$  소비자 과실로 고장 난 경우

# 제 품 보 증 서

이 보증서는 우리나라에서만 사용되며 다시 발행하지 않으므로 사용설명서와 함께 잘 보관해 주세요.

(L) LG전지

After entering the  $\sim$ , you may select the menu you want with  $\odot$  and you may select each function of the menu with  $\odot$  or by pressing the key corresponding to the number of the menu.

Language Two languages (Korean and English) are available to select. (Your phone is preset to Korean at the Select English  $\sqrt{\bullet}$  +  $\sqrt{91}$  +  $\sqrt{6+1}$  +  $\binom{2}{2}$  and press  $\binom{26}{2}$ . time of purchase.) (1. 한국어 2. English)

# **Contacts** (  $\sqrt{2}$  17 )

- 1. Phonebook : You can store your most frequently used phone numbers such as home numbers, office numbers, mobile phone numbers and so on up to 1000 entries in phone book.
- 2. Speed dial : For the numbers designated for speed dials, you can make a call just by pressing the number designated as the speed dial.
- 3. Group setting : Allows you to identify the call with LCD Screen when you have an incoming call by designating the pattern for each group.
- 4. Call history : Allows you to view the list of outgoing calls or contact entries for calls you received and missed. It is stored up to 60 entries and continually updated as new numbers are added to the beginning of the list, the oldest entries are removed from the bottom of the list.
- 5. Call duration : Allows you to keep track of the time you spend for calls. You may check the duration time of calls.
- 6. Favorite : Using this menu, you can register a URL to Favorites and connect to the registered URL directly.
- 7. LGT services : Using this menu, you can directly register and cancel added services provided by the service provider on your mobile phone.

# **Message** ( $\sqrt{?}$  2

- 1. Send msg : Allows you to send text messages.
- 2. Send Photo : You can conveniently send a multi message with photos, sounds and videos.
- 3. Send shotmail : Allows you to send, receive, save MMS(Multimedia Message Service) messages and attach a variety of multimedia files.
- 4. Inbox : When you have new messages, your phone will alert you and allows you to view the list of received messages.
- 5. Outbox : Up to 20 sent messages and draft message can be stored in sent box.
- 6. Msgbox : You can save messages that you received and sent.
- 7. Msg world : Allows you to access the wireless internet contents and enjoy message services.
- 8. Spam msg : Allows you to set spam words and numbers you do not want to receive.
- 9. File Box : You can view and manage saved attached files.
- 0. Msg settings : Allows you to configure messages settings.

# Sounds (**1**, 3H)

- 1. Ringtone setting : Various types of sounds notify you of an incoming call. You can select the type of ring sound you want.
- 2. Download melody : Allows you to connect to the browser and download sound you want.
- 3. Ringtone/vib. : Reception mode is to notify you of an incoming call. The function allows you to select a phone bell type when receiving a call. You can select the vibrate mode for public places.
- 4. Sound effect : Allows you to select types of sounds you want.
- 5. Volume : Allows you to control key tone.
- 6. System alert : Allows you to select the sound surround.

# **Screen**  $(\sqrt{2}, \sqrt{4a})$

- 1. Screen image : You can select a character shown on the LCD screen.
- 2. Clock/calendar : You can select the clock on the LCD banner screen.
- 3. Banner : Allows you to enter or change the 16-character field displayed on the first line of your phone's display screen in standby mode.
- 4. Down character : Allows you to connect to the browser and download images you want.
- 5. Menu style : You can change the menu style.
- 6. Color scheme : You can change the menu display style.
- 7. Font settings : You can change the display font.
- 8. Backlight : Allows you to use your phone at dark places by letting the lights on for the screen and each key button for designated times.

# **Multimedia** (7,50)

- 1. CYON Game : You can enjoy the fun games programmed into your phone.
- 2. Click! Video : Function that enables user to access server to download movie or play and set immediately.
- 3. Downtown : Function that enables user to access server to download contents or play.
- 4. MusicON : Allows you to save and enjoy download MP3 files, save voice memo.

# **Organizer** ( $\sqrt{6+1}$ )

- 1. Schedule : This function allows you to save the schedule.
- 2. To-do : This Function allows you to save and record things to do.
- 3. Anniversary : This function allows you to record special events and anniversaries.
- 4. Memo : Allows you to save and view memos. You can send SMS messages using saved memos.
- 5. D-day counter : You can use D-day counter to refer to the day that is chosen for the beginning or the ending of an important activity.

# Utilities (V, 7x)

- 1. Alarm : Used to sound alarm at the fixed time if you set up the alarm time.
- 2. Wake-up call : Alarm will sound at the time designated and the message "Wake-up call!"will appear on the screen. When you press "OK" key or "End/Power" key, you may select

either extend 5 minutes or release.

- 3. Voice Compound : Allows you to set the phone to sound compound voice when receiving a call, message and saved thing to do.
- 4. Silent Call : This function converts sentences to voice messages and transfers them to the other party.
- 5. Flashlight : Flashlight is available.
- 6. Calculator : You can perform simple calculations such as addition, subtraction, multiplication and division.
- 7. Stopwatch : Allows you to take an accurate measurement of time.
- 8. World time : Is useful if you need to make a call to another country and when you are not sure about the time difference.

9. IrDA exchange : Allows you to exchange the datas between two phones.

# **Camera** (  $\sqrt{80}$

- 1. Take photo : You can take digital picture using your phone's built-in camera.
- 2. Record video : You can record a video message with sound.
- 3. Special shot : You can attach a frame to the subject for photography.
- 4. ezCode Service : You can read the ezCode with the built-in camera, and download various contents.
- 5. Photo album : Allows you to view photos taken that are stored in the phone.
- 6. Video album : Allows you to view videos that are stored in the phone.
- 7. Slide show : You can apply various visual effects to a saved photograph.
- 8. Edit photo : You can edit a photograph taken.
- 9. Camera settings : You can configure the camera settings.

# **Settings**  $(\sqrt{•}7, \sqrt{9}1)$

- 1. Lock phone : Default setting of your phone is "0000".
- 2. Key guard : This protects outside-button activating by mistake.
- 3. Area code : If you set the area code for the numbers you frequently use, you can make a call without entering the area code at each time.
- 4. Answer mode : You may answer the calls by either "Pressing the Send key" or "Press any key".
- 5. Set call block : Allows you to set some phone numbers you do not want to receive the incoming calls.
- 6. 언어설정 : Allows you to set the bilingual feature according to your preference. Choose between Korean and English.
- 7. Data mode conf : Wireless data service is used to connect your phone to the notebook or computer.
- 8. Dual number : This service lets a phone to use two numbers without purchasing two phones, one for business, the other for private. You should check if the mobile service carrier provides this feature.
- 9. Memory manager : Provides functions for verifying used space, total space, and remaining space, while deleting all of the saved information.
- 0. Phone info : Your phone number, software version and configured date of software in your phone are displayed on the screen.

 $EZ$   $(\mathbb{C})$ 

- 1. ez-i : Allows you to access the wireless internet contents. Some of the services require subscription.
- 2. bell/music : Allows you to connect to ez-i, download bell and music files you want.
- 3. picturephoto : Allows you to connect to ez-i, download image files and set a downloaded image file to one of the screens.
- 4. Click! Video : Allows you to connect to ez-i, download and enjoy multimedia contents.
- 5. m-Flash : Using this menu, you can connect to ez-i, download m-Flash contents, play the downloaded contents, and set the contents as an idle screen.

- 6. miTV : Using this service, you can receive desired information by text and voice on your phone.
- 7. Info Service : It is a text information service that allows you to search for and receive your desired information on your mobile phone.

Manner Mode

 $\angle \overrightarrow{f \circ g}$  (Hold) / To release :  $\angle \overrightarrow{f \circ g}$  again(Hold)

Lock Mode

 $\sharp$   $\mathbb{R}$  (Hold) / To release :  $\sqrt{\bullet}$  , Enter Password (The Password is '0000' by default.)

Power Mode

 $\boxed{0}$  (Hold) / To release :  $\boxed{0}$  again(Hold)

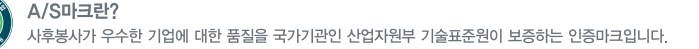

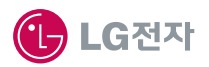

### 유사품 사용으로 제품손상이 발생되면 고객께서 일체의 비용을 부담하셔야 합니다.

휴대폰 불량 발생 방지를 위해서는 반드시 당사의 충전기와 배터리 및 옵션장치를 사용하십시오. ㅣ보증기간:충전기(1년). 배터리(6개월)

**THAICIAL** 

### 인터넷 서비스 센터 (사용불편 및 문의) www.lgservice.co.kr / www.cyon.co.kr

Using with the latter with

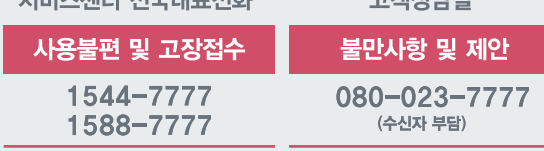

### ● 휴대폰으로 114(무료)

가입 문의 / 개통 문의 / 이용 요금 / 분실, 습득 / 주소 변경 / 부가서비스 / 사서함비밀번호

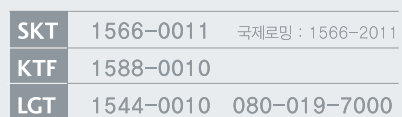

# 이동통신 사업자 고객 상담실

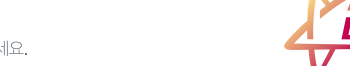

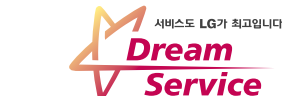

# 제품에 관한 문의 및 A/S 상담

제품 사용중 이상이 생겼거나 불편한 점이 있으시면 서비스 센터 방문 전에 연락하세요.